## **[1Oracle® GoldenGate ]**

Administering Oracle GoldenGate Veridata 12*c* (12.2.1) **E60970-01**

October 2015

This guide explains how to run and administer the Oracle GoldenGate Veridata data comparison solution.

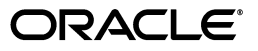

Oracle GoldenGate Administering Oracle GoldenGate Veridata, 12*c* (12.2.1)

E60970-01

Copyright © 2005, 2015, Oracle and/or its affiliates. All rights reserved.

This software and related documentation are provided under a license agreement containing restrictions on use and disclosure and are protected by intellectual property laws. Except as expressly permitted in your license agreement or allowed by law, you may not use, copy, reproduce, translate, broadcast, modify, license, transmit, distribute, exhibit, perform, publish, or display any part, in any form, or by any means. Reverse engineering, disassembly, or decompilation of this software, unless required by law for interoperability, is prohibited.

The information contained herein is subject to change without notice and is not warranted to be error-free. If you find any errors, please report them to us in writing.

If this is software or related documentation that is delivered to the U.S. Government or anyone licensing it on behalf of the U.S. Government, then the following notice is applicable:

U.S. GOVERNMENT END USERS: Oracle programs, including any operating system, integrated software, any programs installed on the hardware, and/or documentation, delivered to U.S. Government end users are "commercial computer software" pursuant to the applicable Federal Acquisition Regulation and agency-specific supplemental regulations. As such, use, duplication, disclosure, modification, and adaptation of the programs, including any operating system, integrated software, any programs installed on the hardware, and/or documentation, shall be subject to license terms and license restrictions applicable to the programs. No other rights are granted to the U.S. Government.

This software or hardware is developed for general use in a variety of information management applications. It is not developed or intended for use in any inherently dangerous applications, including applications that may create a risk of personal injury. If you use this software or hardware in dangerous applications, then you shall be responsible to take all appropriate fail-safe, backup, redundancy, and other measures to ensure its safe use. Oracle Corporation and its affiliates disclaim any liability for any damages caused by use of this software or hardware in dangerous applications.

Oracle and Java are registered trademarks of Oracle and/or its affiliates. Other names may be trademarks of their respective owners.

Intel and Intel Xeon are trademarks or registered trademarks of Intel Corporation. All SPARC trademarks are used under license and are trademarks or registered trademarks of SPARC International, Inc. AMD, Opteron, the AMD logo, and the AMD Opteron logo are trademarks or registered trademarks of Advanced Micro Devices. UNIX is a registered trademark of The Open Group.

This software or hardware and documentation may provide access to or information about content, products, and services from third parties. Oracle Corporation and its affiliates are not responsible for and expressly disclaim all warranties of any kind with respect to third-party content, products, and services unless otherwise set forth in an applicable agreement between you and Oracle. Oracle Corporation and its affiliates will not be responsible for any loss, costs, or damages incurred due to your access to or use of third-party content, products, or services, except as set forth in an applicable agreement between you and Oracle.

# **Contents**

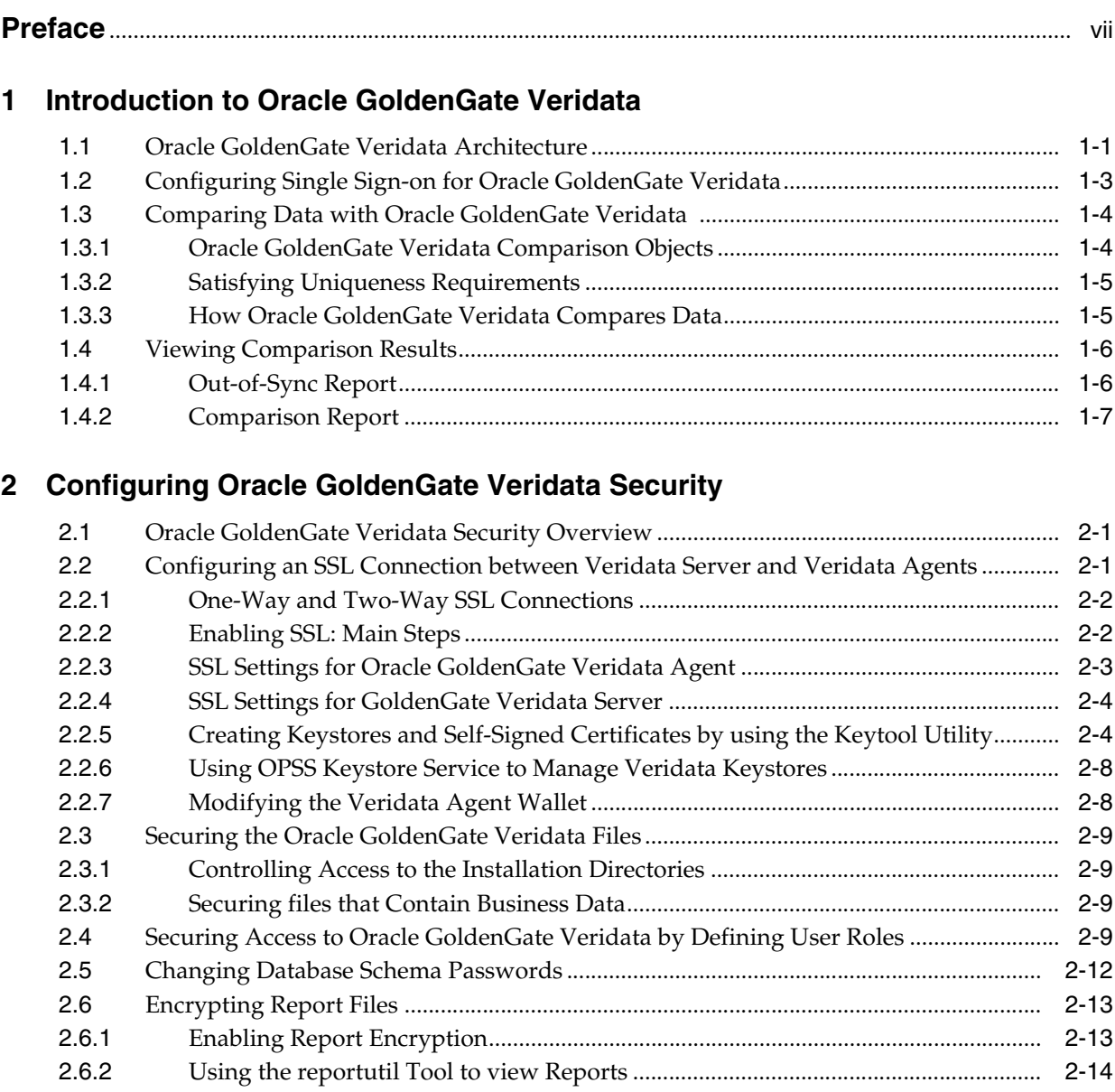

# **3 [Running the Oracle GoldenGate Veridata Programs](#page-30-0)**

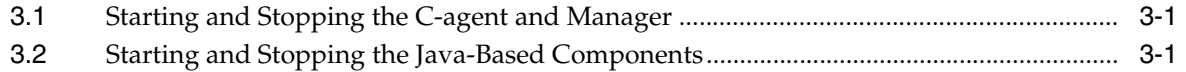

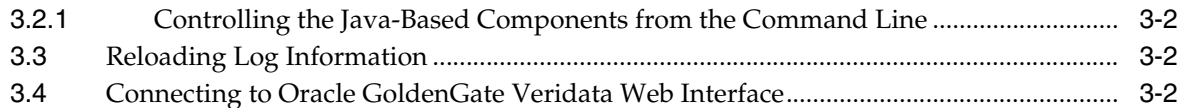

# 4 Running Comparisons from the Command Line

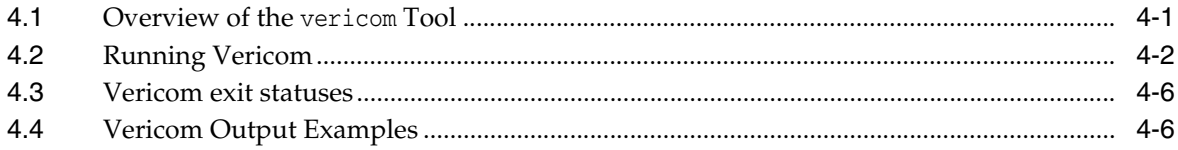

# 5 Using the Veridata Import and Export Utilities

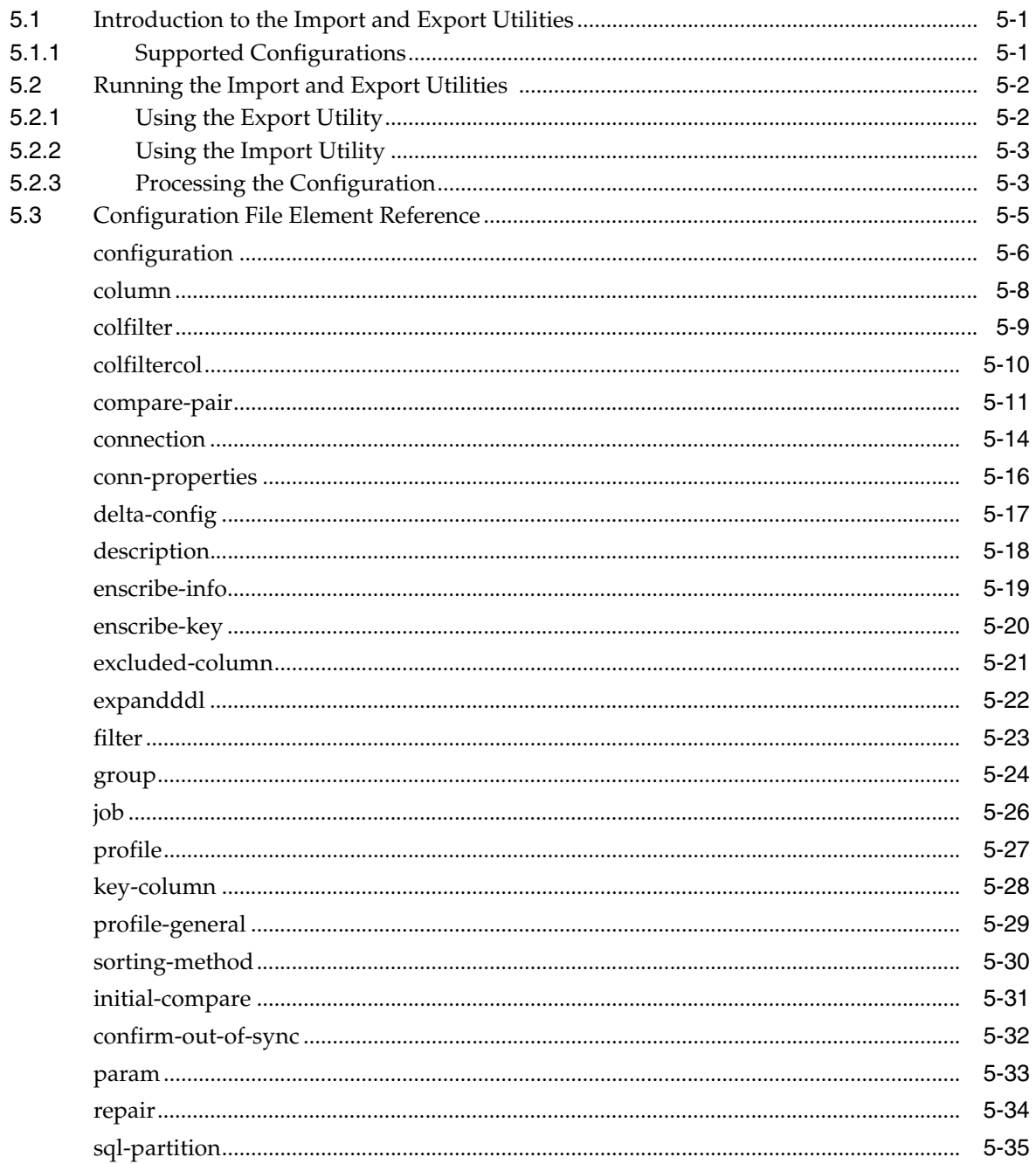

# 6 Running Veridata GoldenGate Parameter Processing

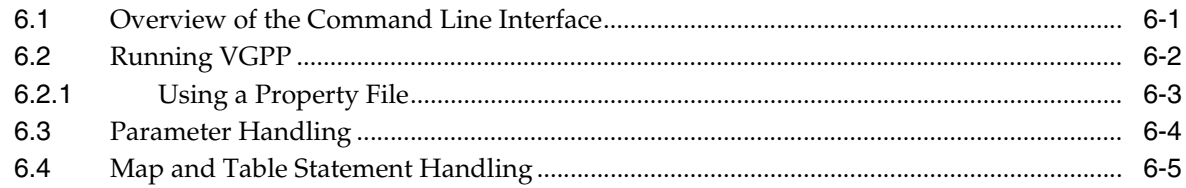

# 7 Oracle GoldenGate Veridata Server Configuration Parameters

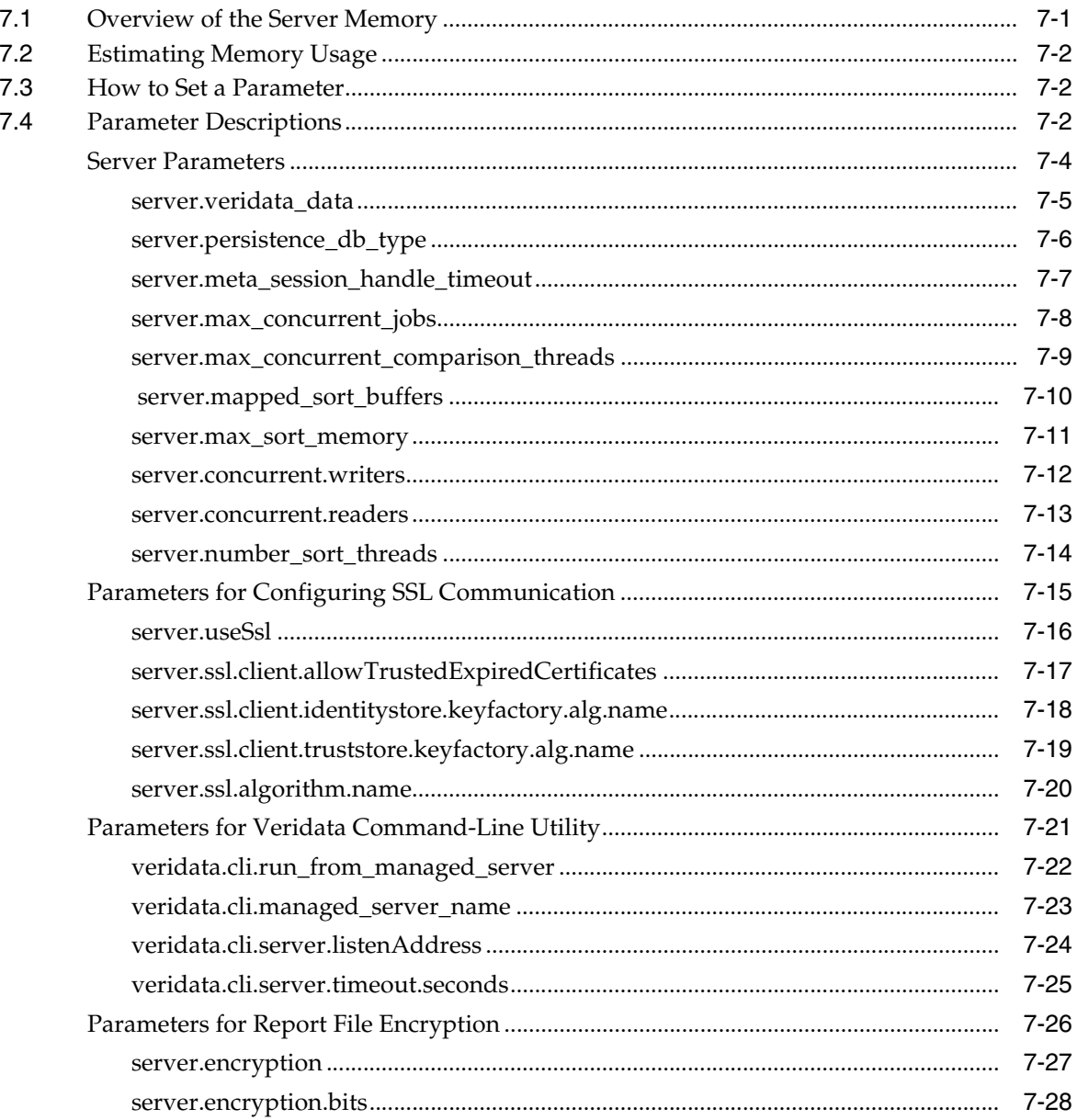

# A Moving from a Test to Production Environment

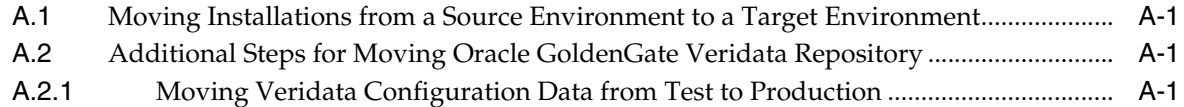

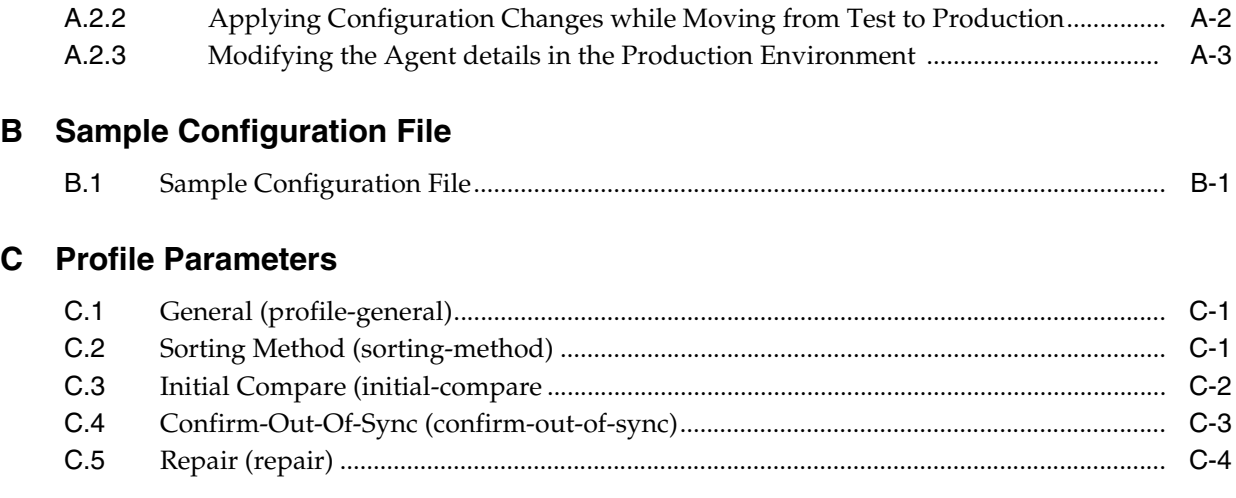

# **Preface**

<span id="page-6-0"></span>This document describes how to configure and administer Oracle GoldenGate Veridata.

## **Audience**

This document is intended for installers and system administrators who are installing, configuring and running Oracle GoldenGate Veridata.

## **Documentation Accessibility**

For information about Oracle's commitment to accessibility, visit the Oracle Accessibility Program website at http://www.oracle.com/pls/topic/lookup?ctx=acc&id=docacc.

#### **Access to Oracle Support**

Oracle customers that have purchased support have access to electronic support through My Oracle Support. For information, visit http://www.oracle.com/pls/topic/lookup?ctx=acc&id=info or visit http://www.oracle.com/pls/topic/lookup?ctx=acc&id=trs if you are hearing impaired.

# **Related Documents**

The complete Oracle GoldenGate documentation set includes the following components:

- *Release Notes for Oracle GoldenGate Veridata*
- **Installing and Configuring Oracle GoldenGate Veridata**
- *Upgrading Oracle GoldenGate Veridata*
- *User's Guide*

# **Conventions**

The following text conventions are used in this document:

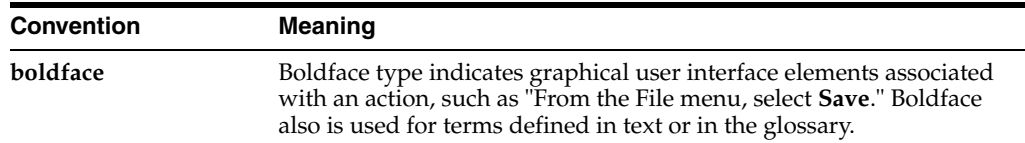

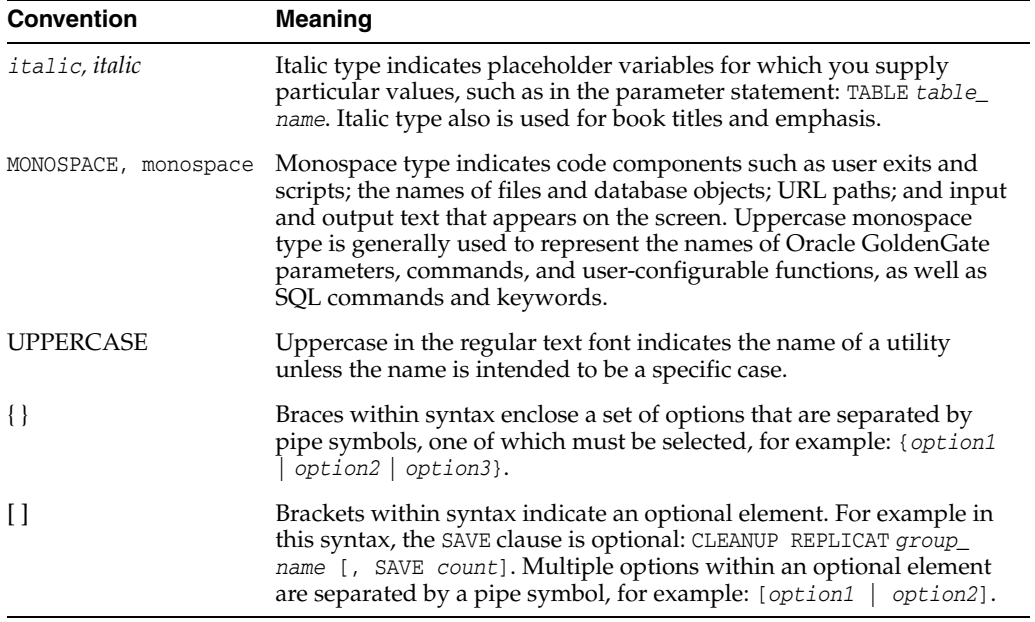

**1**

# <span id="page-8-0"></span>**Introduction to Oracle GoldenGate Veridata**

This chapter describes how to use Oracle GoldenGate Veridata. It provides an overview of roles and interactions of the components, how to configure components, and how Oracle GoldenGate Veridata compares tables and repairs out-of-sync tables.

This chapter includes the following sections:

- [Oracle GoldenGate Veridata Architecture](#page-8-1)
- [Configuring Single Sign-on for Oracle GoldenGate Veridata](#page-10-0)
- [Comparing Data with Oracle GoldenGate Veridata](#page-11-0)
- **[Viewing Comparison Results](#page-13-0)**

## <span id="page-8-1"></span>**1.1 Oracle GoldenGate Veridata Architecture**

Oracle GoldenGate Veridata compares one set of data to another and identifies data that is out-of-sync, and allows you to repair any data that is found out-of-sync. Oracle GoldenGate Veridata supports high-volume, 24x7 heterogenous replication environments where downtime to compare data sets is not an option. By accounting for data that is being replicated while a comparison takes place, Oracle GoldenGate Veridata can run concurrently with data transactions and replication, while still producing an accurate comparison report.

Oracle GoldenGate Veridata will map column data types across different types of databases automatically, or you can map columns manually in cases where the automatic mapping is not sufficient to accommodate format differences in a heterogeneous environment. For detailed information about this feature in Veridata Web User Interface, see *Oracle GoldenGate Veridata Online Help*. Alternatively, you can map data by manually uploading an XML file using the veridata\_import utility. For more information, see Chapter [5, "Using the Veridata Import and Export Utilities"](#page-42-3).

For the purposes of this documentation, the following terms are considered synonymous:

- tables and files
- columns and fields
- rows and records

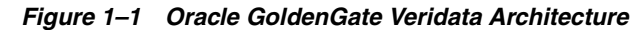

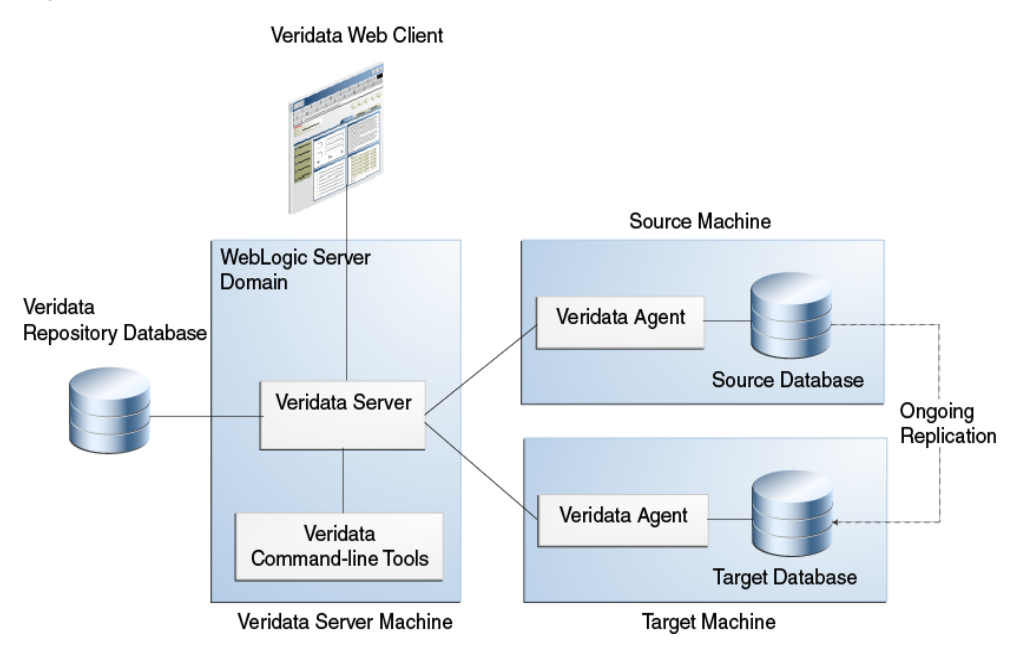

#### **Oracle GoldenGate Veridata Server**

The Oracle GoldenGate Veridata Server performs the following functions:

- Coordinate the execution of Oracle GoldenGate Veridata tasks
- Sort rows (optional)
- Compare data
- Confirm out-of-sync data
- Produce a report for review

#### **Oracle GoldenGate Veridata Web User Interface**

Oracle GoldenGate Veridata Web User Interface (UI) is a browser-based graphical user interface for these activities:

- Configure comparison objects and rules
- Initiate comparisons
- Review the status and output of comparisons
- Repair out-of-sync data
- Review out-of-sync data

### **Oracle GoldenGate Veridata Repository**

The Oracle GoldenGate Veridata repository is a collection of database objects that persists configuration information to disk, saving it permanently as a user environment.

**Note:** Out-of-sync data is not stored in the Veridata repository. This data is stored in files on the file system of the Veridata Server.

#### **Oracle GoldenGate Veridata Agent**

The Oracle GoldenGate Veridata Agent executes the following database-related requests on behalf of the Oracle GoldenGate Veridata Server:

- Hash rows for initial comparison
- Fetch and update rows to repair out-of-sync data
- Return column-level detail for out-of-sync rows

#### **Oracle GoldenGate Veridata Manager**

The Manager process is part of the C-code based agent that is required for the NonStop platform. It controls the Oracle GoldenGate Veridata Agent process.

The Manager is not used in a Java agent, which is used for the other databases that are supported by Oracle GoldenGate Veridata.

#### **Oracle GoldenGate Veridata Command Line Utilities**

Oracle GoldenGate Veridata includes the following command-line utilities:

| <b>Name</b>            | <b>Description</b>                                                                                                    |
|------------------------|----------------------------------------------------------------------------------------------------|
| vericom                | Enables you to run comparisons by using automated programs.<br>See Chapter 4, "Running Comparisons from the Command<br>Line".                                                      |
| veridata import        | Maps comparison objects and rules in an XML file and imports it<br>into the repository. See Chapter 5, "Using the Veridata Import<br>and Export Utilities".                        |
| veridata export        | Maps comparison objects and rules in the repository and exports<br>them to an XML file. See Chapter 5, "Using the Veridata Import<br>and Export Utilities".                        |
| veridata param process | The Veridata GoldenGate Parameter Processing (VGPP)<br>command line tool to use Oracle GoldenGate parameter files.<br>See Chapter 1, "Introduction to Oracle GoldenGate Veridata". |
| reportutil             | Supports viewing encrypted report files and out-of-sync data.                                                                                                    |

*Table 1–1 Command-Line Utilities*

# <span id="page-10-0"></span>**1.2 Configuring Single Sign-on for Oracle GoldenGate Veridata**

Oracle GoldenGate Veridata 12*c* (12.2.1) supports Single Sign-on (SSO) mechanism for authentication. To configure SSO, you should set the SSO properties for Veridata Server and also configure the logout URL for the SSO session.

The web parameter web.singleSignOutUrl in the DOMAIN\_ HOME/config/veridata/veridata.cfg file is used to configure SSO for the Veridata Server. The parameter usage is explained in the veridata.cfg file:

# (web.singleSignOutUrl) as

- # web.singleSignOutUrl Specify the Single Sign Out URL here:
- # Formats: /oamsso/logout.html?end\_url=/veridata

# http://myoamserverhost:port/oam/server/logout?end\_

url=http://my.veridata.site.com:veridata-port/veridata

# http://myoamserverhost:port/oamsso/logout.html?end\_

url==http://my.veridata.site.com:veridata-port/veridata

# This URL must conform to the grammar in RFC 2396, except the few deviations mentioned in the java documentation for construction of a URI by parsing the given string.

web.singleSignOutUrl default

To configure SSO, set the web.singleSignOutUrl parameter and run the configureVeridata script as follows:

### **To Configure SSO Logout**

DOMAIN\_HOME/veridata/bin/configureVeridata.sh -pUweb.singleSignOutUrl=*Single sign out URL*

#### **To Reset SSO Logout**

If your domain is no longer using SSO, you can optionally remove the SSO logout configuration as follows:

DOMAIN\_HOME/veridata/bin/configureVeridata.sh -pUweb.singleSignOutUrl=default

# <span id="page-11-0"></span>**1.3 Comparing Data with Oracle GoldenGate Veridata**

This section explains how to configure the objects that are to be compared and how Oracle GoldenGate Veridata processes comparisons.

## <span id="page-11-1"></span>**1.3.1 Oracle GoldenGate Veridata Comparison Objects**

To begin using Oracle GoldenGate Veridata, you need to create some objects that help you identify the data you want to compare and help you manage your work.

- Configure data source connections: Oracle GoldenGate Veridata Server connects to Oracle GoldenGate Veridata Agents that interact with the databases that contain the data that is to be compared. A connection is defined by a host, the port number of an Oracle GoldenGate Veridata Agent on that host, and the data source that is accessed by the agent.
- Configure groups: You need to configure at least one compare group that is linked to a set of source and target data source connections. A group is a logical container for organizing the objects to be compared.
- Configure compare pairs: You need to configure one or more compare pairs for each group that you create. A compare pair is a set of corresponding source and target tables or files. As part of configuring compare pairs, you map source and target columns to establish a structural relationship between the two objects.
- Configure profiles: A profile contains settings for run-time parameters and can be applied globally to a job, as well as to a specific compare pair as an override to the job profile. Profile parameters encompass considerations such as sorting method, thread and memory usage, reporting output, and so forth. Defining run profiles is optional, because Oracle GoldenGate Veridata includes a default profile that contains settings that apply to most usage scenarios. However, as you gain experience with Oracle GoldenGate Veridata, you may want to customize the default profile or create your own custom profiles.
- Configure jobs: A job is a logical container for one or more compare groups and is the unit of work by which comparison processing is executed. Within one or more jobs, you can manage and run large volumes of compare groups across numerous databases and systems, and you can control the timing of those comparisons.

For more information, see the *Oracle GoldenGate Veridata Online Help*.

## <span id="page-12-0"></span>**1.3.2 Satisfying Uniqueness Requirements**

Oracle GoldenGate Veridata relies on some form of unique identifier to order rows for comparison.

- **Primary Key:** By default, Oracle GoldenGate Veridata uses the primary key if one is available.
- **Unique Key:** If no primary key is defined, Oracle GoldenGate Veridata uses the smallest unique index
- **User-defined Key:** If a table or file has neither a primary nor unique key, you can define an existing index or set of columns for comparison purposes when defining a compare pair. However, although primary or unique keys can be mapped automatically, user-defined keys must be mapped manually. A user-defined key can also be used to override existing keys or indexes if you prefer a different ordering method.

For more information about choosing and mapping keys for comparison, see the Oracle GoldenGate Veridata online help.

## <span id="page-12-1"></span>**1.3.3 How Oracle GoldenGate Veridata Compares Data**

Comparison activities are divided into the following steps. You can change some of the aspects of these steps by making parameter changes in Oracle GoldenGate Veridata Web.

## **1.3.3.1 Initial Comparison Step**

In the *initial comparison* (or *row hash*) step, rows are retrieved from the source and target tables with a query. If the source and target databases are of different types, the columns are converted to a standardized data type format for accurate comparison. By default, Oracle GoldenGate Veridata compares rows by comparing all columns of the primary key literally (value-for-value) and by using a hash value for all non-key columns. The unique digital signature that is used to calculate the hash value shrinks the data to be transferred over the network for the comparison, while still providing a highly reliable (but not absolute) and efficient mechanism for determining whether two rows contain the same or different column values.

For more assurance of discovering out-of-sync rows, you can configure Oracle GoldenGate Veridata to compare non-key rows column-for-column, instead of using a hash. Full-column comparisons reduce the processing performance in proportion to the number of columns, and they increase network usage.

For all supported databases, you can use the delta processing feature during the initial comparison step if you are using server-side sorting. Delta processing is a performance feature by which Oracle GoldenGate Veridata detects which data blocks in the database were modified since a previous comparison and only compares the rows in those blocks. Rows in unchanged blocks are skipped. The default is to compare all rows regardless of whether they changed or not.

There are two steps to delta processing:

- Collecting the base modification time of the previous run for subsequent delta comparisons. This step is always done when delta processing is enabled for a compare pair.
- Comparing data that has been modified since the base comparison, using the information that was collected in the first step. This step is enabled by clicking the **Enable Delta Processing** button on the Compare Pair Configuration page and the Run/Execute Job page of Oracle GoldenGate Veridata Web. The **Disable Delta**

**Processing** button allows you to disable the delta comparison step in case there were modifications, such as table reorganizations, that can invalidate the collected delta base information.

For more information about delta processing, see "Using Delta Processing" in *Oracle GoldenGate Veridata User's Guide* or the*Oracle GoldenGate Veridata Online Help*.

After the initial comparison, rows that appear to be out-of-sync are stored in a maybe out-of-sync (MOOS) queue in memory, because at this point the comparison is inconclusive. When replication is working concurrently with a comparison, especially if there is replication latency, rows can appear to be out-of-sync when, in fact, the current data is *in flight* (somewhere in the replication flow) and replication will soon synchronize them again.

## **1.3.3.2 Confirmation Step**

The *confirmation*, or *confirm-out-of-sync (COOS)*, step ensures accurate results by confirming row status in a changing environment. This step involves predicated queries on source or target using the rows extracted from the MOOS queue, and the status is evaluated as one of the following:

- *in-flight*: the row was out-of-sync in the initial comparison step, but has since been updated. In this case, it is assumed that replication or another mechanism applied the change, but Oracle GoldenGate Veridata was unable to confirm that the rows were in-sync.
- *in-sync*: the source row values were applied to the target row by replication or another method. Even a status of in-sync does not guarantee that the rows are synchronized at any particular moment if the underlying tables are continuously changing, but it does indicate that replication is working.
- *persistently out-of-sync*: the row has not been updated since the initial comparison step took place, and therefore can be assumed to be out-of-sync.

By default, confirmation processing occurs in a thread that is parallel to the initial comparison step, but the confirmation of each row waits until after a specified replication latency threshold has expired. For example, if latency is 60 seconds, and the initial comparison step revealed an out-of-sync row at 9:30, then the confirmation step for that row is not performed until 9:31 to allow replication to apply any change that was in-flight. After latency is accounted for, rows can be confirmed as persistently out-of-sync and are stored in one or more out-of-sync reports.

# <span id="page-13-0"></span>**1.4 Viewing Comparison Results**

Upon completion of a job, you can view the comparison reports and the out-of-sync report by using Oracle GoldenGate Veridata Web User Interface or by viewing the files themselves.

If report encryption is enabled for the Veridata Server, you need to use the reportutil tool to view the report files. See Section [2.6, "Encrypting Report Files".](#page-28-2) The Veridata Web User Interface automatically decrypts the file before displaying them.

## <span id="page-13-1"></span>**1.4.1 Out-of-Sync Report**

You have the option to store an out-of-sync report in binary format, in XML format, or both (or none).

- **OOS file**: When stored in binary form, the OOS report contains out-of-sync comparison results that are used for viewing row differences using the Oracle GoldenGate Veridata Web Interface, and the report is also used to re-compare out-of-sync rows later. To re-compare rows, you select run options to execute another confirmation step, which compares the current state of just those rows and then reports which ones remain out-of-sync after replication or another restorative procedure has been applied.
- **OOSXML file**: When stored as XML, the OOS report is written to an OOSXML file and is stored in a structured way that conforms to an internal XML schema. XML has many advantages, the largest being that it can be manipulated easily by many tools. In its XML form, the file contains all of the information, including metadata, that is needed to select rows for re-synchronization by external programs.

## <span id="page-14-0"></span>**1.4.2 Comparison Report**

Each finished job, group, and compare pair generates a comparison report. The report file contains details about the comparisons that were performed, such as:

- Comparison parameters used
- The number of rows compared and out-of-sync
- The timing of the comparison
- Performance statistics
- Source and target data values

The files themselves are stored as follows:

By default, the OOS files are located in sub-directories of the Oracle GoldenGate Veridata Server installation directory:

- OOS files: *VERIDATA\_DOMAIN\_HOME*/veridata/reports/oos
- OOSXML files: *VERIDATA\_DOMAIN\_HOME*/veridata/reports/oosxml

You can change the default location by specifying another path for the [server.veridata\\_](#page-90-1) [data](#page-90-1) property in the veridata.cfg file.

These directories are further organized by run ID, job name, group name, and compare pair. In the OOSXML directory, the files with the .oosxml extension are the control files. The files with sequential file extensions are the OOSXML chunks. The XML data is spread into multiple files (called "chunks") for performance purposes.

You can choose to encrypt the comparison reports. For more information, see Section [2.6, "Encrypting Report Files"](#page-28-2).

# <span id="page-16-0"></span>**Configuring Oracle GoldenGate Veridata** <sup>2</sup> **Security**

This chapter explains how to set security for Oracle GoldenGate Veridata.

This chapter includes the following sections:

- [Oracle GoldenGate Veridata Security Overview](#page-16-1)
- [Configuring an SSL Connection between Veridata Server and Veridata Agents](#page-16-2)
- **[Securing the Oracle GoldenGate Veridata Files](#page-24-0)**
- [Securing Access to Oracle GoldenGate Veridata by Defining User Roles](#page-24-3)
- [Changing Database Schema Passwords](#page-27-0)
- **[Encrypting Report Files](#page-28-0)**

# <span id="page-16-1"></span>**2.1 Oracle GoldenGate Veridata Security Overview**

When using Oracle GoldenGate Veridata, you will be selecting, viewing and storing data values from the tables or files of your business applications. Care must be taken to protect access to the following components:

- The files, programs, and directories in the Oracle GoldenGate Veridata installation directories
- Data files that contain the results of data comparisons
- The Oracle GoldenGate Veridata Web User Interface, where data values can be viewed

# <span id="page-16-2"></span>**2.2 Configuring an SSL Connection between Veridata Server and Veridata Agents**

Oracle GoldenGate Veridata supports both Secure Sockets Layer (SSL) and plain socket communication between the Veridata Server and multiple Veridata Agents that are connected over a network. This section describes how to configure SSL and secure communication between the Veridata Server and Veridata Agents.

**Note:** The Veridata Agent for NonStop platforms do not support SSL communication.

In an SSL scenario, the Veridata Server is considered as the SSL Client and the Veridata Agents as the SSL Servers. The Veridata Server and Agents authenticate each other's identity. The data exchanged between the server and agent is also encrypted.

## <span id="page-17-0"></span>**2.2.1 One-Way and Two-Way SSL Connections**

SSL can be configured one-way or two-way in Oracle GoldenGate Veridata.

In one-way SSL connection, the SSL Client (Veridata Server) should trust the SSL Server (Veridata Agent). In two-way SSL, mutual trust is required between the SSL Server and the SSL Client. You can either use self-signed certificates or CA signed certificates to enable SSL.

### **Using self-signed certificates**

To establish one-way SSL using self-signed certificates:

- Create self-signed certificates for all Veridata Agents
- Upload all Veridata Agent certificates to the VeridataWebTrustStore of the Veridata Server. See Section [2.2.6, "Using OPSS Keystore Service to Manage](#page-23-0)  [Veridata Keystores".](#page-23-0)

To establish two-way SSL using self-signed certificates:

- Create self-signed certificates for all Veridata Agents.
- Upload all Veridata Agent certificates to the VeridataWebTrustStore of the Veridata Server. See Section [2.2.6, "Using OPSS Keystore Service to Manage](#page-23-0)  [Veridata Keystores".](#page-23-0)
- Create self-signed certificate for the identity store of the Veridata WebLogic Server.
- Upload the WebLogic Server identity certificate to all Veridata Agent truststores.

For more information about creating and importing certificates, see [Section](#page-19-1) 2.2.5, ["Creating Keystores and Self-Signed Certificates by using the Keytool Utility"](#page-19-1).

### **Using CA-signed certificates**

To establish one-way SSL using CA signed certificates:

- Use certificates issued by the same Certificate Authority (CA) for all Veridata Agents.
- Trust the root CA certificate in the Veridata Weblogic Server.

To establish two-way SSL using CA signed certificates:

- Use certificates issued by the same Certificate Authority (CA) for all Veridata Agents.
- Trust the root CA certificate in the Veridata Weblogic Server.
- Use the certificate issued by a CA for identity store of Veridata Weblogic Server.
- Trust the root CA certificate used in the previous step in the Veridata agent truststore.

## <span id="page-17-1"></span>**2.2.2 Enabling SSL: Main Steps**

Oracle GoldenGate Veridata Server and Oracle GoldenGate Veridata Agents are not enabled for SSL by default. If you decide to use SSL, you must enable the properties for the server and the agents. See [SSL Settings for Oracle GoldenGate Veridata Agent](#page-18-0) and [SSL Settings for GoldenGate Veridata Server](#page-19-0).

You must also create the identity and trust keystores. Create self-signed certificates if you are not using a Certificate Authority (CA) certificate. See [Creating Keystores and](#page-19-1)  [Self-Signed Certificates by using the Keytool Utility.](#page-19-1)

To verify and establish an SSL connection between the Veridata Server and an Agent, follow these steps:

- **1.** Configure SSL for the Veridata Web Server. See [SSL Settings for GoldenGate](#page-19-0)  [Veridata Server.](#page-19-0)
- **2.** Restart the Veridata Web Server.
- **3.** Shutdown the Veridata Agent. Configure SSL for the Veridata Agent. See [SSL](#page-18-0)  [Settings for Oracle GoldenGate Veridata Agent.](#page-18-0)
	- **a.** Obtain the agent side keystores. See [Using OPSS Keystore Service to Manage](#page-23-0)  [Veridata Keystores.](#page-23-0)
	- **b.** Configure the agent-side keystores in the agent configuration properties file.
- **4.** Run configure\_agent\_ssl.sh and supply the password to the keystores configured in the agent configuration file. See [Modifying the Veridata Agent](#page-23-1)  [Wallet.](#page-23-1)
- **5.** Start the agent.
- **6.** If the trust is established properly between agent keystores and corresponding Veridata Server counterpart present in the OPSS Keystore Service, then SSL communication is established.

## <span id="page-18-0"></span>**2.2.3 SSL Settings for Oracle GoldenGate Veridata Agent**

By default, SSL is disabled for the Oracle GoldenGate Veridata Agent. To configure SSL, edit the following properties in the agent.properties file for your Veridata Agent.

| <b>Parameter</b>          | <b>Description</b>                                                                                               | <b>Default Value</b>           |
|---------------------------|----------------------------------------------------------------------------------------------------|--------------------------------|
| server.useSsl             | Enables or disables SSL Communication<br>between the Veridata Agent and Veridata<br>Server. Possible values are: | false                          |
|                           | true: Enables SSL communication<br>false: Disables SSL communication                                             |                                |
| server.use2WaySsl         | Specifies whether the SSL communication<br>is one-way or two-way. Options are:                                   | false                          |
|                           | true: Uses two-way SSL communication<br>false: Uses one-way SSL communication                                    |                                |
| server.identitystore.type | Specifies the type of keystore used for SSL<br>configuration.                                                    | <b>IKS</b>                     |
| server.identitystore.path | Specifies the path for the server identity<br>keystore.                                                          | ./certs/serverIdenti<br>ty.jks |
|                           |                                                                                                    | (Self Signed)                  |
| server.truststore.type    | Specifies the type of truststore used for<br>SSL configuration.                                                  | JKS                            |
| server.truststore.path    | Specifies the path for the server truststore.                                                                    | ./certs/serverTrust.<br>jks    |
|                           |                                                                                                    | (Self Signed)                  |

*Table 2–1 SSL Parameters in agent.properties file*

| <b>Parameter</b>                             | <b>Description</b>                                                                                | <b>Default Value</b> |
|----------------------------------------------|---------------------------------------------------------------------------------------------------|----------------------|
| server.identitystore.keyfact<br>ory.alg.name | Algorithm name of the keyfactory used for SunX509<br>SSL server identity store.                   |                      |
| server.truststore.keyfactory.<br>alg.nam     | Algorithm name of the keyfactory used for SunX509<br>SSL server trust store.                      |                      |
| server.ssl.algorithm.name                    | SSL algorithm name.                                                                               | TLS                  |
|                                              | Note: This value of this parameter must be<br>same for the Veridata Agent and Veridata<br>Server. |                      |

*Table 2–1 (Cont.) SSL Parameters in agent.properties file*

## <span id="page-19-0"></span>**2.2.4 SSL Settings for GoldenGate Veridata Server**

To enable SSL communication for all Veridata Server-Agent connections, you must set the SSL parameters in the veridata.cfg file located in the *DOMAIN\_ HOME*/config/veridata directory of your Veridata installation. [Table](#page-19-2) 2–2 describes the various parameters that you must set in the veridata.cfg file for SSL communication.

You can also establish SSL communication only for certain connections. To do this, edit the connection properties in the Oracle GoldenGate Veridata web user interface. For more information, see the *Oracle GoldenGate Veridata Online Help*.

**Note:** In addition to these settings, configure Veridata Server Identity keystore and Trust keystore using the OPSS Keystore Service in the WebLogic domain. For more details, see Section [2.2.6, "Using OPSS](#page-23-0)  [Keystore Service to Manage Veridata Keystores".](#page-23-0)

<span id="page-19-2"></span>

| <b>Parameter</b>                                        | <b>Description</b>                                                                                               | <b>Default</b><br>Value |
|---------------------------------------------------------|----------------------------------------------------------------------------------------------------|-------------------------|
| server.useSsl                                           | Enables or disables SSL Communication between<br>the Veridata Agent and Veridata Server. Possible<br>values are: | false                   |
|                                                         | true: Enables SSL communication<br>false: Disables SSL communication                                             |                         |
| server.ssl.client.identitysto<br>re.keyfactory.alg.name | Algorithm name of the keyfactory used for SSL<br>server identity store.                                          | SunX509                 |
| server.ssl.client.truststore.<br>keyfactory.alg.name    | Algorithm name of the keyfactory used for SSL<br>server trust store.                                             | SunX509                 |
| server.ssl.algorithm.name                               | SSL algorithm name.                                                                                              | TLS                     |
|                                                         | <b>Note:</b> This value of this parameter must be same<br>for the Veridata Agent and Veridata Server.            |                         |

*Table 2–2 SSL Settings in veridata.cfg file*

## <span id="page-19-1"></span>**2.2.5 Creating Keystores and Self-Signed Certificates by using the Keytool Utility**

For mutual authentication and to establish SSL communication, the Veridata Server and the Veridata Agents should mutually trust the add certificates in the respective truststores.

This section explains how to create keystores and self-signed certificates by using the keytool utility that is available as part of the Java Runtime Environment (JRE). For

more details about keytool, refer Java documentation at http://docs.oracle.com/javase/7/docs/technotes/tools/#security.

#### **2.2.5.1 Creating an Identity Keystore with a Self-Signed Certificate**

The following keytool command creates a keystore containing a self-signed certificate:

```
keytool -genkey -keystore certs -keyalg rsa -alias vdt_alias -storepass server_ks_
pwd -keypass server_pwd
```
The keytool utility prompts to enter details about the certificate. Provide answers on the command-line when prompted.

#### **2.2.5.2 Building Veridata Server and Veridata Agent Keystores**

To build the Veridata Agent keystore, run the following keytool command:

```
keytool -genkey -alias agent.server.keys -keyalg RSA -keystore 
agent.server.keystore -storepass ks_password -keypass keypwd
```
To export the Veridata Agent certificate to a file, run the following keytool command:

```
keytool -export -alias agent.server.keys -keystore agent.server.keystore 
-storepass ks_password -file agent.server.cer
```
To build the Veridata Web Server keystore, run the following keytool command:

keytool -genkey -alias vdt.web.client.keys -keyalg RSA -keystore vdt.web.client.keystore -storepass *ks\_password* -keypass *keypwd*

To export the Veridata Server certificate to a file, run the following keytool command:

keytool -export -alias vdt.web.client.keys -keystore vdt.web.client.keystore -storepass ks\_password -file vdt.web.client.cer

#### **2.2.5.3 Importing Certificates to the Veridata Server and Agent Truststores**

To import the Veridata Server certificate to the Agent truststore, run the following keytool command:

keytool -import -v -keystore agent.server.truststore -storepass ks\_password -file vdt.web.client.cer

To import the Veridata Agent certificate the Veridata Web Server truststore, run the following keytool command:

keytool -import -v -keystore vdt.web.client.truststore -storepass ks\_password -file agent.server.cer

### **2.2.5.4 Examples**

#### **Example 1 Create a Veridata Agent ID Keystore**

**keytool -genkey -alias vdt.agent.id -keyalg RSA -keystore vdtAgentID.jks -storepass changeit -keypass changeit -validity 365**

```
C:\java\Java8\jdk1.8.0_40\bin>keytool -genkey -alias vdt.agent.id -keyalg RSA 
-keystore vdtAgentID.jks -storepass changeit -keypass c
hangeit -validity 365
What is your first and last name?
  [Unknown]: COMPANY A
What is the name of your organizational unit?
  [Unknown]: NA
```

```
What is the name of your organization?
   [Unknown]: COMPANY A
What is the name of your City or Locality?
  [Unknown]: USA
What is the name of your State or Province?
  [Unknown]: USA
What is the two-letter country code for this unit?
  [Unknown]: US
Is CN=COMPANY A, OU=NA, O=COMPANY A, L=USA, ST=USA, C=US correct?
   [no]: yes
```

```
keytool -export -alias vdt.agent.id -keystore vdtAgentID.jks -storepass 
changeit -file vdtAgentID.cer
```

```
C:\java\Java8\jdk1.8.0_40\bin>keytool -export -alias vdt.agent.id -keystore 
vdtAgentID.jks -storepass changeit -file vdtAgentID.cer
```
The certificate is stored in the *vdtAgentID.cer* file.

#### **Example 2 Create a Veridata Server ID Keystore**

**keytool -genkey -alias vdt.server.id -keyalg RSA -keystore vdtServerID.jks -storepass changeit -keypass changeit -validity 365**

C:\java\Java8\jdk1.8.0\_40\bin>keytool -genkey -alias vdt.server.id -keyalg RSA -keystore vdtServerID.jks -storepass changeit -keypass changeit -validity 365

What is your first and last name? [Unknown]: VERIDATA WEBLOGIC SERVER What is the name of your organizational unit? [Unknown]: NA What is the name of your organization? [Unknown]: COMPANY A What is the name of your City or Locality? [Unknown]: USA What is the name of your State or Province? [Unknown]: USA What is the two-letter country code for this unit? [Unknown]: US Is CN=COMPANY A, OU=NA, O=COMPANY A, L=USA, ST=USA, C=US correct? [no]: yes

#### **keytool -export -alias vdt.server.id -keystore vdtServerID.jks -storepass changeit -file vdtServerID.cer**

C:\java\Java8\jdk1.8.0\_40\bin>keytool -export -alias vdt.server.id -keystore vdtServerID.jks -storepass changeit -file vdtServerID.cer

The certificate is stored in the *vdtAgentID.cer* file.

### **Example 3 Create a Trust Stores for Veridata Agent and Server keytool -import -v -keystore vdtAgentTrust.jks -storepass changeit -file vdtServerID.cer -alias vdt.server.id**

```
C:\java\Java8\jdk1.8.0_40\bin>keytool -import -v -keystore vdtAgentTrust.jks 
-storepass changeit -file vdtServerID.cer -alias vdt.ser
ver.id
Owner: CN=VERIDATA WEBLOGIC SERVER, OU=NA, O=COMPANY A, L=USA, ST=USA, C=US
Issuer: CN=VERIDATA WEBLOGIC SERVER, OU=NA, O=COMPANY A, L=USA, ST=USA, C=US
Serial number: 2aded02f
```
Valid from: Thu May 14 12:18:09 IST 2015 until: Fri May 13 12:18:09 IST 2016 Certificate fingerprints: MD5: 4E:7D:89:F7:C8:E8:64:37:E5:0C:D3:03:8F:3E:94:0A SHA1: 1B:00:9D:44:BD:73:6E:71:9D:44:56:4A:29:4E:F5:D7:1C:49:57:F3 SHA256: 25:CB:77:3F:BC:5F:88:4B:09:D2:2D:C1:F8:E6:BA:70:DB:2B:55:53:48:7D:BA:F1:A3:01:18:A B:AA:D1:56:6A Signature algorithm name: SHA256withRSA Version: 3 Extensions: #1: ObjectId: 2.5.29.14 Criticality=false SubjectKeyIdentifier [ KeyIdentifier [ 0000: EF C3 25 BB 83 4E 2D 0D 15 3D EF 50 F7 F2 D0 A6 ..%..N-..=.P....  $0010: 94 5F 87 F2$  ... ] ] Trust this certificate? [no]: yes Certificate was added to keystore [Storing vdtAgentTrust.jks] **keytool -import -v -keystore vdtServerTrust.jks -storepass changeit -file vdtAgentID.cer -alias vdt.agent.id** C:\java\Java8\jdk1.8.0\_40\bin>keytool -import -v -keystore vdtServerTrust.jks -storepass changeit -file vdtAgentID.cer -alias vdt.age nt.id Owner: CN=COMPANY A, OU=NA, O=COMPANY A, L=USA, ST=USA, C=US Issuer: CN=COMPANY A, OU=NA, O=COMPANY A, L=USA, ST=USA, C=US Serial number: 6b590df2 Valid from: Thu May 14 12:08:00 IST 2015 until: Fri May 13 12:08:00 IST 2016 Certificate fingerprints: MD5: 3E:75:A3:96:40:60:10:96:DD:10:7B:4D:E4:3F:4C:04 SHA1: D1:CC:EB:67:A1:C6:CD:CA:62:27:EA:F8:82:BF:AB:E4:E7:2B:45:6D SHA256: E7:20:CF:D4:48:E2:AE:1E:1C:C7:06:1A:B3:0A:17:1F:8F:02:88:B7:A6:A0:5D:F7:12:BC:26:6 8:5B:C3:C9:C8 Signature algorithm name: SHA256withRSA Version: 3 Extensions: #1: ObjectId: 2.5.29.14 Criticality=false SubjectKeyIdentifier [ KeyIdentifier [ 0000: C0 D5 02 D9 24 6F 58 F6 63 D7 34 D3 9D C4 9E 33 ....\$oX.c.4....3 0010: FC 16 4E 5F ... N\_ ] ] Trust this certificate? [no]: yes

```
Certificate was added to keystore
[Storing vdtServerTrust.jks]
```
## <span id="page-23-0"></span>**2.2.6 Using OPSS Keystore Service to Manage Veridata Keystores**

The Oracle Platform Security Services (OPSS) keystore services is used as a repository for storing identity and trust keystores for Veridata Server. The Veridata Agent keystores can also be managed using the OPSS keystore service. For more information, see "Managing Keys and Certificates with the Keystore Service" in *Securing Applications with Oracle Platform Security Services*.

[Table](#page-23-2) 2–3 lists the default values for the OPSS settings.

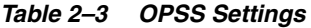

<span id="page-23-2"></span>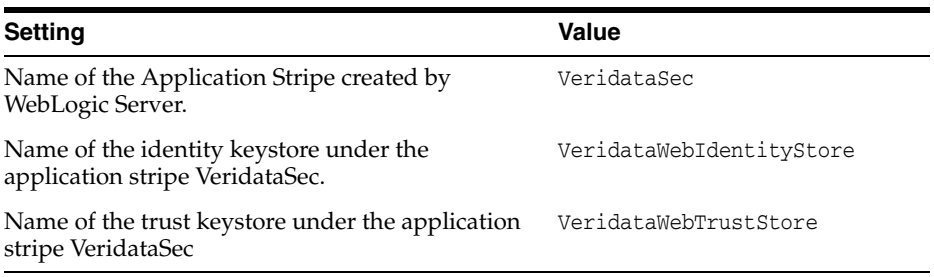

To configure two-way SSL by using the OPSS keystore service:

- **1.** For each Veridata Agent, create an identity and trust keystore.
- **2.** Update the VeridataWebIdentityStore with the identity certificate of the Veridata Web Server.
- **3.** Update the VeridataWebTrustStore with all Veridata Agent certificates.
- **4.** Update each Veridata Agent truststore with the identity certificate of the Veridata Web Server.
- **5.** Export the Agent keystore and truststore as JKS files and note the passwords.
- **6.** Distribute the JKS files to corresponding Agent machines.
- **7.** Run the configure\_agent\_ssl tool to update the Agent wallet with the keystore passwords.
- **8.** For each Agent, configure the agent.properties file to enable SSL.

To configure one-way SSL by using the OPSS keystore service:

- **1.** For each Veridata Agent, create an identity keystore.
- **2.** Update the VeridataWebIdentityStore with the identity certificate of the Veridata Web Server.
- **3.** Export the Agent keystore and truststore as JKS files and note the passwords.
- **4.** Distribute the JKS files to corresponding Agent machines.
- **5.** Run the configure\_agent\_ssl tool to update the Agent wallet with the keystore passwords.
- **6.** For each Agent, configure the agent.properties file to enable SSL.

## <span id="page-23-1"></span>**2.2.7 Modifying the Veridata Agent Wallet**

Before you start the Veridata agent in SSL mode, you must update the Veridata Agent Wallet with the identity and trust keystore passwords. Otherwise, the Veridata Agent fails to start.

To update the wallet, run the configure\_agent\_ssl script that is available in the agent home:

*AGENT\_HOME*\configure\_agent\_ssl.sh *AgentID*

where AgentID is the name of the agent properties file, without the .properties extension. The default value for AgentID is agent.

When prompted, enter the entry or unlock password for the identity and trust keystores for the agent.

## <span id="page-24-0"></span>**2.3 Securing the Oracle GoldenGate Veridata Files**

This section describes how to secure your business data and control access to the Oracle GoldenGate Veridata installation directories and user interface.

## <span id="page-24-1"></span>**2.3.1 Controlling Access to the Installation Directories**

Standard operating system permissions apply to the programs, files, and directories within the Oracle GoldenGate Veridata Server and Web User Interface, and Oracle GoldenGate Veridata Agent installation directories. You should adjust the permissions for these objects based on your business security rules.

## <span id="page-24-2"></span>**2.3.2 Securing files that Contain Business Data**

Oracle GoldenGate Veridata Server creates data files that will contain sensitive application data. By default, these files reside in the DOMAIN HOME/veridata/reports. All of the sub-directories within that directory contain files that may reflect business data.

The types of files that contain sensitive data are:

- The comparison report (rpt sub-directory)
- The out-of-sync report (oosxml and oos sub-directories)

These files inherit the same file permissions as those of the user that runs the Oracle GoldenGate Veridata Server installation program. Do not change the permissions, or Oracle GoldenGate Veridata may be unable to maintain them. These files should be kept just as secure as you would keep your business data. Users of Oracle GoldenGate Veridata Web do not require access to these files because they see the same information through the client interface.

The contents of all report files can be optionally encrypted. For more information, see Section [2.6, "Encrypting Report Files"](#page-28-0).

# <span id="page-24-4"></span><span id="page-24-3"></span>**2.4 Securing Access to Oracle GoldenGate Veridata by Defining User Roles**

You can assign security roles to the users of Oracle GoldenGate Veridata to control their access to the functions that are performed by the software, some of which expose selected data values from the database. [Table](#page-25-0) 2–4 describes the Veridata user roles.

<span id="page-25-0"></span>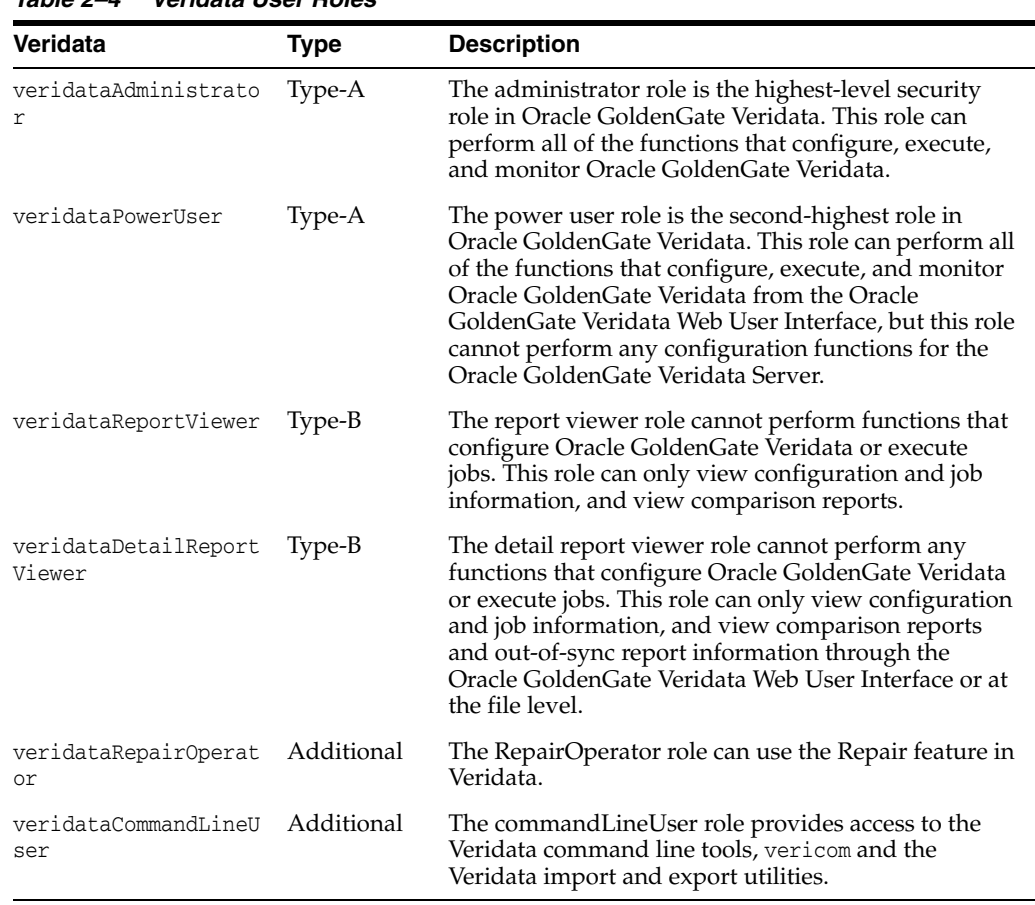

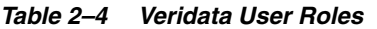

These roles are categorized into various types as follows:

- Type A and Type B: By default, Type A and Type B users are not given any privileges of the Additional user roles. Assign Additional roles to users of these types.
- Additional: WebLogic Administrators can assign these Additional roles to Type A users to perform the required Veridata functions.

Security is controlled through the Oracle WebLogic Server Administration Console. From this interface, a user with the administrator role can:

- Create a user and assign it a security role.
- Create user groups and assign them security roles. Users can be added to these groups without being given a security role. A user inherits the role of its group.
- Create a user and assign it a security role, and then add that user to a group. The user inherits the role of its group and keeps its individual role.

#### **To open Oracle WebLogic Server Administration Console**

**1.** Connect to the Oracle WebLogic Server Administration Console from a browser by typing the following address:

http://*weblogic\_admin\_server\_hostname*:*admin\_server\_port*/console

Where:

*weblogic\_admin\_server\_hostname* is the name or IP address of the system where the Oracle GoldenGate Veridata server and web components are hosted, and *admin\_server\_port* is the port number assigned to the server (default is 7001).

**2.** Log on to the Administration Console as an Oracle GoldenGate Veridata administrator user. A default administrator user was created during the creation of Oracle GoldenGate Veridata domain.

#### **To create or edit a user**

- **1.** In the left pane of the Administration Console, select **Security Realms**.
- **2.** On the Summary of Security Realms page select the name of the Veridata security realm.
- **3.** On the Settings for Veridata Security realm page select **Users and Groups** > **Users**. The User table displays the names of all users defined in the Authentication provider. Click New to create a new user or select an existing user to edit settings. Enter the following properties for a new user:
	- Name: Specify a name for the user.
	- Provider: Select the Authentication provider for the user.
	- Password: Enter a password for the user.
	- **Description**: (Optional) Specify a description for this user.
- **4.** To assign a role to the user, go to the Settings for *user\_name* page and click Groups.

Select appropriate roles for the user. All roles for a Veridata user are described in Table 2–4, " [Veridata User Roles".](#page-25-0)

For example, an administrator, **VeridataAdmin**, can be given privileges as shown in the figure below.

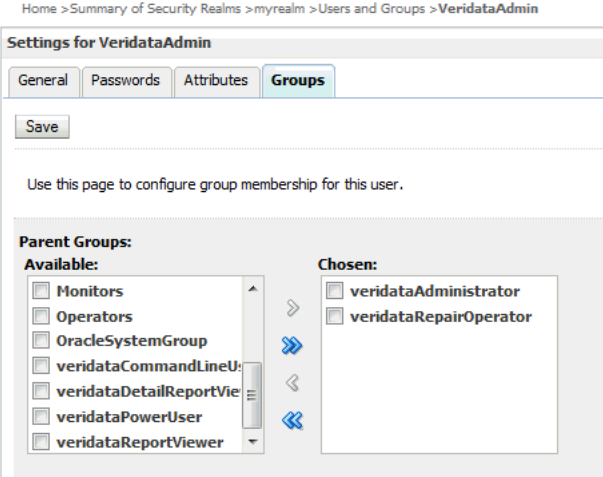

For example, a Veridata power user, **PowerUser**, can be given privileges as shown in the figure below.

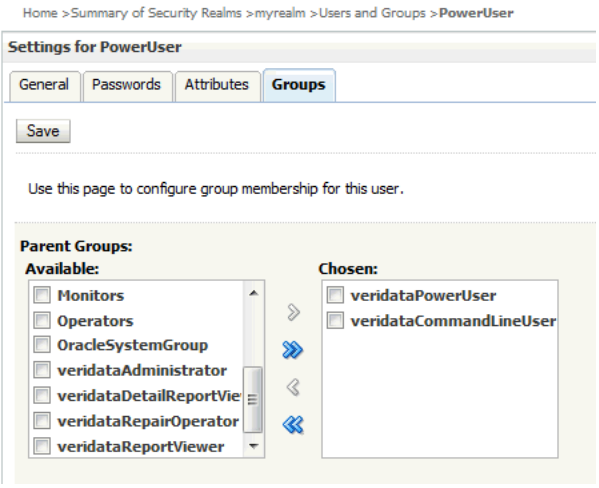

**5.** Click **Save** to save the user.

# <span id="page-27-0"></span>**2.5 Changing Database Schema Passwords**

You can change Veridata database schema passwords when a schema password expires, an account is locked, or a password change is necessary. This section applies to all database schemas that are prefixed with 'OGG'. For example, OGG\_IAU, OGG\_IAU\_ APPEND, or OGG\_IAU\_VIEWER.

Change a database schema password:

**1.** Stop your Veridata Server.

*DOMAIN\_HOME*/veridata/veridata/bin/veridataServer.sh stop

**2.** Stop your Oracle WebLogic Server.

*DOMAIN\_HOME*//veridata/bin/stopWebLogic.sh

**3.** Start the Oracle WebLogic Scripting Tool, wlst.sh. For example:

/home/oracle/Oracle/Middleware/Oracle\_Home/oracle\_common/common/bin/wlst.sh

**4.** Modify the database schema password as in this example:

```
modifyBootStrapCredential(jpsConfigFile='/home/oracle/wls_
domains/veridata/config/fmwconfig/jps-config.xml',username='OGG_
OPSS',password='welcome123')
```
Where the username= is your database schema name and password= is the new password.

- **5.** Exit the scripting tool using **exit()**.
- **6.** Log into the metadata repository database and change the schema passwords and unlock the schema as in the following example that unlocks the OGG\_OPSS schema:

```
alter user OGG_OPSS identified by welcome123; 
alter user OGG_IAU identified by welcome123; 
alter user OGG_IAU_APPEND identified by welcome123; 
alter user OGG_IAU_VIEWER identified by welcome123; 
alter user OGG_STB identified by welcome123;
alter user OGG VERIDATA identified by welcome123;
alter user OGG_OPSS account unlock;
```
- **7.** Start the Oracle WebLogic Configuration Wizard, config.sh. For example: /home/oracle/Oracle/Middleware/Oracle\_Home/oracle\_common/common/bin/config.sh
- **8.** Select **Update an Existing Domain** then click **Next**.
- **9.** Select **JDBC Component Schema** then enter the new database schema passwords.
- **10.** Click **Next** until you reach the **Configuration Summary** screen, and then click **Update**.
- **11.** Click **Next** then **Finish** to save your schema password changes.
- **12.** Start your Oracle WebLogic Server.

*DOMAIN\_HOME*//veridata/bin/startWebLogic.sh

**13.** Start your Veridata Server.

*DOMAIN\_HOME*/veridata/veridata/bin/veridataServer.sh start

# <span id="page-28-2"></span><span id="page-28-0"></span>**2.6 Encrypting Report Files**

Oracle GoldenGate Veridata provides you with an option to encrypt the comparison report files (.rpt, .oos, .oosxml). The following sections explain the report encryption in Veridata:

- Section [2.6.1, "Enabling Report Encryption"](#page-28-1)
- Section [2.6.2, "Using the reportutil Tool to view Reports"](#page-29-0)

## <span id="page-28-1"></span>**2.6.1 Enabling Report Encryption**

The encryption is controlled by the following parameters in the Veridata configuration file, veridata.cfg:

- server.encryption
- server.encryption.bits

To enable encryption of Veridata report files, set server.encryption to true.

Encryption of Veridata report files use AES encryption, and the default encryption strength is 128 bits. You can increase the encryption strength to 192 or 256 bits by editing the value of server.encryption.bits parameter in veridata.cfg. Note that any encryption strength greater than 128 requires you to use a JRE that has Unlimited Strength Cryptography Extension installed.

For more information about these parameters, see ["Parameters for Report File](#page-111-1)  [Encryption"](#page-111-1).

Encrypted Veridata report files have the following extensions in the file names:

- .xrpt : Encrypted comparison or repair report file
- . xoos: Encrypted binary out-of-sync file
- .xoosxml: Encrypted out-of-sync XML file
- . xNNN: Encrypted out-of-sync XML chunk file (NNN is a decimal number)

## <span id="page-29-0"></span>**2.6.2 Using the reportutil Tool to view Reports**

When Veridata report encryption is enabled, all Veridata report files will be encrypted using an encryption key which is initially a large random value. The encryption key can be changed if required.

The encrypted files must be decrypted before you read it. The Veridata Web User Interface automatically decrypts files before displaying them. Alternatively, use the reportutil.sh/.bat utility to display the encrypted contents. This utility is located in the *VERIDATA\_DOMAIN\_HOME*\veridata\bin directory. Run the tool as follows:

reportutil [-wlport *port* ] -wluser *weblogic\_user* { options }

Where wlport is the WebLogic Server port number (the default port is 8830) and wluser represents the WebLogic Server user name.

The valid options are:

- -version, -v: displays the current version
- -help: displays the help message
- -r: rolls report encryption
- -f *filename* [-d *directory*]: decrypts and prints the report file to the specified file if a directory is specified by the -d option. Or else the command prints the decrypted file to the standard output.

Note that the Veridata user running the reportutil tool must be in the appropriate user group to perform the operations:

- $-r$ ,  $-f$ : Allowed only if the user is a member of veridataCommandLineUser group
- -r: Allowed if the user is a member of veridataAdministrator group
- -f: Allowed if the user is a member of veridataAdministrator group, or a member of veridataPowerUser group, or a member of veridataDetailReportViewer. group

For more information about the user roles, see Section [2.4, "Securing Access to Oracle](#page-24-3)  [GoldenGate Veridata by Defining User Roles"](#page-24-3).

# <span id="page-30-0"></span>**Running the Oracle GoldenGate Veridata** <sup>3</sup> **Programs**

This chapter explains how to run the Oracle GoldenGate Veridata programs, such as the agents and Java components.

This chapter includes the following sections:

- [Starting and Stopping the C-agent and Manager](#page-30-1)
- [Starting and Stopping the Java-Based Components](#page-30-2)
- [Reloading Log Information](#page-31-1)
- [Connecting to Oracle GoldenGate Veridata Web Interface](#page-31-2)

## <span id="page-30-1"></span>**3.1 Starting and Stopping the C-agent and Manager**

The C-agent starts automatically at the request of Oracle GoldenGate Veridata Server when initiating comparisons. However, for Oracle GoldenGate Veridata Agent to function correctly, the following must be running:

- The database to which the agent is linked.
- The Manager process for the C-agent.

Although the agent process itself is an automatic process, you can stop the Manager process that controls the agent. Stopping Manager prevents Oracle GoldenGate Veridata Server from being able to start a new agent process, but it does not stop agents that are already running.

#### **To control the C-agent Manager on all platforms**

- **1.** From the Oracle GoldenGate Veridata Agent installation location, run GGSCI.
- **2.** In GGSCI, issue the appropriate command as follows to stop or start the Manager. START MANAGER

Or...

STOP MANAGER

# <span id="page-30-2"></span>**3.2 Starting and Stopping the Java-Based Components**

The Oracle GoldenGate Veridata Server and Oracle GoldenGate Veridata Web components are Java-based programs. The Oracle GoldenGate Veridata Agent component is also available as a Java program for all platforms except NonStop. **Note:** Before starting the server and web processes, start the repository database.

## <span id="page-31-0"></span>**3.2.1 Controlling the Java-Based Components from the Command Line**

To control the agent component, change directories to its installation directory and issue the appropriate command as follows:

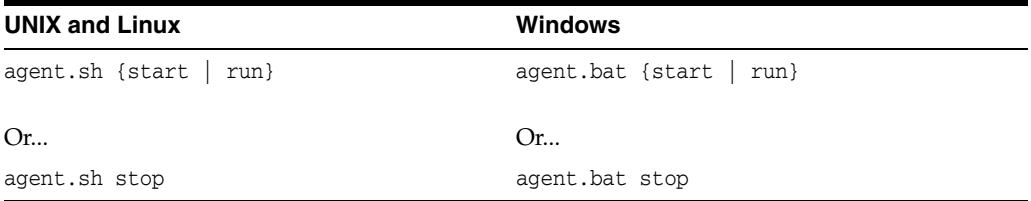

Where:

- run starts the agent in the same command window from which it is launched.
- start starts the agent in a separate command window.

**Note:** The run option is useful for diagnosing errors that happen during the startup process before the agent error logging is configured. When the run option is used, messages written stdout and stderr appear in the command window. The agent normally logs its messages to the log file, so only operating system messages and logging system errors are written to stderr. When the start option is used, messages written to stdout and stderr are discarded.

Configure the host to start and stop the processes automatically. Contact your system administrator if you need assistance.

# <span id="page-31-1"></span>**3.3 Reloading Log Information**

You can reload logging information from the AGENT\_ORACLE\_HOME/config/odl.xml configuration file to a running agent by using the reloadLog option. The changes in the odl.xml file are put into effect on the agent. The agent must be running for this command to work.

Use the following command:

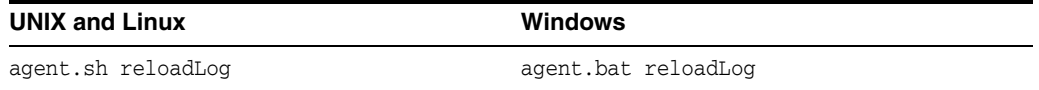

## <span id="page-31-2"></span>**3.4 Connecting to Oracle GoldenGate Veridata Web Interface**

To connect to the Veridata Web User Interface, open a web browser and type the following address:

http://*hostname*:*port*/veridata

Where:

*hostname* is the name of the system where Oracle GoldenGate Veridata Server is installed and *port* is the port number where it is running (default is 8830). Use localhost as the host name if connecting on the system that is local to the server installation.

Examples:

http://localhost:8830/veridata http://sysa:8830/veridata

The Oracle GoldenGate Veridata Web login page is displayed upon successful connection. Log in with your user name and password. For full instructions on using Oracle GoldenGate Veridata Web Interface, see the Online Help.

**4**

# <span id="page-34-2"></span><span id="page-34-0"></span>**Running Comparisons from the Command Line**

This chapter explains how to use the vericom command line interface to run comparisons.

This chapter includes the following sections:

- [Overview of the](#page-34-1) vericom Tool
- **[Running Vericom](#page-35-0)**
- [Vericom exit statuses](#page-39-0)
- [Vericom Output Examples](#page-39-1)

## <span id="page-34-1"></span>**4.1 Overview of the vericom Tool**

You can use the vericom tool of Oracle GoldenGate Veridata to execute certain comparison tasks from the command shell of the operating system. The vericom tool runs the Oracle GoldenGate Veridata Command Line Interface and enables you to handle these activities with automated programs.

You can:

Run an entire job or a specific compare pair of a job

**Note:** You cannot run a group individually.

Set tracing (only under guidance of an Oracle Support analyst)

For specific compare pairs, you can:

- Review previous out-of-sync results
- Generate out-of-sync XML from the previous run
- Override the same profile and row partition settings that are possible from the web interface

Comparisons also can be run from the Oracle GoldenGate Veridata Web interface. This interface provides greater control in configuring the objects to be compared and for controlling runtime parameter settings.

# <span id="page-35-0"></span>**4.2 Running Vericom**

The vericom program can be run by anyone who has the correct operating system permissions to run it.

- **1.** On the system where the Oracle GoldenGate Veridata is installed, run the command shell of the operating system.
- **2.** Navigate to the *VERIDATA\_DOMAIN\_HOME*/veridata/bin directory.
- **3.** Use the following syntax to run the vericom program.

#### **Syntax**

```
vericom{.bat|.sh} required_parameter [optional_parameter]
```
#### **Required Parameters**

One of the following are required; otherwise an error is returned. Enter only one option.

```
[-wlport port ] |
-wluser user_name |
-help |
-helprun |
[-version | -v] |
[-job | -j] job |
```
The -wluser specifies the WebLogic Server user name to connect to the WebLogic Server. This WebLogic Server user should have the veridataCommandLineUser privilege to access and execute command-line operations. The user should also have the veridataAdministrator or veridataPowerUser privilege to successfully run jobs and to use the Veridata Import and Export utilities.

See Section [2.4, "Securing Access to Oracle GoldenGate Veridata by Defining User](#page-24-4)  [Roles".](#page-24-4)

If -version, -v, -help, or -helprun are specified, they take precedence over any other flag specified.

#### **Optional Parameters**

These are the optional parameters:

```
[ -g group -c compare_pair ]
[-nw][ -repair | -norepair]
[ -rP profile ]
[ -rR ]
| -rO ]
[ -rN threads ]
[ -rD seconds ]
[-rC \mid +rC][-r0b \mid -r0x \mid -r02 \mid -r00][ -rOs records ]
[ -rTi ]
\lceil -rTc \rceil[ -rTs trace_number ]
[ -pS source_partition_name |
     -pSq source_sql_predicate |
     -pSA1 source_ascii_start_key |
     -pSA2 source_ascii_end_key |
     -pSH1 source_hex_start_key |
```
```
 -pSH2 source_hex_end_key ]
[ -pT target_partition_name |
    -pTq target_sql_predicate |
    -pTA1 target_ascii_start_key |
    -pTA2 target_ascii_end_key |
    -pTH1 target_hex_start_key |
    -pTH2 target_hex_end_key ]
[ -pq sql_predicate ]
[ -rd0 | -rdN run_ID ]
[ -wp ]
```
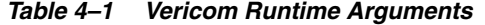

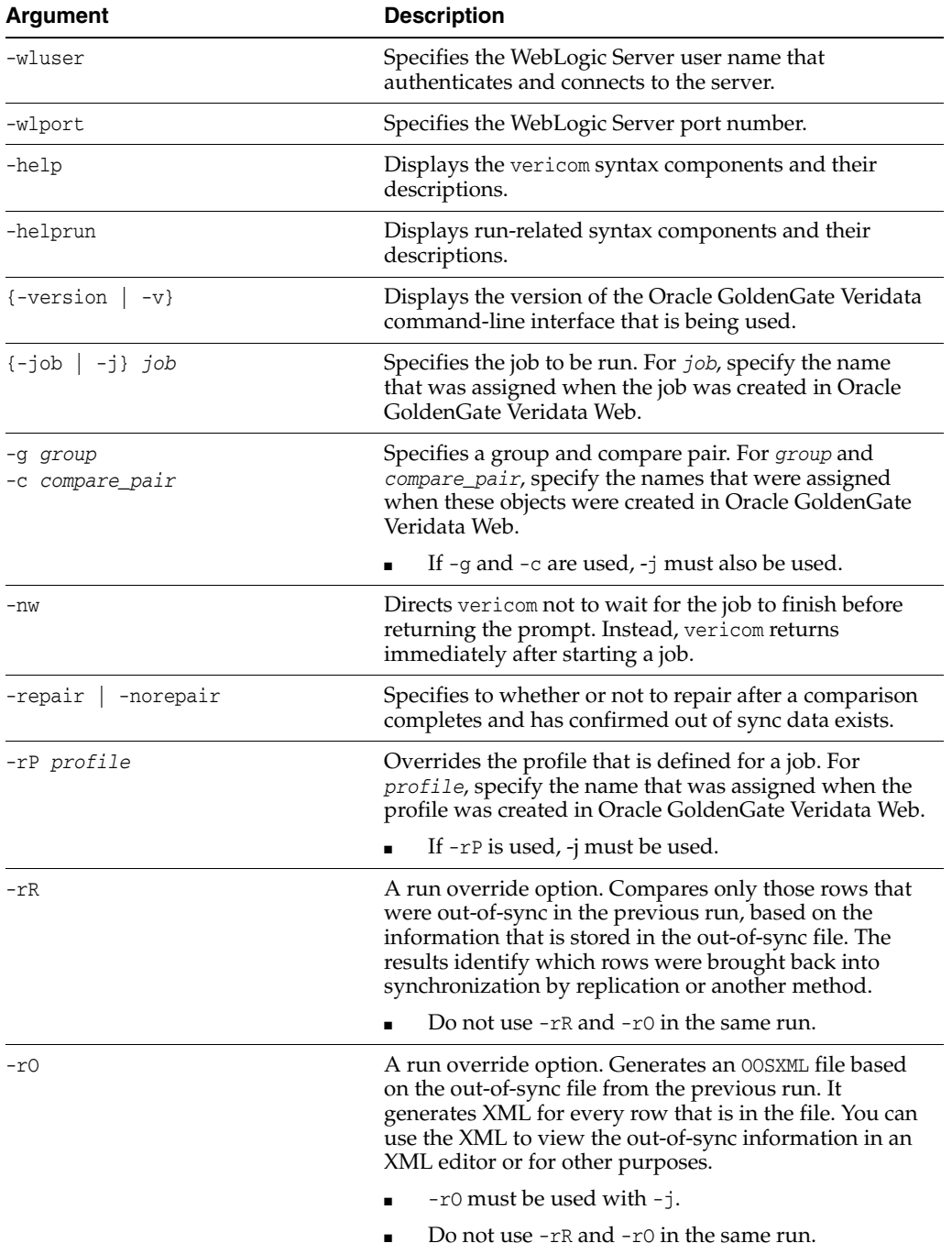

| <b>Argument</b>                               | <b>Description</b>                                                                                                    |
|-----------------------------------------------|----------------------------------------------------------------------------------------------------|
| -rN threads                                   | Specifies the number of concurrent comparison threads<br>to use. You can use as many threads as there are<br>processors on the server system. This option overrides<br>the default job profile and has no effect if a job is not<br>run with $-$ j or if just one comparison is run by using $-$ j<br>with $-g$ and $-c$ .                                                                                                    |
| -rD seconds                                   | Delays the confirmation step by the specified number of<br>seconds to account for replication lag. Delaying the<br>confirmation step reduces the number of false<br>out-of-sync results that occur because an updated<br>source value was not replicated fast enough. This<br>option overrides the default job profile and has no effect<br>if the -rR option is used.                                                            |
| $-rC$   $+rC$                                 | Controls whether or not the confirmation step (confirm<br>OOS) is performed in the job.                                                                                                    |
|                                               | -rC skips the confirmation step. You can skip the<br>confirmation step if activity on the source tables is<br>stopped or if replication is not continuously<br>updating the target table(s).                                                                                                    |
|                                               | +rC includes the confirmation step.                                                                                                    |
|                                               | These options override the default job profile and are<br>mutually exclusive. They have no effect unless $-j$ is<br>used.                                                                                                    |
| $- r 0 b$   $- r 0 x$   $- r 0 2$   $- r 0 0$ | Controls the kind of file that is produced for the<br>out-of-sync report.                                                                                                    |
|                                               | -r0b generates binary format that is compatible<br>with the Oracle GoldenGate Veridata Web browser.                                                                                                    |
|                                               | -r0x generates output in XML.                                                                                                    |
|                                               | -r02 generates both binary and XML output.                                                                                                    |
|                                               | -r00 suppresses out-of-sync output.                                                                                                    |
|                                               | These options override the default job profile and are<br>mutually exclusive. They have no effect if $-rR$ is used.                                                                                                    |
| -r0s records                                  | Limits the number of out-of-sync rows that are written<br>to a chunk of the OOSXML file. Writing the file in chunks<br>prevents it from becoming too large for the system to<br>manage and allows periodic archiving or purging. The<br>current file is closed when the specified number of rows<br>is written, and a new file is opened. This option<br>overrides the default job profile and has no effect if $-rR$<br>is used. |
| -rTi                                          | Turns on tracing of Oracle GoldenGate Veridata Agent<br>for the initial comparison step. Do not use without the<br>guidance of an Oracle support analyst.                                                                                                    |
| $-rTc$                                        | Turns on tracing of Oracle GoldenGate Veridata Agent<br>for the confirmation step. Do not use without the<br>guidance of an Oracle support analyst.                                                                                                    |
| -rTs trace_number                             | Turns on tracing for Oracle GoldenGate Veridata Server.<br>trace number is a bitmask of server execution trace<br>flags. The higher the level, the more detailed the trace<br>data. Do not use without the guidance of an Oracle<br>support analyst.                                                                                                    |

*Table 4–1 (Cont.) Vericom Runtime Arguments*

| Argument                                                                                                    | <b>Description</b>                                                                                                    |
|----------------------------------------------------------------------------------------------------|----------------------------------------------------------------------------------------------------|
| -pS source_partition_name<br>-pSq source_sql_predicate<br>-pSA1 source_ascii_start_key  <br>-pSA2 source_ascii_end_key  <br>-pSH1 source_hex_start_key  <br>-pSH2 source_hex_end_key  | Runs the comparison using an existing source row<br>partition or using an override partition that is defined<br>by partition criteria. These options are mutually<br>exclusive. They are valid only if comparing one<br>compare pair $(-j$ with-g and $-c$ ) and are ignored<br>otherwise.                                      |
|                                                                                                    | -pS source_partition_name                                                                                                    |
|                                                                                                    | Specifies an existing source partition that is already<br>defined and stored in the repository. The partition name<br>is not validated and is passed directly to Veridata<br>Server. There will be an error if the specified partition<br>does not exist.                                                                       |
|                                                                                                    | -pSq source_sql_predicate                                                                                                    |
|                                                                                                    | Specifies a SQL predicate that defines a partition to<br>override an existing source partition for a SQL table.<br>The predicate is the conditional statement that follows<br>the WHERE keyword, for example: LAST_NAME BETWEEN<br>"A" AND "M". Do not include the WHERE keyword. It will<br>be added automatically at runtime. |
|                                                                                                    | If the predicate contains multiple words, it must be<br>enclosed within quotes to make it a single command<br>argument. The type of quote is dependent on the<br>command shell or interpreter that is being used.                                                                                                    |
|                                                                                                    | If the predicate contains special characters (such as $\zeta$ , $\star$ ,<br>$\langle$ in sh/csh or $\frac{1}{2}$ , $\langle$ in Windows), they must be properly<br>escaped for that shell or interpreter.                                                                                                    |
|                                                                                                    | -pSA1 source_ascii_start_key                                                                                                    |
|                                                                                                    | Specifies an ASCII key as the starting key value of a<br>partition that overrides an existing source partition for<br>an Enscribe file.                                                                                                    |
|                                                                                                    | -pSA2 source_ascii_end_key                                                                                                    |
|                                                                                                    | Specifies an ASCII key as the ending key value of a<br>partition that overrides an existing source partition for<br>an Enscribe file.                                                                                                    |
|                                                                                                    | -pSH1 source_hex_start_key                                                                                                    |
|                                                                                                    | Specifies a hexadecimal key as the starting key value of<br>a partition that overrides an existing source partition<br>for an Enscribe file.                                                                                                    |
|                                                                                                    | -pSH2 source_hex_end_key                                                                                                    |
|                                                                                                    | Specifies a hexadecimal key as the ending key value of<br>a partition that overrides an existing source partition<br>for an Enscribe file.                                                                                                    |
| -pT target_partition_name <br>-pTq target_sql_predicate<br>-pTA1 target_ascii_start_key  <br>-pTA2 target_ascii_end_key  <br>-pTH1 target_hex_start_key  <br>-pTH2 target_hex_end_key | These options specify target partitions and have the<br>same rules as the corresponding options that specify<br>source partitions.                                                                                                    |
| -pq sql_predicate                                                                                                    | Specifies a SQL predicate to be used for both the source<br>and target SQL tables, as an override to existing<br>partitions. This option has the same rules as -pSq<br>source_sql_predicate and-pTq target_sql_<br>predicate.                                                                                                   |

*Table 4–1 (Cont.) Vericom Runtime Arguments*

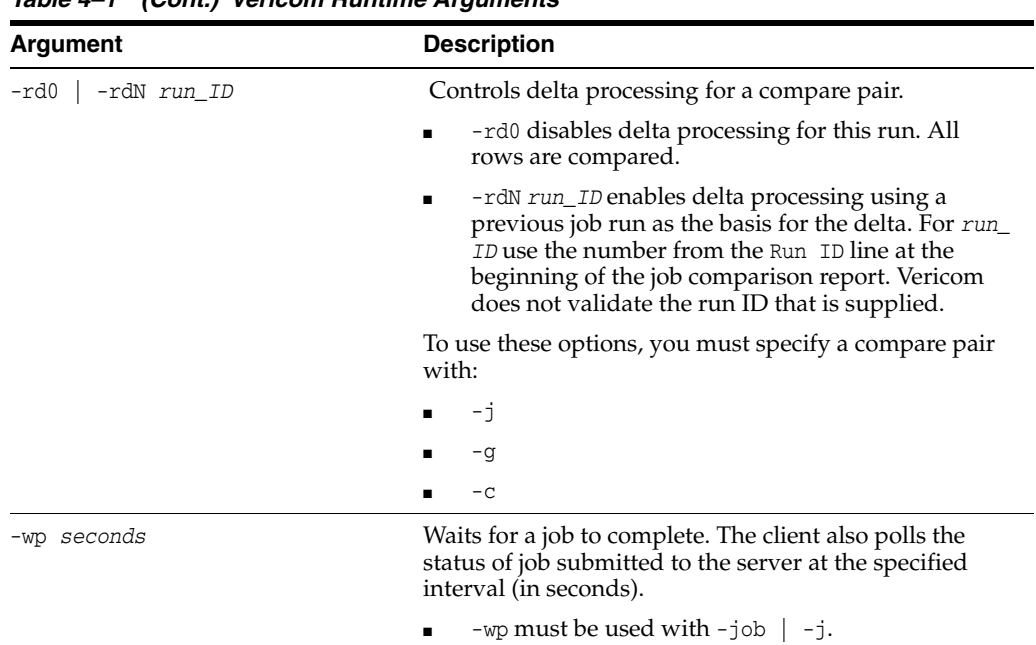

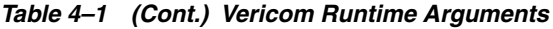

# **4.3 Vericom exit statuses**

Vericom exits with one of the following statuses. This examples shown are for a UNIX or Linux system.

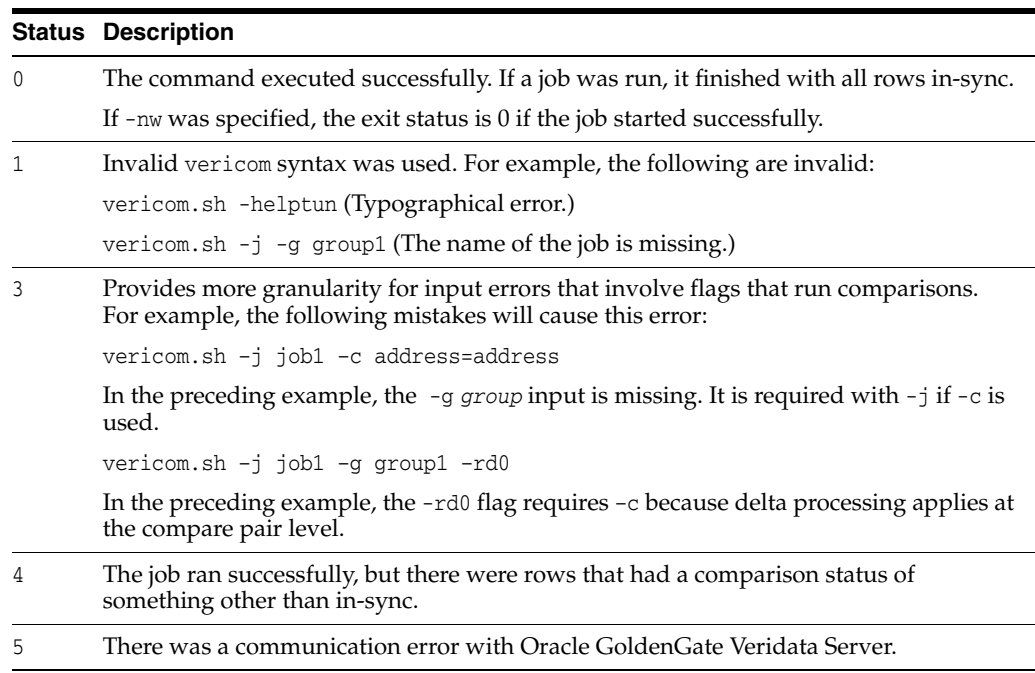

## **4.4 Vericom Output Examples**

To view the results of a comparison that is run with vericom, you can use Oracle GoldenGate Veridata Web to view the comparison report (see Section [1.4, "Viewing](#page-13-0)  [Comparison Results"](#page-13-0)), and you can view the output that is returned by vericom to the terminal. If a run finishes successfully, statistics for the job are displayed.

#### **Example 1**

The following example shows a run on a Windows system of TestJob without specifying -w. The process exits with status 0, and finished job statistics are not displayed.

```
VERIDATA_DOMAIN_HOME\veridata\bin\vericom.bat -j TestJob
Connecting to: localhost:9177
Run ID: (2256, 0, 0)
C:\veridata\server\bin> if errorlevel 0 echo EXITED 0 STATUS
EXITED 0 STATUS
```
#### **Example 2**

The following example shows a run of TestJob with-w specified. The process exits with status 4 because one of the compare pairs had a validation error. Finished job statistics are displayed.

```
VERIDATA_DOMAIN_HOME\veridata\bin\vericom.bat -j TestJob -w
Connecting to: localhost:9177
Run ID: (2257, 0, 0)
Job Start Time: 2008-03-21 22:48:05
Job Stop Time: 2008-03-21 22:48:20
Job Report Filename: C:\testjunit\rpt\TestJob\00002257\TestJob.rpt
Number of Compare Pairs: 3
Number of Compare Pairs With Errors: 1
Number of Compare Pairs With OOS: 1
Number of Compare Pairs With No OOS: 1
Number of Compare Pairs Cancelled: 0
Job Completion Status: WITH ERRORS
C:\veridata\server\bin> if errorlevel 4 echo EXITED 4 STATUS
EXITED 4 STATUS
```
#### **Example 3**

The following example shows a run of compare pair TABLE9=TABLE9 in job TestJob with -w specified. The process exits with status 0 because the tables are in-sync. Finished job statistics are displayed.

```
VERIDATA_DOMAIN_HOME\veridata\bin\vericom.bat -j TestJob -g TestGroup -c 
TABLE9=TABLE9 -w
Connecting to: localhost:9177
Run ID: (2258, 0, 0)
Job Start Time: 2008-03-21 22:51:08
Job Stop Time: 2008-03-21 22:51:11
Job Report Filename: C:\veridata\data\rpt\TestJob\00002258\TestJob.rpt
Number of Compare Pairs: 1
Number of Compare Pairs With Errors: 0
Number of Compare Pairs With OOS: 0
Number of Compare Pairs With No OOS: 1
Number of Compare Pairs Cancelled: 0
Compare Pair Report Filename: C:\veridata\data\rpt\TestJob\00002258\TestGroup\CP_ 
TABLE9=TABLE9.rpt
Number of Rows Compared: 21
Number of Rows In Sync: 21
Number of Rows With Errors: 0
Number of Rows Out Of Sync: 0
Number of Inserts Out Of Sync: 0
Number of Deletes Out Of Sync: 0
Number of Updates Out Of Sync: 0
Compare Pair OOSXML Directory: C:\veridata\data\oosxml\TestJob\00002258\TestGroup
Compare Pair OOSXML Filename:
```
Job Completion Status: IN SYNC C:\veridata\server\bin> if errorlevel 0 echo EXITED 0 STATUS EXITED 0 STATUS

On UNIX systems, the exit status of the previously executed command is in the special variable '\$?' if you are using SH or KSH shells. If you are using the CSH shell, the exit status of the previously executed command is in the special variable '\$status'.

# **Using the Veridata Import and Export Utilities**

[6This chapter describes how to use the Veridata ] Import and Export utilities. In addition to using the Oracle GoldenGate Veridata Web User Interface, you can use the import and export utilities provided with the Veridata installation to define portions of your configuration.

This chapter includes the following sections:

- [Introduction to the Import and Export Utilities](#page-42-0)
- [Running the Import and Export Utilities](#page-43-0)
- **[Configuration File Element Reference](#page-46-0)**

## <span id="page-42-0"></span>**5.1 Introduction to the Import and Export Utilities**

Using the import and export utilities, you can create XML documents that are used to configure Oracle GoldenGate Veridata. The DTD (Document Type Definition) that governs these XML documents is stored in the ORACLE\_ HOME/veridata/clilib/lib/veridata-scripting.jar file.

The import utility allows you to configure database connections, comparison groups including compare pairs, comparison jobs, and profiles. It takes an XML document as input then creates comparison objects in Veridata. Typically, the XML document matches the inputs on the configuration pages in the user interface.

The export utility helps you to either selectively or completely export the compare configuration data to an XML file. It can be used to export configurations from your current Veridata configuration or from other Veridata configurations using the -repoUrl option. Additionally, you can use it to export configurations between different Veridata repository types using the import functionality. For example, from a SQL Server configuration to an Oracle configuration.

You should have an understanding of basic XML and its rules.

These utilities provide the following advantages:

- It can reduce the time required to define repetitive tasks
- It allows you to create reusable configurations
- It can ensure that your test configuration mirrors the one you use for production

## **5.1.1 Supported Configurations**

Oracle GoldenGate Veridata import and export utilities support configuring:

Database connections

- Comparison groups (jobs, groups, and compare pairs)
- **Profiles**

# <span id="page-43-0"></span>**5.2 Running the Import and Export Utilities**

The import and export utilities run from the *DOMAIN\_HOME/*veridata/bin directory of the Oracle GoldenGate Veridata installation location. The Windows programs are veridata\_export.bat and veridata\_import.bat; the UNIX and Linux scripts are veridata\_export.sh and veridata\_import.sh.

## **5.2.1 Using the Export Utility**

The syntax for running the export utility is:

```
veridata_export[.sh | .bat] -export filePath -wluser commandlineUusername 
[-wlport portNo] [–jobs jobName | - groups groupName | -connections connName | 
-profiles profileName | -all | -exportPassword] [[-repoUrl jdbc_url] [-u 
username>][-schema schema_name][-vdtPath VERIDATA_PRODUCT_HOME]]
```
- -wlport: Represents the port for Veridata web server. The default value is 8830.
- -wluser: Specifies a user *commandlineUsername* with Veridata configuration privileges and command-line privileges.
- One of these optional operations can be requested at run time:
	- -jobs: Export all jobs, by name, including the associated groups, connections and profiles. You can specify one or more jobs by separating the names with a space, such as job1 job2 job3. If no job name is specified, all jobs with associated objects are exported.
	- -groups: Export all groups in the repository or add group names separated by a space, such as group1 group2 group3.
	- -connections: Export all connections in the repository or add connections separated by a space, such as conn1 conn2 conn3.
	- -profiles: Export all profiles in the repository or add profiles separated by a space, such as profile1 profile2 profile3.
	- -all: Export objects that are not part of any job. Takes precedence over all optional operations. This is the default when no other options are specified.
	- -exportPassword: Export the passwords for connections. By default, passwords for connections are not exported.
	- $-$ repoUrl: Set the remote Veridata repository database JDBC URL for the export to use. You must set the -u option when using -repoUrl.

## **For Oracle Database:**

jdbc:oracle:thin:@*hostname*/*ip*:*port*:*SID*

*or*

jdbc:oracle:thin:@*hostname*/*ip*:*port*/*serviceName*

#### **For SQL Server:**

jdbc:weblogic:sqlserver://*hostname*/*ip*:*port*;*databaseName*= *databaseName*

The repoUrl may require double quotes.

- -u: Set the remote Veridata database username from which the configuration export is requested. Use with the -repoUrl option.
- -schema: Set the remote Veridata schema name from which the configuration export is requested.
- -vdtPath *veridataLocation*: Set the Veridata domain location for the 12c release and later. For 11g release, it is the installation location.
- -help: Provides command line syntax.

I f you want to export data from a Veridata repository database that is not part of your existing installation, you must provide the URL, username, and schema name. You will be prompted to enter the external Veridata repository password during run time. The Connection passwords are not exported by default, use the -exportPassword option for exporting passwords.

### **5.2.2 Using the Import Utility**

The syntax for running the import utility is:

```
veridata_import[.sh | .bat] [-wlport portNo] -wluser commandlineUusername [-create 
| -update | -delete | -replace] configuration.xml
```
- -wlport: Represents the port for Veridata web server. The default value is 8830.
- -wluser: Specifies a user *commandlineUsername* with Veridata configuration privileges and command-line privileges.
- One of these optional operations can be requested at run time:
	- **–** -create: All items listed in the configuration are new. If any item in the list exists in the repository, nothing is added.
	- **–** -update: New items are added to the repository and existing items are modified. Items existing in the repository and not listed in the configuration are deleted.
	- **–** -delete: All named items that exist for the configuration are removed from the repository.
	- **–** -replace: All items listed to be replaced in the configuration are replaced as specified.
- configuration.xml: The name of the import XML configuration file that you created to describe the configuration. This is a required option.

### **5.2.3 Processing the Configuration**

The import utility first parses the *configuration.xml* file attempting to complete the entire file before aborting due to the errors. Any errors it finds are logged in the *DOMAIN\_HOME/*veridata/logs/veridata\_import.log. If it does not abort because of errors, it makes a second parsing pass, this time processing the configuration.

#### **Matching Object Names**

Database object names, such as catalogs, schema, tables, indexes, and columns will be matched according to these rules:

- The matching is case insensitive
- The hyphen  $\left(\text{-}\right)$  is considered a match to the underscore  $\left(\text{-}\right)$  to support matching Enscribe DDL and SQL columns
- Wildcard expressions for table names and source column names match against the exact name and against the uppercase version of the name.
- Quoted names for schemas and wildcards match everything within the quotations must be matched exactly. A wildcard character within quotes is treated as an ordinary character. An example of a quoted name as it would appear in the XML is:

source-table="" CHAR\_TYPES" \*"

This would match CHAR\_TYPES, CHAR\_TYPES2, and CHAR\_TYPES\_NOTNULL.

Filters can either include or exclude schemas and tables. If include filters are used, at least one filter must be matched before a table can be included in a compare pair. If exclude filters are used, a table is excluded if it matches any exclude filter. Include filters can include a COLFILTER element that contains a list of columns to include or exclude. When a table matches a include filter, the include filter's COLFILTER is used to specify the columns for the generated compare pair. The schema and table name can use wildcards.

For NonStop Enscribe files, file pattern filters are used. The file pattern is any valid NonStop file name pattern.

A compare pair may have a column specification with the Boolean attribute "optional". When this attribute is true, the column is only included in the compare pair if the source table includes the specified source column.

### **Determining Key Columns**

The key columns are selected in the following order:

- **1.** Explicit key column definitions if they are available. In this case if source-pkey and target-pkey compare-pair element attributes are set it will generate an error.
- **2.** Columns in the index specified by source-pkey and target-pkey attributes of the compare-pair element. The number of columns and all data types must match and the data types must be compatible.
- **3.** Columns in the system-selected primary key.

### **Generating Compare Pairs**

Compare pair generation has the following characteristics:

- Generating from wild cards works the same as the user interface generation except that regular expressions can be used.
- Compare pairs are processed in the order specified in the *configuration*.xml file
- The compare pairs generated by a single compare pair element are generated in alphabetical order of the source table name.
- When compare pairs are generated by more than one compare pair element, the first one will be used.

As a general rule, the order of the compare pair elements should be:

- **1.** Compare pairs with specialized configuration requirements, such as user-defined keys.
- **2.** Compare pairs that match general patterns.
- **3.** Exclusions of compare pairs that would otherwise match general patterns.

# <span id="page-46-0"></span>**5.3 Configuration File Element Reference**

The configuration is defined by the top level configuration element and several nested elements. Most of these elements have attributes that define their characteristics, such as the operation attribute for the configuration element or the port attribute for the connection element.

The following is the high-level element hierarchy in the configuration XML file. For more information about an element and its attributes, click the element name in the hierarchy.

```
configuration
     connection
       conn-properties
     group
        description
        filter
        sql-partition
        enscribe-key
        compare-pair
           enscribe-info
           enscribe-key
           sql-partition
           column
           excluded-column
           delta-config
     job
     profile
```
[Appendix](#page-118-0) B provides a sample configuration file.

[Appendix](#page-126-0) C provides a description of the profile parameters that you can use to configure your profiles.

# <span id="page-47-0"></span>**configuration**

The root element is configuration.

The following elements can be nested within the configuration element:

*Table 5–1 configuration Elements*

| <b>Elements</b> | <b>Description</b>                                    |
|-----------------|-------------------------------------------------------|
| connection      | One or more Veridata database connection definitions. |
| group           | One or more Veridata comparison group definitions.    |
| iob             | One or more comparison job definitions.               |
| profile         | One or more profile definitions.                      |

The following attributes describe the configuration element:

| <b>Attribute</b> | <b>Description</b>                                                                                                    |
|------------------|----------------------------------------------------------------------------------------------------|
| validation       | Specifies the type of validation that is used for the configuration.<br>The options are:                                                                                                    |
|                  | "required" - All compare pairs must be successfully validated<br>before any pairs are added to the repository. This is the <i>default</i><br>value.                                                                                                    |
|                  | "omit-failures" - Successfully validated compare pairs are<br>added to the repository and compare pairs that cannot be<br>validated are ignored.                                                                                                    |
|                  | "none" - Compare pairs are added to the repository without any<br>validation. If this option is selected, the Oracle GoldenGate<br>Veridata Web User Interface should be used to review and fix<br>validation problems.                                    |
| operation        | Specifies how data is applied to the repository. The options are:                                                                                                    |
|                  | "create" - All items listed in the configuration are new. If any<br>item in the list exists in the repository, nothing is added. This can<br>be used to prevent unintended modification to existing<br>repository items. This is the <i>default</i> value. |
|                  | "update" - New items are added to the repository and existing<br>items modified. Items existing in the repository and not listed in<br>the configuration are deleted.                                                                                      |
|                  | "delete" - All named items in the configuration are removed<br>from the repository.                                                                                                    |
|                  | You can use a command line flag to override the value entered<br>for this attribute.                                                                                                    |
| wildcard         | Specifies the pattern matching method that is used. The options<br>are:                                                                                                    |
|                  | "ggs" - Use the typical Oracle GoldenGate pattern using an<br>asterisk (*). See the Oracle GoldenGate Veridata Web User<br>Interface help for details on this type of matching. This is the<br>default value.                                              |
|                  | "regex" - Use regular expressions for matching.                                                                                                    |

*Table 5–2 configuration Attributes*

### **Example**

The following example adds compare pairs that can be validated and ignores those that cannot; uses regular expressions for wild carding; and uses the "create" default to adds all items as new items, adding nothing if any item already exists.

<configuration validation="omit-failures" wildcard="regex">

. .

.

</configuration>

## <span id="page-49-0"></span>**column**

The column element defines a set of columns to be included or excluded from the compare pair. The column element has no nested elements or text data.

The following attributes describe the column element:

*Table 5–3 column attributes*

| <b>Attribute</b> | <b>Description</b>                                                                                                    |
|------------------|----------------------------------------------------------------------------------------------------|
| source-name      | A regular expression that defines a set of source column names.<br>This value is required.                                                                                   |
| target-name      | A regular expression that defines a set of target column names. It<br>can include references to groups captured by the source-name<br>expression.                            |
| exclude          | Indicates whether or not the matched columns should be<br>excluded from the compare pair. The options are:                                                                   |
|                  | "true" - The matched columns should be excluded.                                                                                                    |
|                  | "false" - The matched columns should be included. This is the<br>default.                                                                                                    |
| type             | Indicates the type of the column. The options are:                                                                                                    |
|                  | "key" - The column is used as a key.                                                                                                    |
|                  | "hash" - The column is compared using a hash value. This is the<br>default value.                                                                                            |
|                  | "literal"- The column is a literal value.                                                                                                    |
| format           | Specifies a format to override the comparison format that would<br>normally be used.                                                                                         |
| scale            | Specifies a scale to override the default scale for the comparison.                                                                                                    |
| precision        | Specifies a precision to override the default precision used for<br>the comparison.                                                                                          |
| timezone         | Specifies a time zone to override the default time zone of the<br>comparison.                                                                                                |
| optional         | Indicates whether the column mapping is optional. For example,<br>mapping will not fail if the base tables do not have the column<br>patterns specified. Default is "false". |

# **colfilter**

The colfilter element defines a set of columns to be included or excluded. It is used to specify the names of the columns to use as filtering criteria.

The following element describes the colfilter element:

*Table 5–4 colfilter Element*

| Attribute    | <b>Description</b>                                     |
|--------------|--------------------------------------------------------|
| colfiltercol | Specifies a set of columns to be included or excluded. |

The following attribute describes the colfilter element:

*Table 5–5 colfilter Attribute*

| <b>Attribute</b> | <b>Description</b>                                                                                                    |
|------------------|----------------------------------------------------------------------------------------------------|
| type             | Specifies whether to include the columns or exclude them. The<br>options are include or exclude; the default is include. This is a<br>required attribute. |

#### **Example**

This example excludes COL3 and COL5 for the table TABLE\_NAME from the generated compare pair.

```
<filter type="include" table="TABLE_NAME">
    <colfilter type ="exclude">
        <colfiltercol name="COL3" />
        <colfiltercol name="COL5" />
    </colfilter>
</filter>
```
# **colfiltercol**

The colfiltercol element defines a set of columns to be included or excluded. It is used to specify the names of the columns to use as filtering criteria.

The following attribute describes the colfiltercol element:

*Table 5–6 colfiltercol Attribute*

| <b>Attribute</b> | <b>Description</b>                                                                               |
|------------------|--------------------------------------------------------------------------------------------------|
| name             | A regular expression that defines a set of source column names.<br>This is a required attribute. |

# <span id="page-52-0"></span>**compare-pair**

The compare-pair element specifies a set of compare pair items. As in the Oracle GoldenGate Veridata Web User Interface, the compare pairs default to system mapped keys and columns.

The following elements can be nested within the compare-pair element:

| <b>Description</b>                                                                                                  |
|----------------------------------------------------------------------------------------------------|
| One or more sets of information used when comparing NonStop<br>Enscribe files.                                      |
| One or more specifications of a subset of rows within the table.                                                    |
| One or more specifications of a subset of records within an<br>Enscribe file.                                       |
| A set of columns to be used as the user-defined key for the<br>comparison.                                          |
| One or more definitions of a set of columns to be included.                                                         |
| Defines a set of columns to excluded from the a compare pair<br>when the compare pair uses system mapped columns.   |
| Defines the delta processing configuration for the compare<br>pair. The maximum is to add it once per compare pair. |
|                                                                                                    |

*Table 5–7 compare-pair Elements*

The following attributes describe the compare-pair element:

| <b>Attribute</b> | Element                                                                                                    |
|------------------|----------------------------------------------------------------------------------------------------|
| name             | An expression defining the name of the compare pair. This<br>expression can include groups captured with source-table<br>expressions and target table group \$0.                                                                             |
| source-table     | A regular expression that defines the table or tables to be<br>compared. See "Regular Expression Grouping" later in this<br>section for more detail. The default is to match all tables.                                                     |
| target-table     | A regular expression that defines the target tables for the<br>comparison. This may contain references to groups captured by<br>the source table expression. The default is \$0 for the full source<br>table name.                           |
| source-schema    | The name of the default schema for the source tables referenced<br>for the compare pair. The default is the value specified for the<br>group. For SQL/MP, this is the subvolume of the SQL catalog.<br>This is not used with Enscribe files. |
| target-schema    | The name of the default schema for the target tables referenced<br>for the compare pair. The default is the value specified for the<br>group. For SQL/MP, this is the subvolume of the SQL catalog.<br>This is not used with Enscribe files. |
| source-catalog   | The default catalog for the source tables referenced in this<br>compare pair. For SQL/MP, this is the volume of the SQL<br>catalog. This is not used for Oracle, DB2, Enscribe, or Teradata.                                                 |
| target-catalog   | The default catalog for the source tables referenced in this<br>compare pair. For SQL/MP, this is the volume of the SQL<br>catalog. This is not used for Oracle, DB2, Enscribe, or Teradata.                                                 |

*Table 5–8 compare-pair Attributes*

| <b>Attribute</b>    | <b>Element</b>                                                                                                    |
|---------------------|----------------------------------------------------------------------------------------------------|
| exclude             | Indicates whether or not the compare pair should be included in<br>the group element. This can be used to remove a compare pair<br>generated by an earlier compare pair element. The options are: |
|                     | "true" - Exclude the compare pair.                                                                                                    |
|                     | "false" - Include the compare pair. This is the default.                                                                                                    |
| source-file-pattern | The default file pattern for the source if the data source is<br>Enscribe or SQL/MP.                                                                                                    |
| target-file-pattern | The default file pattern for the target if the data target is Enscribe<br>or SQL/MP.                                                                                                    |
| source-pkey         | The name of the unique index to use as the source portion of the<br>user-specified primary key. The default is no user-specified<br>index name.                                                   |
| target-pkey         | The name of the unique index to use as the target portion of the<br>user-specified primary key. The default is the value of the<br>source-pkey.                                                   |
| delta-processing    | Indicates whether or not delta processing is enabled for this<br>compare pair. The options are:                                                                                                   |
|                     | "true" - delta processing is enabled.                                                                                                    |
|                     | "false" - delta processing is not enabled. This is the default.                                                                                                    |
| profile-name        | The name of the profile to use when running the compare-pair<br>comparison.                                                                                                    |
| system-key          | If the compare pair has no column elements and no specified<br>source-pkey, Oracle GoldenGate Veridata will select the most<br>appropriate primary key or unique index to use. The options are:   |
|                     | "true" - Oracle GoldenGate Veridata selects the key if it is not<br>defined. This is the default.                                                                                                 |
|                     | "false" - Oracle GoldenGate Veridata does not select the key.                                                                                                    |
| system-columns      | Indicates that the compare pair contains column elements with<br>the type attribute set to key, so the generated compare pair will<br>have user-defined columns for the key. The options are:     |
|                     | "true" - Compare pair has key column elements. This is the<br>default.                                                                                                    |
|                     | "false" - Compare pair does not have key column elements.                                                                                                    |
| wildcard            | Specifies the pattern matching method that is used. The options<br>are:                                                                                                    |
|                     | "ggs" - Use the typical Oracle GoldenGate pattern that matches<br>an asterisk (*) to any number of characters.                                                                                    |
|                     | "regex" - Use regular expressions for matching.                                                                                                    |
|                     | "default" - Use the setting for the configuration. This is the<br>default.                                                                                                    |

*Table 5–8 (Cont.) compare-pair Attributes*

### <span id="page-53-0"></span>**Regular Expression Grouping**

Regular expression grouping can be used to capture the parts of the source table names to be used for matching the target table name. You can do this by changing the wildcard attribute should be changed to regex. Groups to be matched are referenced as \$1, \$2, \$3 and so on. Group \$0 matches the entire source table name.

Examples of matching groups include:

- $\blacksquare$  P(.\*) Matches table names that begin with P. It captures the variable portion in \$1. This matches table PROSPECTS.
- [^PV].<sup>\*</sup> Matches table names that do *not* begin with P or V. This does not match the table PROSPECTS, but does match the table REGIONS.
- $\blacksquare$  ([P-R])(.\*) Matches table names starting with P, Q, or R and captures the initial letter in group \$1 and the rest of the name in group \$2. Groups are defined by parenthesis pairs. Group numbers are defined by the count of left parenthesis. Group \$1 starts at the first left parenthesis and group \$2 starts at the second parenthesis.

Captured groups (\$*n*) are then used in expressions for selecting the target tables.

#### **Example**

The following example describes the key-only compare-pair. It's source tables are defined in the "test" schema and target tables in the "other" schema. It creates a compare pair in which the source table name begins with S and target table name begins with T. For example, S\_TABLE and T\_TABLE, where S\_TABLE is a table in schema "test" and T\_TABLE is table in schema "other". It also excludes all non-key columns in the generated compare pairs.

<configuration>

```
 <connection name="source" host="somehost"
                .... use-ssl="true">
         <description>
              <![CDATA[
                 Group SQL Scripting Source Connection
               ]]>
           </description>
      </connection>
...
...
</configuration>
```
## <span id="page-55-0"></span>**connection**

The connection element defines a connection to a source or target comparison database through an Oracle GoldenGate Veridata agent.

The following elements can be nested within the connection element:

*Table 5–9 connection Elements*

| <b>Element</b>  | <b>Description</b>                                  |
|-----------------|-----------------------------------------------------|
| description     | Provides a description of the connection.           |
| conn-properties | Defines the connection properties for a connection. |

The following attributes describe the connection element:

*Table 5–10 connection Attributes*

| <b>Attribute</b> | <b>Description</b>                                                                                                    |
|------------------|----------------------------------------------------------------------------------------------------|
| name             | A name that identifies the connection. This is a required<br>attribute.                                                                                       |
| host             | The name of the system on which the Oracle GoldenGate<br>Veridata agent is running.                                                                           |
| port             | The port number of the system on which the agent is running.                                                                                                  |
| user             | The user name the agent uses to connect to the database.                                                                                                    |
| password         | The password the agent uses to connect to the database.                                                                                                    |
| repairUser       | The database user with privileges to perform repair operations.<br>See Installing and Configuring Oracle GoldenGate Veridata.                                 |
| repairPassword   | The password for the repairUser.                                                                                                    |
| agent-timeout    | The amount of time Oracle GoldenGate Veridata will wait before<br>timing out when sending requests to the agent.                                              |
| truncate-spaces  | Either "true" or "false" to indicate whether or not spaces will<br>be removed from the end of character columns. The default is<br>"true" to truncate spaces. |
| fetch-size       | (Oracle only) The number of rows fetched in each batch.                                                                                                    |
| use-ssl          | Defines using SSL communication between the Veridata Agent<br>and the Server. The default is "true".                                                          |

#### **Example**

The following example identifies the connection named source.

```
<configuration>
   <connection name="source" host="somehost"
    port="7850" user="somename" password="somepw"repairUser="veridata1" 
repairPassword="veridata1" agent-timeout="4000" truncate-spaces="false" 
fetch-size="3" use-ssl="true">
       <description>
             \lt! [CDATA [
                 Group SQL Scripting Source Connection
             ]]>
...
...
       </description>
```
</connection>

. .

</configuration>

# <span id="page-57-0"></span>**conn-properties**

The conn-properties element provides additional connection to a source or target comparison database elements.

The following attributes can be nested within the conn-properties element:

*Table 5–11 conn-properties*

| <b>Element</b> | <b>Description</b>                                                     |
|----------------|------------------------------------------------------------------------|
| datatype-name  | Specifies the data type for which properties have changed.             |
| format         | Specifies the Veridata comparison format to be used for<br>comparison. |
| precision      | Specifies the precision to be applied to the comparison.               |
| scale          | Specifies the scale to be applied to the comparison.                   |
| timezone       | Timezone name is same as in the Veridata GUI.                          |

## <span id="page-58-0"></span>**delta-config**

The delta-config element defines the delta processing configuration for the specified compare pair. It can be used once per compare pair. This element can appear once or not at all depending on the type of configuration you want. When the source or target configuration specified, the corresponding column-name attribute and query element are mandatory.

The following elements describe the delta-config:

| <b>Attribute</b> | <b>Description</b>                                       |
|------------------|----------------------------------------------------------|
| source-config    | Provides source side configuration for delta processing. |
| target-config    | Provides target side configuration for delta processing. |
| query            | Specifies the query for delta processing.                |

*Table 5–12 delta-config Elements*

#### **Example**

This example creates a compare pair with delta processing enabled. Delta processing is enabled on COL1 of SYSMAPPING1 table for both source and target side. The SQL query is defined within the "query" tag.

```
<configuration validation="required">
    .
 .
    <group name="testGroup" source-conn="sourceConn" target-conn="targetConn" 
source-schema="sourceSchema" target-schema="targetSchema">
         <compare-pair source-table="SYSMAPPING1" target-table="SYSMAPPING1" 
name="sameTables" delta-processing="true" >
                   <delta-config>
                         <source-config column-name="COL1">
                                <query><![CDATA[ SELECT MAX(COL1) from SYSMAPPING1 
]]></query>
                         </source-config>
                         <target-config column-name="COL1">
                                <query><![CDATA[ SELECT MAX(COL1) from SYSMAPPING1 
]]></query>
                         </target-config>
                   </delta-config>
             </compare-pair> 
     </group>
       .
</configuration>
```
# <span id="page-59-0"></span>**description**

The description element is free-form text that can be used to attach a description to the containing element. It has no associated attributes.

### **Example**

The following example provides a description for the connection named source.

```
<configuration>
    <connection name="source" host="somehost"
     port="7850" user="somename" password="somepw"
       <description>
         \lt! [CDATA [
            This connection is used when the Veridata agent connects
            to the source.
          ]]>
       </description>
    </connection>
.
.
.
</configuration>
```
# <span id="page-60-0"></span>**enscribe-info**

The enscribe-info element provides additional information used to compare NonStop Enscribe records at the field level.

The following elements can be nested within the enscribe-info element:

*Table 5–13 enscribe-info Elements*

| <b>Element</b> | <b>Description</b>                                       |
|----------------|----------------------------------------------------------|
| expandddl      | Describes the rules that are used when applying the DDL. |

The following attributes describe the enscribe-info element:

**Attribute Description** side Indicates whether the information applies to the source or the target table. The options are: "source" to specify the source table. This is the *default*. "target" to specify the target table. dictionary The volume and subvolume containing the data dictionary. record The name of the record in the data dictionary.

*Table 5–14 enscribe-info Attributes*

# <span id="page-61-0"></span>**enscribe-key**

The enscribe-key element defines the key that is to be used for Enscribe files. The enscribe-key element defines a delta processing that can used in a where clause on the initial comparison query.

The following attributes describe the enscribe-key:

*Table 5–15 enscribe-key Attributes*

| <b>Attribute</b> | <b>Description</b>                                                                                                    |
|------------------|----------------------------------------------------------------------------------------------------|
| name             | A name that identifies the key. This is a required attribute.                                                                             |
| start-key        | The key that is to be used to begin reading the Enscribe file. This<br>is a required entry.                                               |
| end-key          | The key of the last Enscribe record that should be read. This is a<br>required entry.                                                     |
| format           | Specifies the format of the Enscribe key. The options are:                                                                                |
|                  | "ascii" - The format of the key is ASCII. This is the default.                                                                            |
|                  | "hexadecimal" - The format of the key is hexadecimal.                                                                                     |
| side             | Indicates whether the partition should be applied at the source<br>database, the target database, or both databases.                      |
| default          | Indicates whether this is the default partition. This is equivalent<br>to the "use at run time" indicator on the UI. The default is both. |

#### **Examples**

```
<enscribe-key name = "Part1" end-key ="1000" format ="hexadecimal" default 
="false" side="source"/>
<enscribe-key name = "Part1" start-key ="001" format ="hexadecimal" default 
="false" side="target"/>
<enscribe-key name = "Both" start-key ="001" end-key ="1000" default ="true"/>
```
## <span id="page-62-0"></span>**excluded-column**

The excluded-column element defines a set of columns to be excluded from a compare pair when the compare pair uses system mapped columns.

The following attribute describes the excluded-column element:

*Table 5–16 excluded-column Attributes*

| <b>Attribute</b> | <b>Description</b>                                                                               |
|------------------|--------------------------------------------------------------------------------------------------|
| name             | A regular expression that defines a set of source column names.<br>This is a required attribute. |

# **expandddl**

The expandddl element describes the rules used when applying the DDL. The following attributes describe the expandddl element:

*Table 5–17 expandddl Attributes*

| <b>Attribute</b>    | <b>Description</b>                                                                                                    |
|---------------------|----------------------------------------------------------------------------------------------------|
| expandGroupArrays   | Whether or not to expand group arrays. The options are:                                                                                                    |
|                     | "true" to expand the array. This is the default.                                                                                                    |
|                     | "false" not to expand the array.                                                                                                    |
| redefined-columns   | Whether or not to include redefined columns. The options are:                                                                                                    |
|                     | "include" - Includes redefined columns                                                                                                    |
|                     | "omit" - Leaves out redefined columns. This is the default.                                                                                                    |
| resolvedups         | Specifies how to resolve duplicates that result when the array is<br>expanded. The options are:                                                                                       |
|                     | "appendIndex" - Adds a unique numeric index to the end of the<br>duplicate. This is the default.                                                                                      |
|                     | "appendAlphaIndex" - Adds an alpha character index to the end<br>of the duplicate.                                                                                                    |
|                     | "prependGroup" - Prefixes the name of the array group to the<br>duplicate.                                                                                                    |
| ddl-separator       | The character separator for defining array output into columns.<br>An example is the dash used in FIELDX-3, which is the third<br>occurrence of FIELDX in the array. The options are: |
|                     | "none" - There is no separator. This is the <i>default</i> .                                                                                                    |
|                     | "dash" - Use a dash (-) as the separator.                                                                                                    |
|                     | "bracket" - Use brackets [] as the separator.                                                                                                    |
|                     | "underscore" - Use underscore (_) as the separator.                                                                                                    |
|                     | "double-underscore" - Use double underscore ( ) as the<br>separator.                                                                                                    |
| zero-fill-length    | Prepends zeros to adjust the number of the occurrence. The<br>value is the number of digits enclosed in quotation marks. "0" is<br>the default.                                       |
| fix-long-names      | Whether to fix the names that result from resolving duplicates if<br>they exceed the max-col-name-length. The options are:                                                            |
|                     | "true" - Fix the names that exceed the maximum. This is the<br>default.                                                                                                    |
|                     | "false" - Do not change the names that exceed the maximum.                                                                                                    |
| max-col-name-length | The maximum length allowed for a column name. The entry is a<br>number within quotation marks. The default is "120".                                                                  |

## <span id="page-64-0"></span>**filter**

The filter element defines a set of schemas and tables to either be included or excluded.

When using include filters, at least one filter must be matched before a table can be included in a compare pair. When a table matches a include filter, the include filter's colfilter is used to specify the columns for the generated compare pair.

When using exclude filters, a table is excluded if it matches any exclude filter. Include filters can include a colfilter element, which contains a list of columns to include or exclude.

Instead of schema and table filters, NonStop platforms use file pattern filters. The file pattern is any valid NonStop platform file name pattern.

The schema and table name can use wildcards.

The following attribute describes the filter element:

*Table 5–18 filter Attributes*

| <b>Attribute</b> | <b>Description</b>                                                                                 |
|------------------|----------------------------------------------------------------------------------------------------|
| type             | Specifies either to include or exclude schemas and tables. Valid<br>values are include or exclude. |
| catalog          | Specifies the default catalog name.                                                                |
| schema           | Specifies the schema name.                                                                         |
| table            | Specifies the table name.                                                                          |
| file-pattern     | For NonStop platforms only, specifies the file patter filter.                                      |

#### **Example**

When the source and target schemas have CHAR\_TYPES3, INT\_TYPE1, and INT\_TYPE2 tables, then the following filters only create compare pairs for tables CHAR\_TYPES1 and CHAR\_TYPES3. The CHAR\_TYPES2 table is excluded because of exclude filter and INT\_ TYPE1 and INT\_TYPE2 are excluded because they were not part of include filter.

<group ..

```
 <filter type="include" table="CHAR_TYPES*" />
 <filter type="exclude" table="CHAR_TYPES2" />
 <compare-pair source-table="*" target-table="*">
 </compare-pair>
```
 .. </group>

## <span id="page-65-0"></span>**group**

The group element defines a set of compare pairs that all have the same source and target database connections. These compare pairs also have other properties in common.

The following elements can be nested within the group element.:

*Table 5–19 Group Elements*

| <b>Element</b> | <b>Description</b>                                                                                                    |
|----------------|----------------------------------------------------------------------------------------------------|
| description    | Provides a description of the group.                                                                                                    |
| filter         | One or more filter specifications, which allows table name<br>filtering at the group level.                                                                                                    |
| sql-partition  | One or more specifications of a subset of rows within the table.                                                                                                    |
| enscribe-key   | One or more specifications of a subset of records within an<br>Enscribe file.                                                                                                    |
| compare-pair   | Defines one or more compare pairs. The compare-pair elements<br>are added to the group in the order they are specified. If the<br>same compare pair fits the criteria of another specification in the<br>group, the first compare pair will be used. |

The following attributes describe the group element:

| <b>Attribute</b> | <b>Description</b>                                                                                                    |
|------------------|----------------------------------------------------------------------------------------------------|
| name             | A name that identifies the group. This value is required.                                                                                                    |
| source-conn      | The name of the connection to the source database. This can<br>reference an existing connection in the Oracle GoldenGate<br>Veridata repository or a connection previously defined in this<br>configuration. This attribute is required if it references an<br>existing connection in the repository. |
| target-conn      | The name of the connection to the target database. This can<br>reference an existing connection in the Oracle GoldenGate<br>Veridata repository or a connection previously defined in this<br>configuration. This attribute is required if it references an<br>existing connection in the repository. |
| source-schema    | The name of the default schema for the source tables referenced<br>in the compare pairs that make up the group.                                                                                                    |
| target-schema    | The name of the default schema for the target tables referenced<br>in the compare pairs that make up the group.                                                                                                    |
| source-catalog   | The default catalog for the source tables referenced in this group.                                                                                                    |
| target-catalog   | The default catalog for the target tables referenced in this group.                                                                                                    |

*Table 5–20 Group Attributes*

| <b>Attribute</b>    | <b>Description</b>                                                                                                    |
|---------------------|----------------------------------------------------------------------------------------------------|
| validation          | Specifies the type of validation that will be used for the<br>configurations. The options are:                                                                                                    |
|                     | "required" - All compare pairs must be successfully validated<br>before any pairs are added to the repository.                                                                                                    |
|                     | "omit-failures" - Successfully validated compare pairs are<br>added to the repository and compare pairs that cannot be<br>validated are ignored.                                                                       |
|                     | "none" - Compare pairs are added to the repository without any<br>validation. If this option is selected the Oracle GoldenGate<br>Veridata Web User Interface should be used to review and fix<br>validation problems. |
|                     | "default" - Use the type of validation specified for a higher<br>level, such as the configuration element. This is the default.                                                                                        |
| source-file-pattern | The default file pattern for the source if the data source is<br>Enscribe or SQL/MP.                                                                                                    |
| target-file-pattern | The default file pattern for the target if the data target is Enscribe<br>or SQL/MP.                                                                                                    |

*Table 5–20 (Cont.) Group Attributes*

### **Example**

<group name="weekly-tables" source-conn="source" target-conn"="target"> <description> .

```
 .
 .
    </description>
    <sql-partition>
     .
     .
    </sql-partition>
    <compare-pair>
     .
     .
 .
</compare-pair>
</group>
```
The job element defines an Oracle GoldenGate Veridata comparison job.

The following elements can be nested within the job element:

*Table 5–21 job Elements*

| <b>Element</b> | <b>Description</b>                                                                                       |
|----------------|----------------------------------------------------------------------------------------------------|
| description    | Provides a description of the job.                                                                       |
| group          | The name of the group associated with the job. This can be a<br>new group or a previously defined group. |

The following attributes describe the job element:

*Table 5–22 job Attributes*

| <b>Attribute</b> | <b>Description</b>                                                                                                    |
|------------------|----------------------------------------------------------------------------------------------------|
| name             | A name that identifies the job. This is a <i>required</i> attribute.                                                                                                    |
| source-conn      | The name of the connection to the source database. This can<br>reference an existing connection in the Oracle GoldenGate<br>Veridata repository or a connection previously defined in this<br>configuration. This attribute is required if it references an<br>existing connection in the repository.        |
|                  | The job source-conn is used to override the source connection<br>specified for the groups included in the job.                                                                                                    |
| target-conn      | The name of the connection to the target database. This can<br>reference an existing connection in the Oracle GoldenGate<br>Veridata repository or a connection previously defined in this<br>configuration. This attribute is used to override the target<br>connection for the groups included in the job. |
| profile          | The default profile to use when running the job.                                                                                                    |

### **Example**

```
<job name="all-groups" profile="server-sort">
     <group name="all-tables"/>
     <group name="selected-tables"/>
</job>
```
<span id="page-67-0"></span>**job**

## <span id="page-68-0"></span>**profile**

The profile element defines the connection properties of a comparison job connection.

The following elements can be nested within the profile element:

*Table 5–23 profile Elements*

| <b>Element</b>      | <b>Description</b>                                                                                                    |
|---------------------|----------------------------------------------------------------------------------------------------|
| description         | Provides a description of the profile.                                                                                                    |
| profile-general     | Defines the profile parameters that control the output options.                                                                                                    |
| sorting-method      | Defines the profile parameters that control the sorting method<br>and memory management. The data is sorted to match keys (or<br>a key specification) so that the correct source and target rows are<br>compared. |
| initial-compare     | Defines the profile parameters that control the parameters for<br>the job that performs the initial compare step                                                                                                  |
| confirm-out-of-sync | Specifies the profile parameters that control the parameters for<br>the job that performs the confirmation step                                                                                                   |
| repair              | Specifies the profile parameters that control the parameters for<br>the repair job.                                                                                                    |

The following attributes describe the profile element:

*Table 5–24 profile Attributes*

| <b>Attribute</b> | <b>Description</b>                                                |
|------------------|-------------------------------------------------------------------|
| name             | A name that identifies the profile. This is a required attribute. |

### **Example**

.

This example creates profile named "userDefinedProfile". The parameter names like "oos-format", "sort-method" are described in the table (link for table is in another pin)

<configuration validation="required">

```
 .
<profile name="userDefinedProfile">
    <profile-general>
        <param name="oos-format" value="xml" />
         <param name="oos-xml-chunk-size" value="1000" />
    </profile-general>
    <sorting-method>
        <param name="sort-method" value="server" />
    </sorting-method>
</profile>
      .
 .
</configuration>
```
# **key-column**

The key-column element defines a set of columns to be used as the user defined key for the comparison job.

The following attributes describe the key-column element:

*Table 5–25 profile Attributes*

| <b>Attribute</b> | <b>Description</b>                                                                                                    |
|------------------|----------------------------------------------------------------------------------------------------|
| source-name      | A regular expression that defines a set of source column names.<br>This value is required.                                                        |
| target-name      | A regular expression that defines a set of target column names. It<br>can include references to groups captured by the source-name<br>expression. |
| format           | Specifies a format to override the comparison format that would<br>normally be used.                                                              |
| scale            | Specifies a scale to override the default scale for the comparison.                                                                               |
| precision        | Specifies a precision to override the default precision used for<br>the comparison.                                                               |
| timezone         | Specifies a time zone to override the default time zone of the<br>comparison.                                                                     |

# **profile-general**

The profile-general element provides parameters to control the output options.

The data is sorted to match keys (or a key specification) so that the correct source and target rows are compared.

The following elements can be nested within the profile-general element:

*Table 5–26 profile-general Element*

| <b>Element</b> | <b>Description</b>                               |
|----------------|--------------------------------------------------|
| param          | Defines the parameter to change for the profile. |

# **sorting-method**

The sorting-method element provides parameters for sorting method and memory management. The data is sorted to match keys (or a key specification) so that the correct source and target rows are compared.

The following elements can be nested within the sorting-method element:

*Table 5–27 sorting-method Element*

| <b>Element</b> | <b>Description</b>                               |
|----------------|--------------------------------------------------|
| param          | Defines the parameter to change for the profile. |
# **initial-compare**

The initial-compare element provides parameters for the process that performs the initial compare step.

The following elements can be nested within the initial-compare element:

*Table 5–28 initial-compare Element*

| Element | <b>Description</b>                               |
|---------|--------------------------------------------------|
| param   | Defines the parameter to change for the profile. |

# **confirm-out-of-sync**

The confirm-out-of-sync element provides parameters for the process that performs the confirmation step.

The following elements can be nested within the confirm-out-of-sync element:

*Table 5–29 confirm-out-of-sync Element*

| Element | <b>Description</b>                               |
|---------|--------------------------------------------------|
| param   | Defines the parameter to change for the profile. |

### **param**

The param element defines the parameters that are used for configuring profile options.

The following attributes describe the repair element:

*Table 5–30 param Attributes*

| <b>Attribute</b> | <b>Description</b>                                       |
|------------------|----------------------------------------------------------|
| name             | The name of the parameter. This is a required attribute. |
| value            | The value of the parameter                               |

# **repair**

The repair element provides parameters for the repair process.

The following elements can be nested within the repair element:

*Table 5–31 repair Element*

| <b>Element</b> | <b>Description</b>                                                        |
|----------------|---------------------------------------------------------------------------|
| param          | Defines the parameters that are used to configure the profile<br>options. |

# **sql-partition**

The sql-partition element defines a boolean SQL expression that can be used in a where clause in the initial comparison query.

The following attributes describe the sql-partition element:

*Table 5–32 sql-partition Attributes*

| <b>Attribute</b> | <b>Description</b>                                                                                                    |
|------------------|----------------------------------------------------------------------------------------------------|
| name             | A name that identifies the partition. This is a required attribute.                                                                             |
| side             | Indicates whether the partition should be applied at the source<br>database, the target database, or both databases. The default is<br>"both".  |
| default          | Indicates whether this is the default partition. This is equivalent<br>to the "use at run time" indicator on the UI. The default is<br>"false". |

#### **Example**

<sql-partition name="replicate" default="true" side="source"> <![CDATA[ replicated='false']]> </sql-partition> <sql-partition name="replicate" default="true" side="source">

<![CDATA[ replicated='true']]>

</sql-partition>

# **Running Veridata GoldenGate Parameter Processing**

This chapter explains how to use the Veridata GoldenGate Parameter Processing (VGPP) command line tool to use Oracle GoldenGate parameter files.

This chapter includes the following sections:

- Section [6.1, "Overview of the Command Line Interface"](#page-78-0)
- Section [6.2, "Running VGPP"](#page-79-0)
- Section [6.3, "Parameter Handling"](#page-81-0)
- Section [6.4, "Map and Table Statement Handling"](#page-82-0)

### <span id="page-78-0"></span>**6.1 Overview of the Command Line Interface**

An Oracle GoldenGate parameter file contains all of the information required to extract or apply replicated data. The data propagated through Oracle GoldenGate replication is controlled by settings in the Extract and/or Replicat parameter files. Typically, the Extract parameter file specifies the tables to be replicated and Replicat parameter file controls the mapping of columns, as well as further restricting the tables. The VGPP command line utility accepts one or two Oracle GoldenGate parameter files as input. One of these parameter files *must* be a Replicat parameter file while the other optional file must be an Extract parameter file.

Oracle GoldenGate replication can capture information about the transaction responsible for changing the data as well as the actual changed data. However, Oracle GoldenGate Veridata can only detect the current state of the source and target databases so it cannot support any Oracle GoldenGate parameters relating to transactional changes. For example, the INSERTDELETES parameter. VGPP uses the MAP statements from a GoldenGate REPLICAT file to generate Veridata compare pairs. Other information in the parameter file is used to determine the relevant MAP statements. Optionally, the TABLE statements from the EXTRACT parameter can be used to restrict the compare pairs that are generated.

Oracle GoldenGate Veridata only support single column mapping. Thus, the column mapping assumes a one to one mapping between source columns and target columns.

You can:

- Reuse parameter Oracle GoldenGate Replicat and Extract configurations in Oracle GoldenGate Veridata.
- Avoid creating separate Oracle GoldenGate Veridata Replicat and Extract parameter files.

## <span id="page-79-0"></span>**6.2 Running VGPP**

The VGPP program can be run by anyone who has the correct operating system permissions to run it.

- **1.** Ensure that the parameter files you want to use are on the system where the Oracle GoldenGate Veridata is installed. If you need to copy the files from another system, these files should be copied as binary files so that the CHARSET parameter remains valid.
- **2.** Run the command shell of the operating system.
- **3.** Navigate to the *VERIDATA\_DOMAIN\_HOME*/veridata/bin directory.
- **4.** Use the following syntax to run the VGPP program.

#### **Syntax**

veridata\_param\_process{.bat|.sh} *required\_parameter* [*optional\_parameter*]

#### **Required Parameters**

The following are required; otherwise an error is returned.

```
[-noscripting |
-create |
-replace|
-update ]
[-wlport port ] |
-wluser user_name |
[-p <propfile>]
[-o <outputFile>] 
[replicat_param_filename]
```
The -wluser specifies the WebLogic Server user name to connect to the WebLogic Server. This WebLogic Server user should have the veridataCommandLineUser privilege to access and execute command-line operations. The user should also have the veridataAdministrator or veridataPowerUser privilege to successfully run jobs and to use the Veridata import and export utilities.

#### **Optional Parameter**

This is the optional parameter:

[*extract\_param\_filename*]

*Table 6–1 VGPP Runtime Arguments*

| Argument                                           | <b>Description</b>                                                                                                    |
|----------------------------------------------------|----------------------------------------------------------------------------------------------------|
| { -noscripting  <br>-create<br>-replace   -update} | Specifies that veridata_scripting will not be run with the<br>generated configuration file. The -create, -replace, and<br>-update options indicate that veridata_scripting should be<br>run with the generated configuration file. In either case, the<br>generated scripting configuration file can be used as input to the<br>veridata_scripting. |
| -wluser                                            | Specifies the WebLogic Server user name that authenticates and<br>connects to the server.                                                                                                    |
| -wlport                                            | Specifies the WebLogic Server port number. The default listening<br>port is 8830.                                                                                                    |
| $-p$                                               | Specifies a properties file containing additional information<br>required for the Veridata configuration.                                                                                                    |

| <b>Argument</b> | <b>Description</b>                                                                                                    |
|-----------------|----------------------------------------------------------------------------------------------------|
| $-\circ$        | Specifies the output file containing the generated Veridata<br>scripting file. The default is replicat_name_scripting.xml;<br>replicat_name is the value of the REPLCAT parameter. |
|                 | The optional extract_param_filename specifies an EXTRACT<br>parameter file containing source information for the comparison.                                                       |
|                 | The replicat_param_filenameis the REPLICAT parameter<br>containing the target information.                                                                                         |

*Table 6–1 (Cont.) VGPP Runtime Arguments*

### **6.2.1 Using a Property File**

When the VGPP program is run, an optional property file can be specified. This file contains information that is not available in the Oracle GoldenGate parameter file and is required to generate a valid Veridata comparison configuration. The following are some of properties (information) that you can specify.

*Table 6–2 Optional Parameters*

| <b>Property Name</b>           | <b>Comments</b>                                                                                                    |
|--------------------------------|----------------------------------------------------------------------------------------------------|
| source.connection.name         | The name of the Veridata agent/manager connection. This may<br>be the name of an existing Veridata connection.                                                                                                    |
|                                | The default is the Extract name. This is the only source<br>connection property needed to reference an existing connection.                                                                                                    |
| source.connection.port         | The port for the source agent. This is required when the<br>connection does not already exist.                                                                                                    |
| source.connection.host         | The host name where the source agent is running. This is<br>required when the connection does not exist.                                                                                                    |
| source.connection.user         | This defaults to the user information in the extract parameter<br>file. This is required when the connection does not exist.                                                                                                    |
| source.connection.passwo<br>rd | This defaults to the user information in the extract parameter<br>file. This is required when the connection does not already exist.<br>If property name is specified without a value, the scripting<br>utility will prompt for the value when the scripting<br>configuration is loaded into Veridata.                      |
| source.catalog                 | This is valid for Sybase, SQL Server, and Oracle consolidated<br>databases.                                                                                                    |
|                                | For Sybase and SQL Server, it is the database containing the<br>source tables.                                                                                                    |
|                                | For Oracle, it specifies the Oracle PDB to use when processing<br>an Extract parameter. Statements not associated with this PDB<br>are ignored. The default value is the first PDB reference in the<br>file. The reference can be a SOURCECATALOG parameter or the first<br>part of a three-part name in a TABLE statement. |
| extract.useansiquotes          | Indicates whether or not the Extract parameter file follows the<br>ANSI quotation specification. This is a Boolean value. The<br>default value is true. This is the same as the Golden Gate core<br>GLOBALS parameters USEANSISQLQUOTES   NOUSEANSISQLQUOTES.                                                               |
| extract.charset                | The character set for the extract parameter file. This overrides<br>any charset specified in the extract parameter file.                                                                                                    |

| <b>Property Name</b>           | <b>Comments</b>                                                                                                    |  |
|--------------------------------|----------------------------------------------------------------------------------------------------|--|
| Extract.trail                  | The trail file name to use when more than one trail file is<br>specified in an extract parameter file. The default is the first trail<br>file specified in the extract parameter file. When an extract<br>parameter file contains multiple rmttail entries with the same<br>name, Veridata will use the first occurrence. |  |
| target.connection.name         | The name of the Veridata agent/manager connection. This may<br>be the name of an existing Veridata connection.                                                                                                    |  |
|                                | The default is the Replicat name. This is the only target<br>connection property required to reference an existing<br>connection.                                                                                                    |  |
| target.connection.port         | The port for the target agent. This is required when the<br>connection does not already exist.                                                                                                    |  |
| target.connection.host         | The host name where the target agent is running. This is<br>required when the connection does not exist.                                                                                                    |  |
| target.connection.user         | This defaults to the user information in the parameter file.                                                                                                    |  |
| target.connection.passwo<br>rd | This defaults to the user information in the extract parameter<br>file. If property name is specified without a value, the scripting<br>utility prompts for the value when the scripting configuration is<br>loaded into Veridata.                                                                                        |  |
| Target.catalog                 | This is valid for Sybase and SQL Server. It is the database<br>containing the target tables.                                                                                                    |  |
| replicat.useansiquotes         | Indicates whether or not the replicat parameter file follows the<br>ANSI quotation specification. This is Boolean value. The default<br>value is true. This is the same as the GoldenGate core GLOBALS<br>parameters USEANSISQLQUOTES   NOUSEANSISQLQUOTES.                                                               |  |
| replicat.charset               | The character set for the replicat parameter file. This overrides<br>any CHARSET specification in the replicat parameter file.                                                                                                    |  |

*Table 6–2 (Cont.) Optional Parameters*

### <span id="page-81-0"></span>**6.3 Parameter Handling**

This section describes the handling of all of the parameters allowed in an Oracle GoldenGate Extract or Replicat parameter file. Each keyword is either supported, unsupported, or ignored. A supported parameter is used to generate the Veridata configuration. An unsupported parameter is something that interferes with the Veridata configuration generation. When an unsupported parameter (INSERTDELETES) is specified, subsequent MAP parameters are ignored. An ignored parameter specifies a feature that is not applicable to Veridata configuration generation.

The following table contains the known parameters and the expected handling: if a parameter is not listed, it is ignored.

| <b>GoldenGate Parameters</b> | <b>Veridata Support</b>                                                                                                    |
|------------------------------|----------------------------------------------------------------------------------------------------|
| CATALOGEXCLUDE               | This parameter is ignored. Veridata only processes items from a<br>single catalog.                                            |
| CHARMAP                      | Unsupported.                                                                                                    |
| <b>CHARSET</b>               | Supported. This parameter is supported in parameter files and<br>include/obey files. Veridata does not process GLOBALS files. |
| COLMATCH                     | Supported.                                                                                                    |

*Table 6–3 Parameter Handling*

| <b>GoldenGate Parameters</b>            | <b>Veridata Support</b>                                                                                                    |
|-----------------------------------------|----------------------------------------------------------------------------------------------------|
| COMMENT                                 | Supported.                                                                                                    |
| DICTIONARY                              | Supported for NSK extract and replicat.                                                                                                    |
| EXPANDDDL                               | Supported for NSK extract and replicat.                                                                                                    |
| EXCLUDEWILDCARDOBJECTSON<br>LY          | Supported.                                                                                                    |
| <b>EXTRACT</b>                          | Supported.                                                                                                    |
| EXTTRAIL                                | Supported.                                                                                                    |
| <b>FILE</b><br>TABLE                    | Supported for NSK extract.                                                                                                    |
| INCLUDE                                 | Supported. When the file is not found by the specified path,<br>VGPP will look for the file name in the same directory as the<br>parameter file. |
| INSERTALLRECORDS                        | Unsupported. Ignore all subsequent MAP statements.                                                                                               |
| INSERTDELETES<br><b>NOINSERTDELETES</b> | Unsupported   Supported. Ignore all MAP statements following<br>an INSERTDELETES command until a NOINSERTDELETES<br>command is found.            |
| INSERTUPDATES<br>NOINSERTUPDATES        | Unsupported   Supported: Ignore all MAP statements between<br>the INSERTUPDATES and the NOINSERTUPDATES.                                         |
| MACRO                                   | Supported.                                                                                                    |
| MACROCHAR                               | Supported.                                                                                                    |
| MAP                                     | Supported.                                                                                                    |
| MAPEXCLUDE                              | Supported.                                                                                                    |
| OBEY                                    | Supported. The same as INCLUDE.                                                                                                    |
| REPLICAT                                | Supported.                                                                                                    |
| RMTTRAIL                                | Supported.                                                                                                    |
| SCHEMAEXCLUDE                           | Supported.                                                                                                    |
| SOURCECATALOG                           | Supported for Oracle consolidated databases.                                                                                                    |
| TABLE<br>MAP                            | Supported. The details are explained in section 3.4.4                                                                                            |
| TABLEEXCLUDE                            | Supported.                                                                                                    |
| UPDATEDELETES<br>NOUPDATEDELETES        | Unsupported   Supported.                                                                                                    |
| UPDATEINSERTS<br>NOUPDATEINSERTS        | Unsupported   Supported.                                                                                                    |
| USEANSISQLQUOTES<br>NOUSEANSISQLQUOTES  | Supported.                                                                                                    |

*Table 6–3 (Cont.) Parameter Handling*

### <span id="page-82-0"></span>**6.4 Map and Table Statement Handling**

Veridata will generate a compare pair element in the scripting configuration file for each Map statement in the Replicat parameter file. The generated scripting file will list the specific table mappings first, followed by the wildcard mappings, and finally the excluded mappings. This matches the behavior of the Oracle GoldenGate Replicat where specific mappings take precedence over wildcard mappings.

When the same source and target table specification appears in multiple MAP statements, the first occurrence will be used for the compare pair specification. The multiple occurrences can occur when the MAP statements use thread specifications and range filters.

The following table lists all of the keywords for the MAP and TABLE statements and support level in VGPP. MAP statements containing unsupported keywords will not generate a Veridata comparison configuration. Items marked with maybe indicate that more information is needed in order to determine the value for Veridata.

| Keyword                                    | <b>Veridata Support</b>                                                                                                    |
|--------------------------------------------|----------------------------------------------------------------------------------------------------|
| TARGET                                     | Supported.                                                                                                    |
| COLMAP                                     | Supported. Only simple source column to target column<br>mapping is supported. Target columns mapped to<br>functions or literals is excluded from the comparison<br>configuration. |
|                                            | The USEDEFAULTS keyword is supported.                                                                                                    |
|                                            | The BINARYINPUT keyword is ignored.                                                                                                    |
| <b>COLS</b>                                | Supported.Results in an explicit column list in the<br>generated compare pair configuration.                                                                                       |
| COLSEXCEPT                                 | Supported. If an explicit column mapping does not exist,<br>this results in system mapped columns with a list of<br>omitted columns.                                               |
| COMPARECOLS                                |                                                                                                    |
| COORDINATED                                | Ignored.                                                                                                    |
| DICTIONARY                                 | Supported for NSK.                                                                                                    |
| TARGETDICT                                 | Supported for NSK.                                                                                                    |
| DEF                                        | Supported for NSK.                                                                                                    |
| TARGETDEF                                  | Supported for NSK.                                                                                                    |
| EVENTACTIONS                               | Ignored.                                                                                                    |
| EXCEPTIONSONLY                             | Unsupported.                                                                                                    |
| EXITPARAM                                  | Ignored.                                                                                                    |
| FETCHBEFOREFILTER                          |                                                                                                    |
| FETCHCOLS   FETCHCOLSEXCEPT                |                                                                                                    |
| FETCHMODCOLS FETCHMODCOLSEXC<br><b>EPT</b> |                                                                                                    |
| FILTER                                     | Ignored.                                                                                                    |
| <b>GETBEFORECOLS</b>                       | Ignored.                                                                                                    |
| HANDLECOLLISIONS<br>NOHANDLECOLLISIONS     |                                                                                                    |
| INSERTALLRECORDS                           | Unsupported.                                                                                                    |
| INSERTAPPEND<br>NOINSERTAPPEND             |                                                                                                    |
| KEYCOLS                                    | Supported.                                                                                                    |
| MAPEXCEPTION                               | Ignored.                                                                                                    |

*Table 6–4 Map and Table Statement Handling*

| Keyword                          | <b>Veridata Support</b> |
|----------------------------------|-------------------------|
| <b>REPERROR</b>                  |                         |
| RESOLVECONFLICT                  | Ignored.                |
| SQLEXEC                          |                         |
| SQLPREDICATE                     |                         |
| THREAD                           | Ignored.                |
| THREADRANGE                      | Ignored.                |
| TOKENS                           | Ignored.                |
| TRIMSPACES<br>NOTRIMSPACES       | Supported.              |
| TRIMVARSPACES<br>NOTRIMVARSPACES | Supported.              |
| WHERE                            | Ignored.                |

*Table 6–4 (Cont.) Map and Table Statement Handling*

**7**

# **Oracle GoldenGate Veridata Server** <sup>7</sup> **Configuration Parameters**

This chapter describes parameters that adjust different aspects of the sort memory configuration when using server-side sorting.

This chapter includes the following sections:

- **[Overview of the Server Memory](#page-86-0)**
- **[Estimating Memory Usage](#page-87-0)**
- [How to Set a Parameter](#page-87-1)
- [Parameter Descriptions](#page-87-2)

### <span id="page-86-0"></span>**7.1 Overview of the Server Memory**

Oracle GoldenGate Veridata Server uses virtual memory in the following ways:

- **Server memory for basic operation**. This is the amount of virtual memory that the Veridata server and web components need to operate. It stores object pools, database access libraries, and other information. This is usually about 200 MB.
- **Sort memory**. This is the memory that is used when server-side sorting is used. The virtual memory for sorting is allocated for the entire comparison, not per thread. The rows are read from the agent and submitted to be sorted. The sorting occurs in a thread that is separate from the thread that reads from the agent, and the sort may use more threads to work in parallel. Once all the rows from the agent are submitted to the sort process, the server process retrieves the sorted rows from the sort for comparison.
- **Row hash queue memory**. This is the memory that buffers data between the agent processes, the sort process, and the server process. A comparison that uses database sorting requires a single queue each for the source and target. Each queue has a capacity of 20 MG. The memory usage by the queues is affected by the relative speed of the comparison and by the data coming from the agent. The relative speed between the two agents also affects the memory usage. A larger differential in speed increases the amount of memory that is used, because the queue needs to buffer the data.
- **MOOS queue memory.** This is the memory that holds potentially out-of-sync records between the initial comparison and confirmation steps of a comparison. The size of the MOOS queue is limited to 50K of records. Memory usage is also dependent on the width of each record.
- **IPC buffer memory**. This is the memory that is used to exchange messages between the server and the agent.
- **Scratch runtime transient memory**. This is virtual memory space.

The amount of memory that can be used by the sort process cannot be greater than the minimum of:

- System physical memory
- Available memory in swap
- Java boot option -Xmx maximum memory setting

### <span id="page-87-0"></span>**7.2 Estimating Memory Usage**

The maximum amount of memory available to Oracle GoldenGate Veridata is specified by the Java boot option -Xmx. When server-side sorting is used, a large portion of this memory is reserved for sorting during comparisons. This reserved amount is controlled by the server.max\_sort\_memory configuration parameter.

When a comparison is run, two buffers are allocated from the reserved sort memory. Each of these is equal to the size specified as **Maximum Memory Usage (MB)**. To access this setting click the **Edit** option from the Profile Configuration screen, then **Sorting Method** from the Profile settings categories.

#### **To Estimate Memory based on the Number of Concurrent Comparisons**

The maximum amount of memory that can be used for any comparison is set by the parameter server.max\_comparison\_sort\_memory. The -Xmx Java boot option should be set large enough to allow the desired number of concurrent comparisons.

The maximum number of concurrent comparisons is defined by the server.max.concurrent\_comparison\_threads configuration parameter. Therefore the maximum amount of sort memory can be as large as:

server.max\_comparison\_sort\_memory \* server\_max\_comparison\_threads

For example, if you set server.max\_concurrent\_comparison\_threads to allow 10 concurrent comparisons and leave server.max\_comparison\_sort\_memory set to the default value of 100 MB, you will need 1 GB of available memory.

#### **To Estimate the Amount of Memory Used per Row**

Refer the section "Disk and Memory Requirements for the Server Component" in *Installing and Configuring Oracle GoldenGate Veridata* for the calculation to estimate the amount of memory used per row.

### <span id="page-87-1"></span>**7.3 How to Set a Parameter**

To set a parameter, edit its entry in the veridata.cfg file. This file is stored in the DOMAIN\_HOME/config/veridata directory within the Oracle GoldenGate Veridata Server installation directory.

Open an Oracle service request before changing these parameters. For more information, go to http://support.oracle.com.

### <span id="page-87-2"></span>**7.4 Parameter Descriptions**

This section describes the parameters that can be set in the veridata.cfg file. These parameters are grouped under the following categories:

- [Server Parameters](#page-89-0)
- [Parameters for Configuring SSL Communication](#page-100-0)
- [Parameters for Veridata Command-Line Utility](#page-106-0)
- [Parameters for Report File Encryption](#page-111-0)

## <span id="page-89-0"></span>**Server Parameters**

This section defines the following configurable parameters for your Veridata Server:

- [server.veridata\\_data](#page-90-0)
- [server.persistence\\_db\\_type](#page-91-0)
- [server.meta\\_session\\_handle\\_timeout](#page-92-0)
- [server.max\\_concurrent\\_jobs](#page-93-0)
- [server.max\\_concurrent\\_comparison\\_threads](#page-94-0)
- [server.max\\_sort\\_memory](#page-96-0)
- [server.concurrent.writers](#page-97-0)
- [server.concurrent.readers](#page-98-0)
- [server.number\\_sort\\_threads](#page-99-0)

### <span id="page-90-0"></span>**server.veridata\_data**

The directory that contains Oracle GoldenGate Veridata reports.

#### **Syntax**

server.veridata\_data *path*

where *path* is a relative or absolute path for the directory where Veridata reports will be stored.

**Note:** If you specify a relative path for the data directory, you need not start the path with a forward  $($  /  $)$  or backward  $($   $\backslash$   $)$  slash. The path will be relative to the Veridata domain home directory.

#### **Default Value**

veridata/reports

That means the default data directory is *VERIDATA\_DOMAIN\_HOME*/veridata/reports.

### <span id="page-91-0"></span>**server.persistence\_db\_type**

This parameter defines the persistence database type.

#### **Syntax**

server.veridata\_data *database\_type*

where *database\_type* is the persistence database type. The options are:

- ORACLE\_OCI
- MS\_SQL

**Default Value** ORACLE\_OCI

### <span id="page-92-0"></span>**server.meta\_session\_handle\_timeout**

This parameter defines the meta-session handle timeout in seconds.

#### **Syntax**

server.meta\_session\_handle\_timeout *seconds*

#### **Example**

server.meta\_session\_handle\_timeout 600

#### **Default Value**

900

### <span id="page-93-0"></span>**server.max\_concurrent\_jobs**

This parameter specifies the maximum number of jobs that can be run simultaneously.

#### **Syntax**

server.max\_concurrent\_jobs *number\_of\_jobs*

#### **Example**

server.max\_concurrent\_jobs 200

#### **Default Value**

100

#### <span id="page-94-0"></span>**server.max\_concurrent\_comparison\_threads**

Sets the maximum number of concurrent comparisons that can be executed. In general, the amount configured by the server is the optimal value, given the machines resources. You can lower this number to reduce the impact of the server on your system. When this limit is reached, no new comparisons will start until an active comparison completes.

#### **Syntax**

server.max\_concurrent\_comparison\_threads {default | *number*}

- default allows Oracle GoldenGate Veridata to compute the maximum number of concurrent threads and available resources. The default value is the [server.max\\_](#page-96-0) [sort\\_memory](#page-96-0).
- *number* is a positive integer that sets the maximum number of concurrent comparison threads.

#### **Example**

server.max\_concurrent\_comparison\_threads 100

#### **Default Value**

The default value is the maximum of four or the number of available CPUs.

### **server.mapped\_sort\_buffers**

Indicates whether sort buffers are allocated as a memory mapped file or allocated on the JVM heap.

#### **Syntax**

server.mapped\_sort\_buffers [true|false]

#### **Example**

server.mapped\_sort\_buffers true

#### **Default Value**

The default is true. If an error occurs during initialization, Oracle GoldenGate Veridata uses the JVM heap.

#### <span id="page-96-0"></span>**server.max\_sort\_memory**

Sets the maximum amount of sort virtual memory that is available to all running comparisons that use server-side sorting. When a JVM heap sort is allocated using the Java boot option -Xmx maximum memory, the default setting is the available heap size less the 200 MB needed for basic tasks. When memory mapped file sort is used, the default is 2G. You can limit this amount to make more memory available for the Oracle GoldenGate Web User Interface.

If a comparison does get enough virtual memory, the currently available sort virtual memory gets decremented by the amount that the comparison reserves. When a comparison completes, it increments the amount of available sort virtual memory by the amount of sort virtual memory that it had reserved.

#### **Syntax**

server.max\_sort\_memory {default | *number*{M | m}}

- default allows Oracle GoldenGate Veridata to define a maximum value that is dependent on the operating system.
- *number*{M | m} specifies a value in megabytes. For example, 1000M means a limit of 1000 megabytes. If this number exceeds the amount of available memory, the value will be reduced to the amount of available memory.

#### **Example**

server.max\_sort\_memory 1000M

#### **Default Value**

The system calculates the default size based on the available virtual memory.

### <span id="page-97-0"></span>**server.concurrent.writers**

This parameter specifies the number of writer threads per sort directory.

#### **Syntax**

server.concurent.writers *number*

#### **Example**

server.concurent.writers *number*

#### **Default Value**

The maximum of 4 or one quarter of the number of available CPUs.

### <span id="page-98-0"></span>**server.concurrent.readers**

This parameter specifies the number of reader threads for the entire server.

#### **Syntax**

server.concurent.readers *number*

#### **Example**

server.concurent.readers *number*

#### **Default Value**

The maximum of 4 or one quarter of the number of available CPUs.

### <span id="page-99-0"></span>**server.number\_sort\_threads**

This parameter specifies the number of threads used to sort input buffers from the Veridata Agent.

**Note:** The value of server.number\_sort\_threads should not be greater than the number of available processes.

#### **Syntax**

server.number\_sort\_threads *number*

#### **Example**

server.number\_sort\_threads *number*

#### **Default Value**

The maximum of 4 or one quarter of the number of available CPUs.

# <span id="page-100-0"></span>**Parameters for Configuring SSL Communication**

This section defines the parameters that you can use to configure SSL communication between your Veridata Server and Veridata Agents:

- [server.useSsl](#page-101-0)
- [server.ssl.client.allowTrustedExpiredCertificates](#page-102-0)
- [server.ssl.client.identitystore.keyfactory.alg.name](#page-103-0)
- [server.ssl.client.truststore.keyfactory.alg.name](#page-104-0)
- [server.ssl.algorithm.name](#page-105-0)

### <span id="page-101-0"></span>**server.useSsl**

This parameter specifies whether SSL is enabled for communication between the Veridata Server and all Veridata Agents.

#### **Syntax**

server.useSsl [true|false]

#### **Example**

server.useSsl true

#### **Default Value**

The default value is false.

### <span id="page-102-0"></span>**server.ssl.client.allowTrustedExpiredCertificates**

If the value of this parameter is set to true, Veridata Server allows SSL communication between the agent and the server when a trusted certificate expires.

**Note:** The parameter is not applicable if you are running IBM's JVM.

#### **Syntax**

server.ssl.client.allowTrustedExpiredCertificates [true|false]

#### **Example**

server.ssl.client.allowTrustedExpiredCertificates false

#### **Default Value**

The default value is true.

### <span id="page-103-0"></span>**server.ssl.client.identitystore.keyfactory.alg.name**

This parameter specifies a name for the identity store key factory algorithm used for SSL communication.

#### **Syntax**

server.ssl.client.identitystore.keyfactory.alg.name=*algorithm\_name*

#### **Example**

server.ssl.client.identitystore.keyfactory.alg.name=IbmX509

If you are running on IBM's JVM, set the value to IbmX509.

#### **Default Value**

The default value is SunX509.

### <span id="page-104-0"></span>**server.ssl.client.truststore.keyfactory.alg.name**

This parameter specifies a name for the trust store key factory algorithm used for SSL communication.

#### **Syntax**

server.ssl.client.truststore.keyfactory.alg.name=*algorithm\_name*

#### **Example**

server.ssl.client.truststore.keyfactory.alg.name=IbmX509

If you are running on IBM's JVM, set the value to IbmX509.

#### **Default Value**

The default value is SunX509.

### <span id="page-105-0"></span>**server.ssl.algorithm.name**

This parameter specifies algorithm used for SSL communication.

#### **Syntax**

server.ssl.algorithm.name=*algorithm\_name*

#### **Example**

server.ssl.algorithm.name=TLS

#### **Default Value**

The default value is TLS.

# <span id="page-106-0"></span>**Parameters for Veridata Command-Line Utility**

This section defines the following configurable parameters for your Veridata Server:

- [veridata.cli.run\\_from\\_managed\\_server](#page-107-0)
- [veridata.cli.managed\\_server\\_name](#page-108-0)
- [veridata.cli.server.listenAddress](#page-109-0)
- [veridata.cli.server.timeout.seconds](#page-110-0)

### <span id="page-107-0"></span>**veridata.cli.run\_from\_managed\_server**

To run the Veridata command-line utility from the Veridata Managed Server, set this parameter value to true.

#### **Syntax**

veridata.cli.run\_from\_managed\_server [true|false]

#### **Example**

veridata.cli.run\_from\_managed\_server false

#### **Default Value**

The default value is true.
### **veridata.cli.managed\_server\_name**

This parameter specifies the name of the Veridata Managed Server.

### **Syntax**

veridata.cli.managed\_server\_name *server*

### **Example**

veridata.cli.managed\_server\_name VERIDATA\_server2

### **Default Value**

The default name of the managed server is VERIDATA\_server1.

### **veridata.cli.server.listenAddress**

This parameter specifies the listening address of the host machine for the Veridata Managed Server.

### **Syntax**

veridata.cli.server.listenAddress *host*

### **Example**

veridata.cli.server.listenAddress host.example.com

### **Default Value**

The default name of the managed server is localhost.

## **veridata.cli.server.timeout.seconds**

This parameter specifies the time period (in seconds) Veridata CLI should wait for the JMX Server to respond to a CLI request.

### **Syntax**

veridata.cli.server.timeout.seconds *seconds*

### **Example**

veridata.cli.server.timeout.seconds 90

### **Default Value**

The default time-out is 60 seconds.

# **Parameters for Report File Encryption**

This section defines the configurable parameters used for report file encryption:

- [server.encryption](#page-112-0)
- [server.encryption.bits](#page-113-0)

## <span id="page-112-0"></span>**server.encryption**

When this parameter is set to true, the comparison report artifacts will be encrypted. Otherwise, the report contents will be in clear text.

### **Syntax**

server.encryption=[true|false]

### **Example**

server.encryption=false

### **Default Value**

The default value is false.

### <span id="page-113-0"></span>**server.encryption.bits**

This parameter specifies the strength of the encryption algorithm. Valid values are 128, 192, and 256. If set to a value other than 128, you must install Java Cryptography Extension (JCE) Unlimited Strength Jurisdiction Policy Files.

### **Syntax**

server.encryption.bits=[128|192|256]

### **Example**

server.encryption.bits=128

### **Default Value**

The default value is 128.

# <sup>A</sup>**Moving from a Test to Production Environment**

[9] This appendix describes how to move an Oracle GoldenGate Veridata installation from a test environment (a source environment) to a production environment (a target environment).

This appendix includes the following sections:

- [Moving Installations from a Source Environment to a Target Environment](#page-114-0)
- [Additional Steps for Moving Oracle GoldenGate Veridata Repository](#page-114-1)

## <span id="page-114-0"></span>**A.1 Moving Installations from a Source Environment to a Target Environment**

Oracle Fusion Middleware provides various scripts that you use to move your environment.

To move Oracle Home that contains all binary files of your Veridata installation, use the copyBinary and pasteBinary scripts. After moving the Oracle Home, use the copyConfig and pasteConfig scripts to move a copy of the Veridata domain configuration including the Administration Server, Managed Server, and other components in the domain to the target environment.

**Note:** Test to production migration is not supported for a compact domain or for repository databases other than Oracle and SQL Server.

For more information about using these scripts, see "Common Procedures for Moving to a Target Environment" in *Administering Oracle Fusion Middleware*.

## <span id="page-114-1"></span>**A.2 Additional Steps for Moving Oracle GoldenGate Veridata Repository**

In addition to the common procedures described in the guide *Administering Oracle Fusion Middleware*, follow the instructions below for moving the Oracle GoldenGate Veridata repository to a target environment:

### **A.2.1 Moving Veridata Configuration Data from Test to Production**

To export and import Veridata repository configuration data, use the scripts available in the DOMAIN\_HOME/veridata/bin directory use the following steps:

**1.** To export the repository from the test environment, run the export script as follows:

DOMAIN\_HOME/veridata/bin/veridata\_export.sh -export /tmp/export.xml -all -wluser *cmd\_user* -exportPassword

[Table](#page-115-0) A–1 describes the arguments you specify while running the export and import scripts.

<span id="page-115-0"></span>

| Argument        | <b>Description</b>                                                                     |
|-----------------|----------------------------------------------------------------------------------------|
| export          | Indicates that the script is exporting Veridata data from the test<br>environment.     |
| import          | Indicates that the script is importing Veridata data to the<br>production environment. |
| wluser cmd_user | Specifies the administrative WebLogic Server user.                                     |
| exportPassword  | Indicates that the script is exporting the cmd_user password.                          |

*Table A–1 Arguments for the Veridata Test to Production Scripts*

- **2.** Verify that any Veridata Agent host, port, and user password specifiers for the production host are updated in the just created /tmp/export.xml file.
- **3.** If the Veridata Agent host or port has changed, then you must manually update the generated export.xml file with the new host and port informations for the Connections.
- **4.** The export operation exports all of the data in the repository to XML file without validation. If your environment has some compare pairs for which the Validation Status is not successful, then the import operation will fail with the XML file generated by the export operation. To prevent failure of the import operation, you have the option to disable the compare pair validation. You can do this by updating the generated XML with these steps:
	- **a.** Open the generated XML file.
	- **b.** Search for the configuration tag. This tag has the validation attribute, which is set to required, by default.
	- **c.** Set the validation attribute to one of the following values:

omit-failures — Indicates that all successfully validated compare pairs will be added to the repository and other specified compare pairs will be ignored.

none — Indicates that no compare pair validation is done before adding the compare pairs to the repository. You and then use the Veridata GUI to review and fix the validation problems. For example:

Old tag: <configuration operation="update" validation="required">

Updated tag: <configuration operation="update" validation="omit-failures">

**5.** To import the repository to the production environment, run the import script as follows:

DOMAIN\_HOME/veridata/bin/veridata\_import.sh -update /tmp/export.xml -wluser *cmd\_user*

### **A.2.2 Applying Configuration Changes while Moving from Test to Production**

While moving from a test to production environment, if there are any configuration changes for the Veridata Agent such as host and port changes *or* if there is any schema or catalog name changes in the compare pairs, you must first execute the following statements:

#### **Task 1 For all databases**

```
Update DEV_VERIDATA.TABLE_INFO set SRC_SCHEMA_NAME = production_source_schema
Where
    SRC_SCHEMA_NAME = test_source_schema
 Update TABLE_INFO set TARG_SCHEMA_NAME = production_target_schema Where
    TARG_SCHEMA_NAME = test_target_schema
```
Where *DEV\_VERIDATA* is the name of the production repository schema.

Where *production* source schema is the name of the production source schema and *production\_target\_schema* is the name of the production target schema.

Where *test\_source\_schema* is the name of the test source schema and *test\_target\_ schema* is the name of the test target schema.

#### **Task 2 Appropriate to your database**

#### **For SQL Server and Sybase databases:**

```
Update TABLE_INFO set SRC_CATALOG_NAME = production_source_catalog Where
    SRC_CATALOG_NAME = test_source_catalog
Update TABLE_INFO set TARG_CATALOG_NAME = production_target_catalog Where
    TARG_CATALOG_NAME = test_target_catalog
```
Where *production\_source\_catalog* is the name of the production source catalog and *production\_target\_catalog* is the name of the production target catalog.

Where *test\_source\_catalog* is the name of the test source catalog and *test\_target \_catalog* is the name of the test target catalog.

#### **For NSK:**

Update the table names in the COMPARE\_PAIR table to replace the test node names and disk volume names with the production names using one of the following appropriate for your database:

```
■ For Oracle:
```

```
Update COMPARE_PAIRS SET SRC_TABLE_NAME = '\SPROD.$PDATA' ||
    SUBSTR(SRC_TABLE_NAME, 12) Where SRC_TABLE_NAME like '\STEST.TDATA%'
Update COMPARE_PAIRS SET TARG_TABLE_NAME = '\TPROD.$PDATA' ||
    SUBSTR(TARG_TABLE_NAME, 12) Where TARG_TABLE_NAME like '\TTEST.TDATA%'
```
#### ■ **For SQL Server:**

```
Update COMPARE_PAIRS SET SRC_TABLE_NAME = '\SPROD.$PDATA' +
    SUBSTRING(SRC_TABLE_NAME, 12, LEN(SRC_TABLE_NAME) - 12) Where SRC_TABLE_
    NAME like '\STEST.TDATA%'
Update COMPARE_PAIRS SET TARG_TABLE_NAME = '\TPROD.$PDATA' +
    SUBSTRING(TARG_TABLE_NAME, 12, LEN(TARG_TABLE_NAME) -12) Where TARG_TABLE_
    NAME like '\TTEST.TDATA%'
```
### **A.2.3 Modifying the Agent details in the Production Environment**

Update the Veridata Agent details in the CONNECTIONS table of the production environment host as described below:

If only the Agent host name needs to be changed, update the database as follows:

```
Update CONNECTIONS set MGR_NAME = 'prod host' where MGR_NAME 'test host'
```
If there are more changes to the Veridata Agent, such as changes to the port number, User ID, password, and Repair User ID, then you should start the Veridata application and update the environment using the UI or command-line tool.

For example, create an /tmp/con.xml XML file as follows:

```
#Create xml as below by filling placeholders between @ and connections can be 
more than one.
     <?xml version="1.0" encoding="UTF-8"?>
     <!DOCTYPE configuration SYSTEM
"http://@VeridataServerHost@:@veridataServerPort@/veridata/configuration.dtd">
     <configuration validation="required">
     <connection name="@conneciotnName@" host="@sqlManagerHostSrc@" 
         port="@sqlManagerPortSrc@" user="@sqlConn0User@"
         password="@sqlConn0Password@" repairUser="@repairUsername@"
         repairPassword="@repairPassword@" agent-timeout="4000" 
         truncate-spaces="false" fetch-size="3" use-ssl="false">
            <description>
             <![CDATA[
                 SQL Scripting Source Connection
             ]]>
             </description>
    </connection>
    </configuration>
```
Update the Veridata Agent with your XML file using:

DOMAIN\_HOME/veridata/bin/veridata\_import.sh -update /tmp/con.xml -wlUser *cmd\_ user*

Start the Veridata Agent after making these changes.

# **Sample Configuration File**

This appendix provides the contents of the following sample configuration file for using with the Oracle GoldenGate Veridata import and export utilities.

For more information about the parameters used in this configuration file, see Section [5.3, "Configuration File Element Reference"](#page-46-0).

## **B.1 Sample Configuration File**

This section shows the contents of a sample configuration file. For more details about each element in this configuration file, see Section [5.3, "Configuration File Element](#page-46-0)  [Reference".](#page-46-0)

```
<?xml version="1.0" encoding="UTF-8"?>
<!-- Copyright (c) 2011, Oracle and/or its affiliates. All rights reserved. -->
<!DOCTYPE configuration SYSTEM "configuration.dtd">
<configuration validation="required">
     <connection name="sqlScriptingSource" host="localhost" port="7860"
        user="source2" password="source2" agent-timeout="6000" 
truncate-spaces="true" fetch-size="4"/>
    <connection name="sqlScriptingTarget" host="localhost" port="7862"
        user="target2" password="target2"/>
<connection name="connection-with-properties" host="localhost" 
port="7860" user="source2" password="source2" repairUser="source2" 
repairPassword="source2" agent-timeout="4000" 
truncate-spaces="false" fetch-size="3" use-ssl="false">
<description> 
<![CDATA[ SQL Scripting Source Connection with user defined properties]]>
</description>
         <conn-properties datatype-name="array" format="clob"/>
         <conn-properties datatype-name="binary_double" format="number" scale="3"/>
         <conn-properties datatype-name="binary_float" format="dec_float" 
precision="5"/>
        <conn-properties datatype-name="timestamp" format="binary_timestamp" 
scale="10" timezone="(UTC+05:30) Kolkata - India Time (IT)"/>
    </connection>
<connection name="nskScriptingSource" host="gg-xxxx.us.company.com" port="9999"/>
    <connection name="nskScriptingTarget" host="gg-xxxx.us.company.com"" 
port="9999" />
<group name="column-mapping" source-conn="sqlScriptingSource" 
target-conn="sqlScriptingTarget"
         source-catalog="" target-catalog="" source-schema="SOURCE2" 
target-schema="TARGET2">
         <description>
```

```
 <![CDATA[
                 This group has various types of column mapping specifications.
            11 </description>
         <compare-pair source-table="SYSMAPPING1" name="exlcudeCol6">
             <excluded-column name="COL6"/>
          </compare-pair>
         <compare-pair source-table="SYSMAPPING2" name="userDefinedKeys">
             <key-column source-name="COL1" target-name="COL2"/>
             <key-column source-name="COL2" target-name="COL3"/>
         </compare-pair>
         <compare-pair source-table="SYSMAPPING3" name="userDefinedColsWildCard">
             <column source-name="COL.*" />
         </compare-pair>
         <compare-pair source-table="SYSMAPPING3" name="userDefinedColsLiteral">
             <column source-name="COL5" target-name="COL6" type="literal"/>
             <column source-name="COL.*" />
         </compare-pair>
     </group>
<group name="table-mapping" source-conn="sqlScriptingSource" 
target-conn="sqlScriptingTarget"
          source-catalog="" target-catalog="">
          <description>
            \leq![CDATA] This group has table mapping specifications.
            |]>
           </description>
         <compare-pair source-table="SYSMAPPING1" target-table="SYSMAPPING1" 
name="sameTables" 
             source-schema="SOURCE2" target-schema="TARGET2" >
         </compare-pair>
         <compare-pair source-table="SYSMAPPING2" target-table="SYSMAPPING3" 
name="diffTables"
             source-catalog="" target-catalog="" source-schema="SOURCE2" 
target-schema="TARGET2">
</compare-pair>
<compare-pair source-table="CHAR_*" target-table="*" name="sameTables" 
             source-schema="SOURCE2" target-schema="TARGET2" >
         </compare-pair>
     </group>
<group name="delta-processing" source-conn="sqlScriptingSource" 
target-conn="sqlScriptingTarget"
         source-catalog="" target-catalog="" source-schema="SOURCE2" 
target-schema="TARGET2">
         <description>
             <![CDATA[
                  This group has delta processing specifications.
             ]]>
         </description> 
         <compare-pair source-table="SYSMAPPING1" target-table="SYSMAPPING1" 
name="scriptingConfigTest1" 
delta-processing="true" >
<key-column source-name="COL1" target-name="COL2"/>
<key-column source-name="COL2" target-name="COL3"/>
<column source-name="COL5" target-name="COL6" type="literal"/>
<delta-config>
<source-config column-name="COL1">
<query><![CDATA[
```

```
SELECT MAX(COL1) from SYSMAPPING1
]]>
</query>
</source-config>
<target-config column-name="COL2">
<query><![CDATA[
SELECT MAX(COL1) from SYSMAPPING1
]]>
</query>
</target-config> 
</delta-config>
         </compare-pair>
     </group>
<group name="enscribe-partition" source-conn="SourceNSKConnection" 
target-conn="TargetNSKConnection" validation="none">
          <description>
            \leq [CDATA]
                 This group has all the tables for NSK
             ]]>
             </description>
         <compare-pair source-file-pattern="\ZEUS.$FSS02.FSSVSRC.*" 
source-table="ACCTN*" target-file-pattern="\ZEUS.$FSS03.FSSVTAR.*" 
target-table="*" >
         <enscribe-key
         name = "Part1"
         end-key ="1000"
         format ="hexadecimal"
             default ="false"
         side="source"/>
         <enscribe-key
         name = "Part1"
         start-key ="001"
         format ="hexadecimal"
             default ="false"
         side="target"/>
         <enscribe-key
         name = "Both"
         start-key ="001"
         end-key ="1000"
             default ="true"/> 
         </compare-pair>
     </group>
<group name="sql-partition" source-conn="sqlScriptingSource" 
target-conn="sqlScriptingTarget"
         source-catalog="" target-catalog="" source-schema="SOURCE2" 
target-schema="TARGET2">
         <description>
             <![CDATA[
                 This group has sql partition specification. 
             ]]>
         </description>
         <compare-pair source-table="SYSMAPPING1" name="PART1">
             <sql-partition name="partition_wo_default" >
                 <![CDATA[
                     col4 > 50
                 ]]>
```

```
 </sql-partition>
             <sql-partition name="part2" side="source">
             <![CDATA[
             col2 > 20
             ]]>
             </sql-partition>
             <sql-partition name="part2" side="target">
            \leq [CDATA]
             col3 > 30
             ]]>
             </sql-partition>
         </compare-pair>
         <compare-pair source-table="SYSMAPPING2" name="PART2">
         <sql-partition name="partition_default" default="true" >
         <![CDATA[
         col3 > 30
        ]] >
         </sql-partition>
         </compare-pair> 
     </group>
<group name="compare-pair-with-pkey" source-conn="sqlScriptingSource" 
target-conn="sqlScriptingTarget"
          source-catalog="" target-catalog="" source-schema="SOURCE2" 
target-schema="TARGET2">
         <description>
             <![CDATA[
                 This group has all the SYSMAPPING tables.
                 SYSMAPPING3 uses the user defined index B_SYSMAPPING4_IDX.
            ]] >
         </description>
     <compare-pair source-table="SYSMAPPING3" source-pkey="B_SYSMAPPING3_IDX"/> 
         <compare-pair source-table="SYSMAPPING*" target-table="*">
         </compare-pair>
         <compare-pair source-table="SYSMAPPING5" exclude="true"/>
     </group>
<group name="enscribe-expand-ddl" source-conn="SourceNSKConnection" 
target-conn="TargetNSKConnection" validation="none">
          <description>
             <![CDATA[
                 This group has expand ddl specification for NSK
            |]>
             </description>
         <compare-pair source-file-pattern="\ZEUS.$FSS02.FSSVSRC.*" 
source-table="TELLER" target-file-pattern="\ZEUS.$FSS03.FSSVTAR.*" 
target-table="TELLER" name="excludeCompKeyCol">
         <enscribe-info side="source"
         dictionary="$FSS04.FSSVDCT" record="ENSSRC-REC">
         <expandddl
         redefined-columns ="include"
         resolvedups="appendAlphaIndex"
         expandGroupArrays="false"
         ddl-separator="underscore"
         zero-fill-length="1"
         fix-long-names="false"
         max-col-name-len="110"/> 
         </enscribe-info>
```

```
 <enscribe-info side="target"
         dictionary="$FSS04.FSSVDCT" record="ENSSRC-REC">
         <expandddl />
         </enscribe-info>
             <excluded-column name="ENSCRIBE-NUMBER"/> 
         </compare-pair>
         <compare-pair source-file-pattern="\ZEUS.$FSS02.FSSVSRC.*" 
source-table="TELLER" target-file-pattern="\ZEUS.$FSS03.FSSVTAR.*" 
target-table="TELLER" name="userDefined">
         <enscribe-info side="source"
         dictionary="$FSS04.FSSVDCT" record="ENSSRC-REC"/>
         <enscribe-info side="target"
         dictionary="$FSS04.FSSVDCT" record="ENSSRC-REC"/>
             <key-column source-name="KEY1" target-name="KEY1"/> 
             <column source-name="ENSCRIBE-STRING" target-name="ENSCRIBE-STRING"/>
             <column source-name="FIRST-NAME" target-name="FIRST-NAME"/>
             <column source-name="LAST-NAME" target-name="LAST-NAME"/>
          <column source-name="ENSCRIBE-NUMBER" target-name="ENSCRIBE-NUMBER"/> 
         </compare-pair>
     </group>
<group name="include-exclude-filter" source-conn="sqlScriptingSource" 
target-conn="sqlScriptingTarget"
          source-catalog="" target-catalog=""
             source-schema="SOURCE2" target-schema="TARGET2">
          <description>
             <![CDATA[
                 This group has include/exclude filter description
            ]] >
          </description>
         <filter type="include" table="SYSMAPPING*">
             <colfilter type ="exclude">
                 <colfiltercol name="COL3" />
                 <colfiltercol name="COL6" />
             </colfilter>
        \langlefilter>
         <filter type="exclude" table="SYSMAPPING4">
         </filter>
         <compare-pair source-table="SYSMAPPING1" target-table="*" 
name="userDefinedCols"> <!-- exclude col6 -->
             <column source-name="COL5" target-name="COL5"/>
             <column source-name="COL6" target-name="COL6"/>
         </compare-pair>
         <compare-pair source-table="SYSMAPPING2" name="userDefinedKeys"> <!-- 
exclude col3 -->
             <key-column source-name="COL1" target-name="COL2"/>
             <key-column source-name="COL2" target-name="COL3"/>
         </compare-pair>
         <compare-pair source-table="SYSMAPPING3" target-table="*"><!-- exclude 
col3, col6 -->
         </compare-pair>
         <compare-pair source-table="SYSMAPPING4" target-table="*"/>
     </group>
```

```
<group name="quotedSchemaQuotedTable" source-conn="sqlScriptingSource" 
target-conn="sqlScriptingTarget"
```

```
 source-catalog="" target-catalog=""
            source-schema=""abc 11"" target-schema=""abc 11"">
          <description>
             <![CDATA[
                 SQL group with simple quoted schema and quoted table name
            |]>
           </description>
        <compare-pair source-table="&quot; Quoted Table&quot;" target-table="*" />
        <compare-pair source-table="&quot; Quoted*Table&quot; " target-table="*" />
     </group>
<group name="group-schema-wildcard" source-conn="sqlScriptingSource" 
target-conn="sqlScriptingTarget"
          source-catalog="" target-catalog="" source-schema="source*" 
target-schema="*">
         <description>
             <![CDATA[
                 SQL group with source-schema wildcard at group level and no 
compare-pair schema.
             ]]>
         </description>
         <filter type="include" table="CHAR_TYPES*">
         </filter>
         <filter type="exclude" table="CHAR_TYPES2*">
         </filter>
         <compare-pair source-table="CHAR_TYPE*" target-table="*">
         </compare-pair>
     </group>
     <job name="test" profile="allParams">
         <group name="column-mapping"/>
<group name="table-mapping"/>
<group name="delta-processing"/>
     </job> 
<profile name="allParams">
         <description>
            \leq [CDATA]
                 Full Profile description.
             ]]>
         </description>
         <profile-general>
             <param name="oos-format" value="xml" />
             <param name="oos-xml-chunk-size" value="1000" />
             <param name="reports-insync" value="true" />
             <param name="reports-inflight" value="true" />
         </profile-general>
         <sorting-method>
             <param name="sort-method" value="server" />
             <param name="sort-src-temp-dir" value="/dummy/location" />
             <param name="sort-tar-temp-dir" value="/dummy/location" />
         </sorting-method>
         <initial-compare>
             <param name="max-thread" value="6" />
             <param name="max-oos-record" value="777777" />
             <param name="output-oos-rpt" value="true" />
             <param name="update-rpt-second" value="100" />
             <param name="update-rpt-record" value="100" />
             <param name="limit-input-row" value="100" />
```

```
 <param name="src-oracle-hint" value="FIRST_ROWS(10)" />
             <param name="tar-oracle-hint" value="FIRST_ROWS(10)" />
             <param name="rpt-msg" value="both" />
             <param name="rpt-warn-msg-threshold" value="100" />
             <param name="src-agent-static-port" value="777" />
             <param name="tar-agent-static-port" value="777" />
             <param name="src-nsk-name" value="$AA*" />
             <param name="src-nsk-cpu" value="2" />
             <param name="src-nsk-priority" value="1" />
             <param name="tar-nsk-name" value="$AA*" />
             <param name="tar-nsk-cpu" value="2" />
             <param name="tar-nsk-priority" value="1" />
         </initial-compare>
         <confirm-out-of-sync>
             <param name="coos-enable" value="false" />
             <param name="coos-concurrent" value="false" />
             <param name="batch-size" value="15"/>
             <param name="coos-delay" value="2" />
             <param name="max-oos-record" value="777777" />
             <param name="output-oos-rpt" value="true" />
             <param name="update-rpt-second" value="100" />
             <param name="update-rpt-record" value="100" />
             <param name="src-oracle-hint" value="FIRST_ROWS(10)" />
             <param name="tar-oracle-hint" value="FIRST_ROWS(10)" />
             <param name="rpt-msg" value="both" />
             <param name="rpt-warn-msg-threshold" value="100" />
             <param name="src-agent-static-port" value="777" />
             <param name="tar-agent-static-port" value="777" />
             <param name="src-nsk-name" value="$AA*" />
             <param name="src-nsk-cpu" value="2" />
             <param name="src-nsk-priority" value="1" />
             <param name="tar-nsk-name" value="$AA*" />
             <param name="tar-nsk-cpu" value="2" />
             <param name="tar-nsk-priority" value="1" />
         </confirm-out-of-sync>
         <repair>
             <param name="repair-after-compare" value="true" />
             <param name="batch-size" value="15" />
             <param name="txn-size" value="2" />
             <param name="concurrent-operation" value="2" />
             <param name="check-change-value" value="false" />
             <param name="terminate-max-warn" value="77777" />
             <param name="write-success-rpt" value="false" />
             <param name="disable-trigger" value="true" />
         </repair>
    </profile>
</configuration>
```
# <sup>C</sup>**Profile Parameters**

This appendix provides the profile parameter decryption for use in configuring profiles used with the Oracle GoldenGate Veridata import and export utilities.

For more information about the parameters used in this configuration file, see Section [5.3, "Configuration File Element Reference"](#page-46-0).

## **C.1 General (profile-general)**

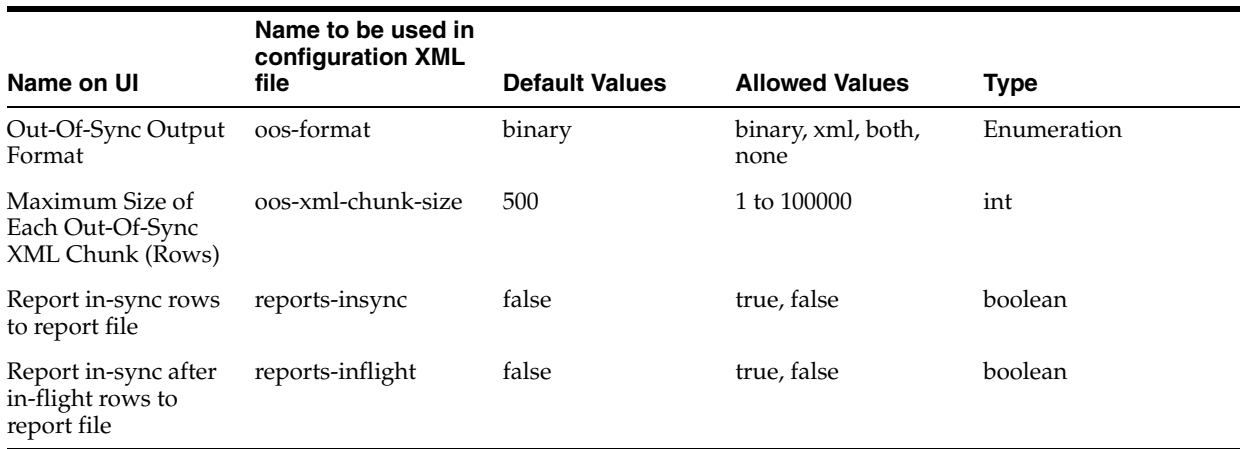

## **C.2 Sorting Method (sorting-method)**

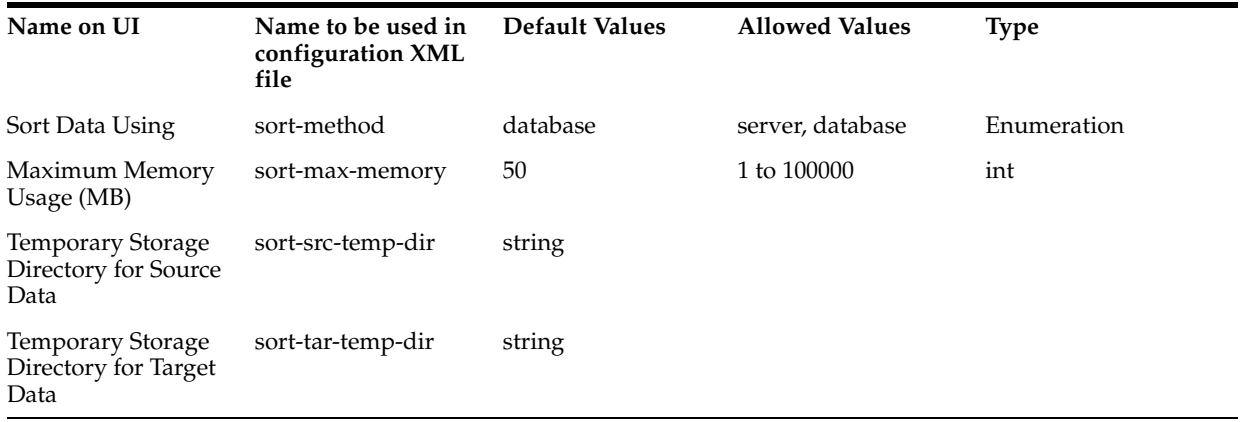

# **C.3 Initial Compare (initial-compare**

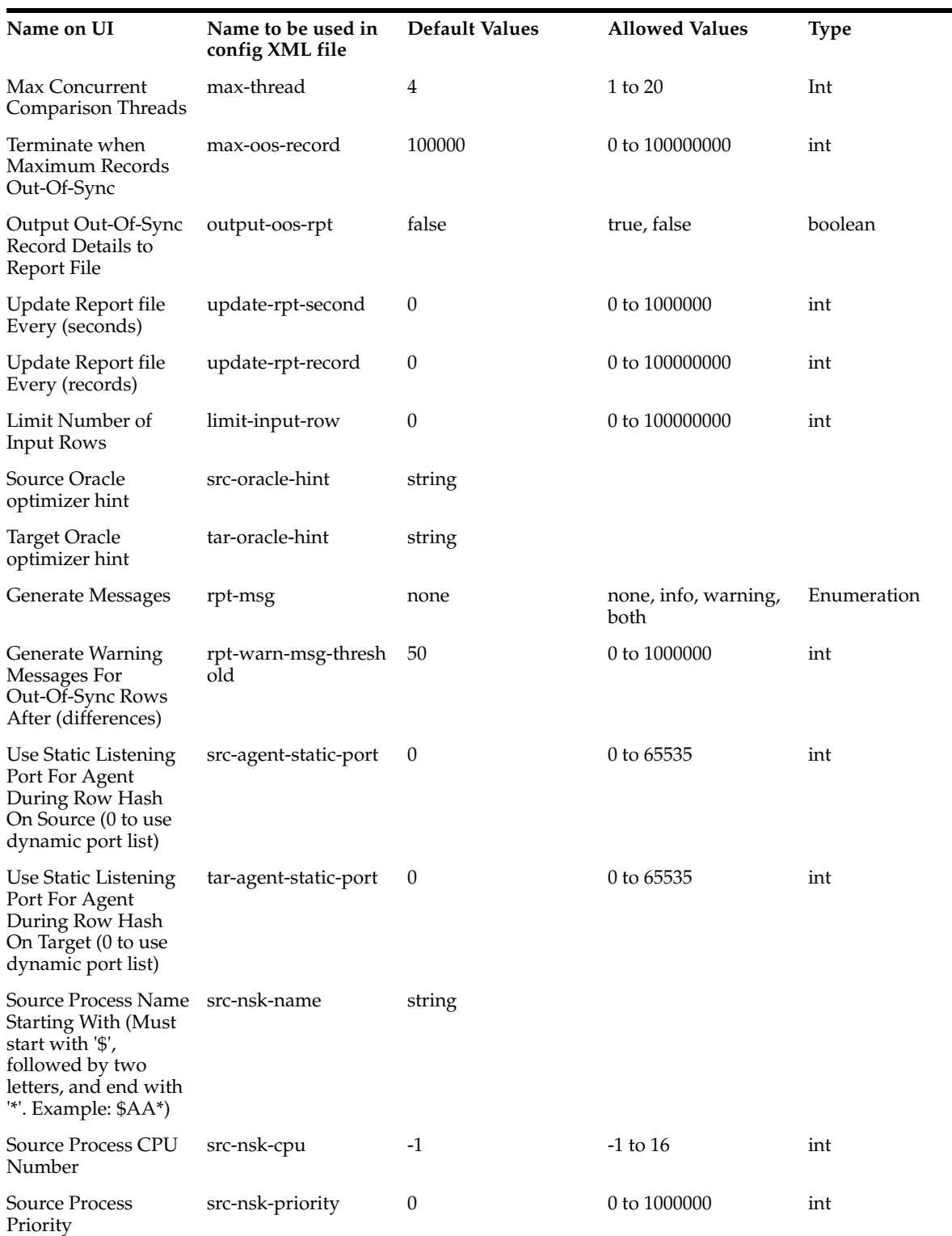

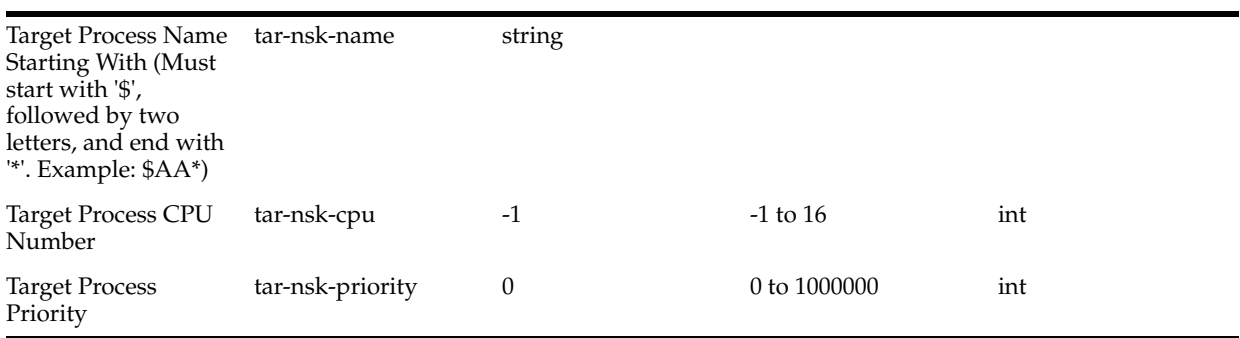

# **C.4 Confirm-Out-Of-Sync (confirm-out-of-sync)**

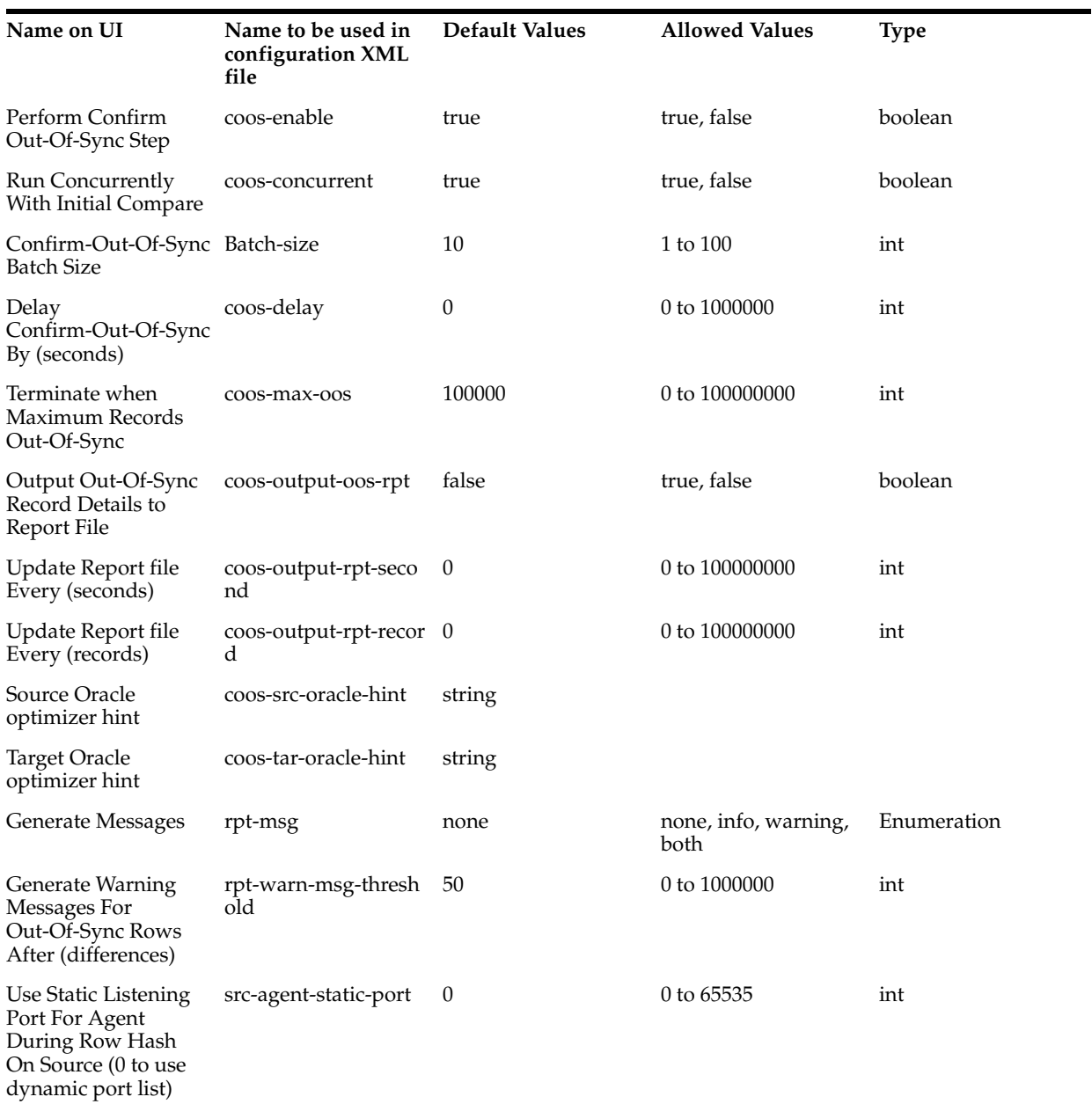

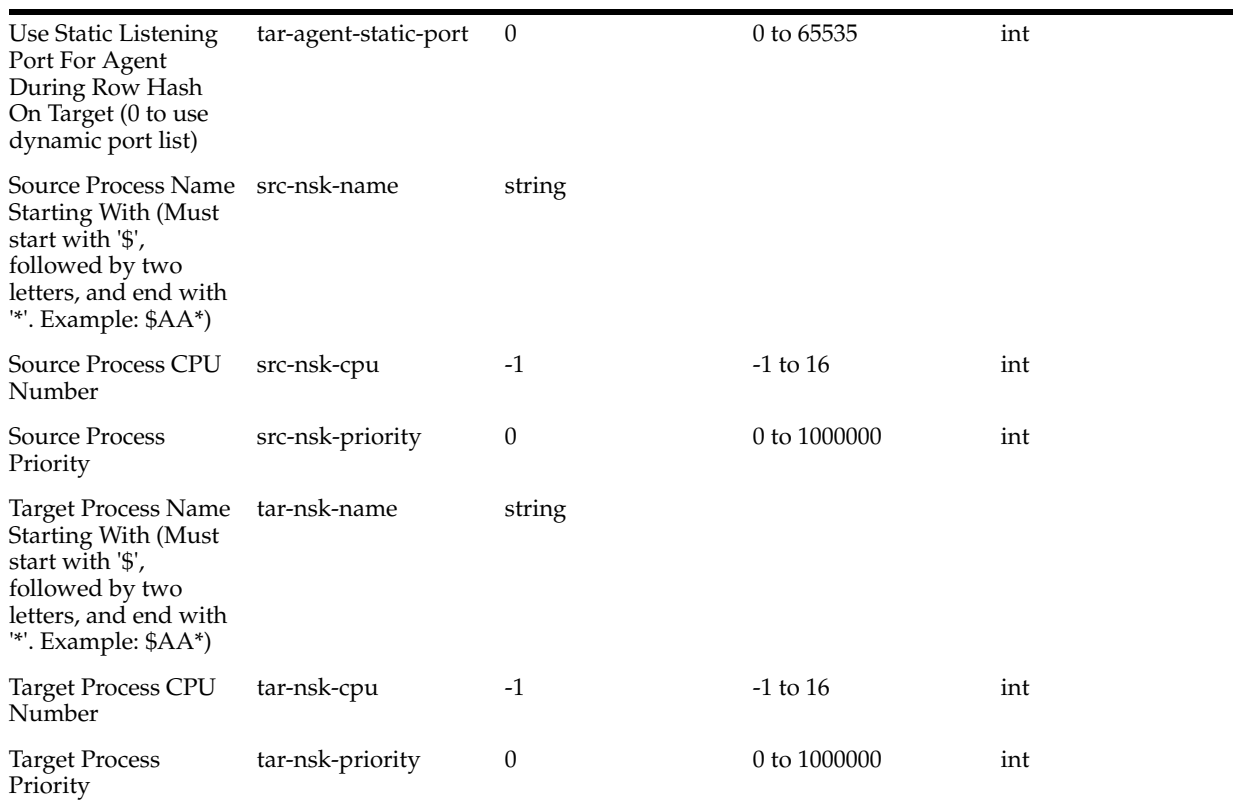

# **C.5 Repair (repair)**

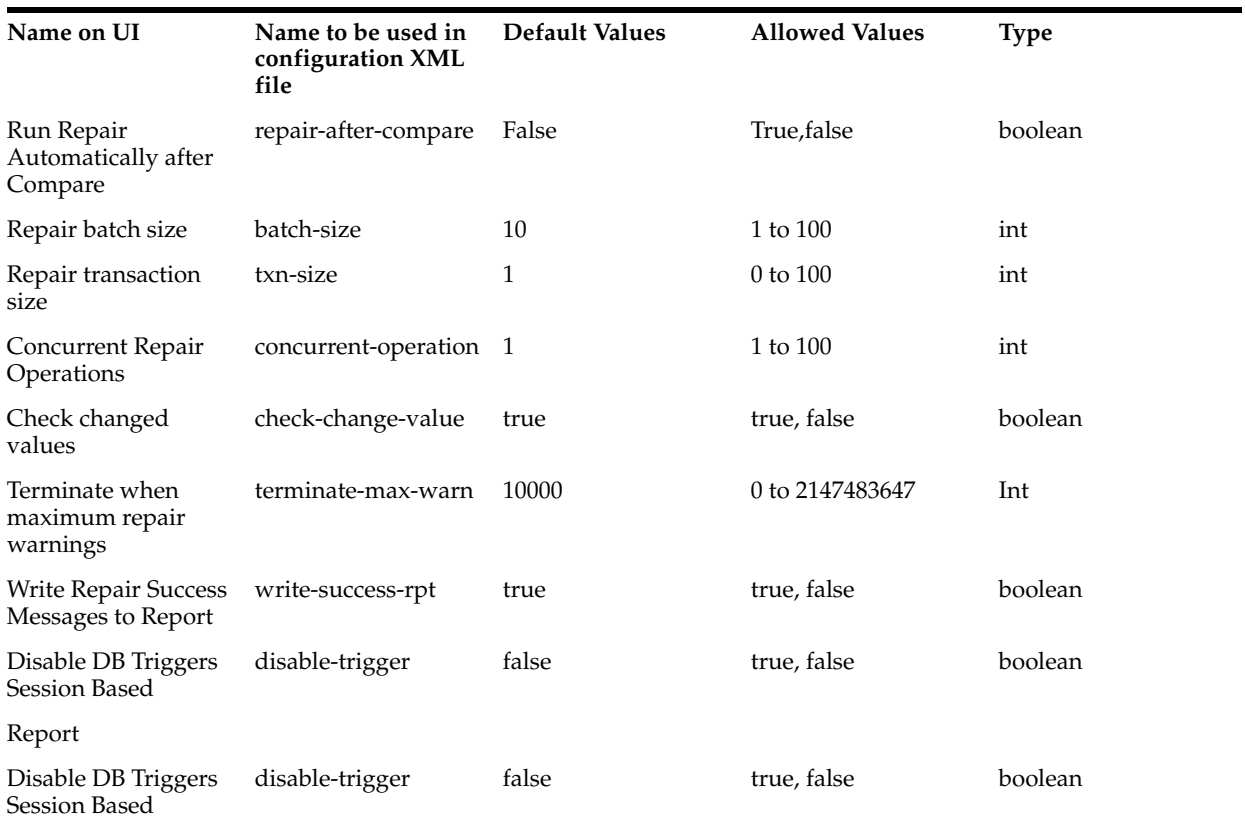